QUICK START GUIDE

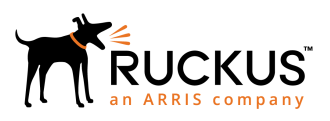

## **Ruckus SmartZone GPB/MQTT Interface Getting Started Guide**

Supporting SmartZone 5.0

*Part Number: 800-71819-001 Rev A Publication Date: June 2018*

## **Copyright, Trademark and Proprietary Rights Information**

© 2018 ARRIS Enterprises LLC. All rights reserved.

No part of this content may be reproduced in any form or by any means or used to make any derivative work (such as translation, transformation, or adaptation) without written permission from ARRIS International plc and/or its affiliates ("ARRIS"). ARRIS reserves the right to revise or change this content from time to time without obligation on the part of ARRIS to provide notification of such revision or change.

### Export Restrictions

These products and associated technical data (in print or electronic form) may be subject to export control laws of the United States of America. It is your responsibility to determine the applicable regulations and to comply with them. The following notice is applicable for all products or technology subject to export control:

*These items are controlled by the U.S. Government and authorized for export only to the country of ultimate destination for use by the ultimate consignee or end-user(s) herein identified. They may not be resold, transferred, or otherwise disposed of, to any other country or to any person other than the authorized ultimate consignee or end-user(s), either in their original form or after being incorporated into other items, without first obtaining approval from the U.S. government or as otherwise authorized by U.S. law and regulations.* 

### Disclaimer

THIS CONTENT AND ASSOCIATED PRODUCTS OR SERVICES ("MATERIALS"), ARE PROVIDED "AS IS" AND WITHOUT WARRANTIES OF ANY KIND, WHETHER EXPRESS OR IMPLIED. TO THE FULLEST EXTENT PERMISSIBLE PURSUANT TO APPLICABLE LAW, ARRIS DISCLAIMS ALL WARRANTIES, EXPRESS OR IMPLIED, INCLUDING, BUT NOT LIMITED TO, IMPLIED WARRANTIES OF MERCHANTABILITY AND FITNESS FOR A PARTICULAR PURPOSE, TITLE, NON-INFRINGEMENT, FREEDOM FROM COMPUTER VIRUS, AND WARRANTIES ARISING FROM COURSE OF DEALING OR COURSE OF PERFORMANCE. ARRIS does not represent or warrant that the functions described or contained in the Materials will be uninterrupted or error-free, that defects will be corrected, or are free of viruses or other harmful components. ARRIS does not make any warranties or representations regarding the use of the Materials in terms of their completeness, correctness, accuracy, adequacy, usefulness, timeliness, reliability or otherwise. As a condition of your use of the Materials, you warrant to ARRIS that you will not make use thereof for any purpose that is unlawful or prohibited by their associated terms of use.

### Limitation of Liability

IN NO EVENT SHALL ARRIS, ARRIS AFFILIATES, OR THEIR OFFICERS, DIRECTORS, EMPLOYEES, AGENTS, SUPPLIERS, LICENSORS AND THIRD PARTY PARTNERS, BE LIABLE FOR ANY DIRECT, INDIRECT, SPECIAL, PUNITIVE, INCIDENTAL, EXEMPLARY OR CONSEQUENTIAL DAMAGES, OR ANY DAMAGES WHATSOEVER, EVEN IF ARRIS HAS BEEN PREVIOUSLY ADVISED OF THE POSSIBILITY OF SUCH DAMAGES, WHETHER IN AN ACTION UNDER CONTRACT, TORT, OR ANY OTHER THEORY ARISING FROM YOUR ACCESS TO, OR USE OF, THE MATERIALS. Because some jurisdictions do not allow limitations on how long an implied warranty lasts, or the exclusion or limitation of liability for consequential or incidental damages, some of the above limitations may not apply to you.

### **Trademarks**

ARRIS, the ARRIS logo, Ruckus, Ruckus Wireless, Ruckus Networks, Ruckus logo, the Big Dog design, BeamFlex, ChannelFly, EdgeIron, FastIron, HyperEdge, ICX, IronPoint, OPENG, SmartCell, Unleashed, Xclaim, ZoneFlex are trademarks of ARRIS International plc and/or its affiliates. Wi-Fi Alliance, Wi-Fi, the Wi-Fi logo, the Wi-Fi CERTIFIED logo, Wi-Fi Protected Access (WPA), the Wi-Fi Protected Setup logo, and WMM are registered trademarks of Wi-Fi Alliance. Wi-Fi Protected Setup™, Wi-Fi Multimedia™, and WPA2™ are trademarks of Wi-Fi Alliance. All other trademarks are the property of their respective owners.

# **Contents**

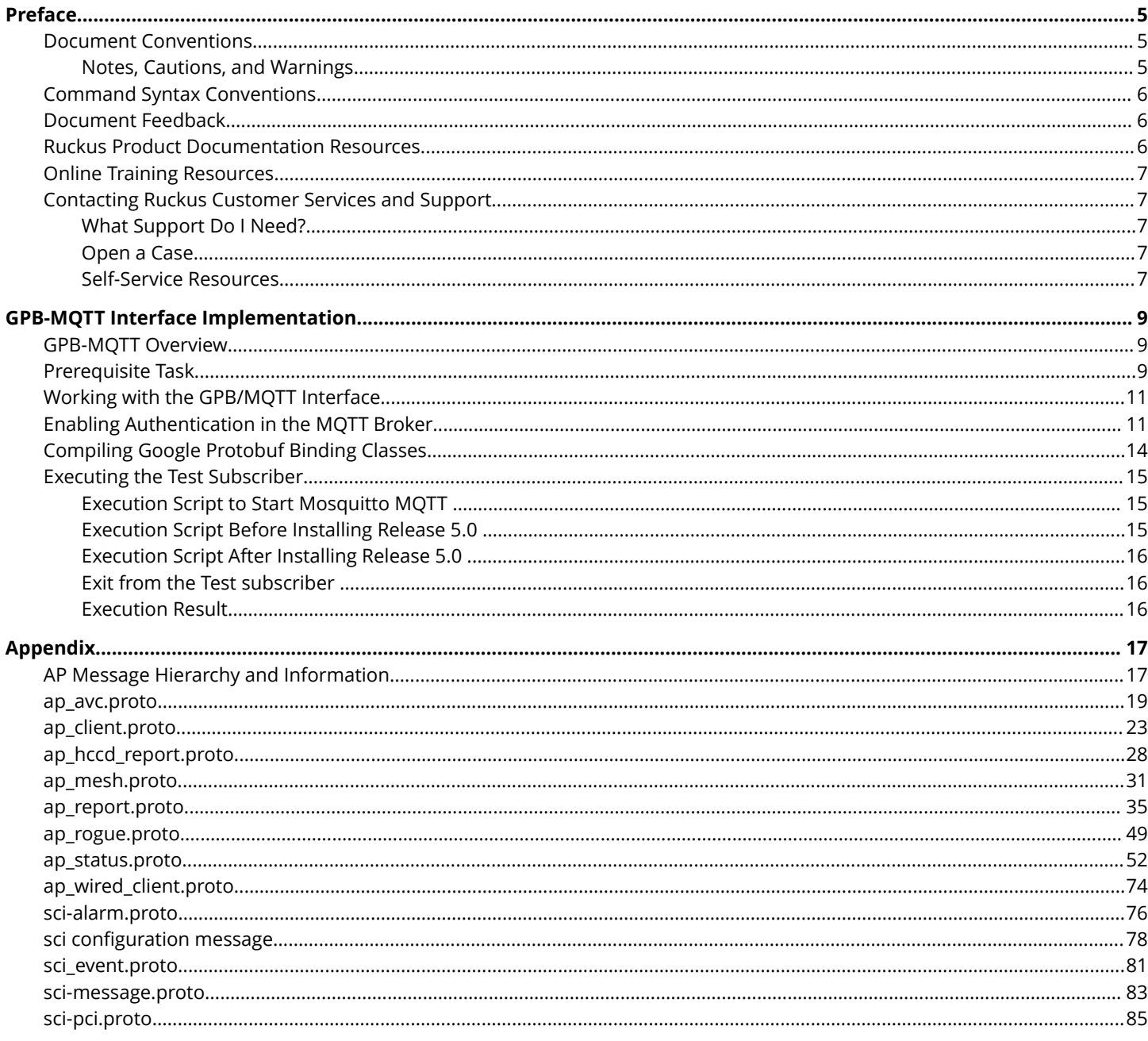

# <span id="page-4-0"></span>**Preface**

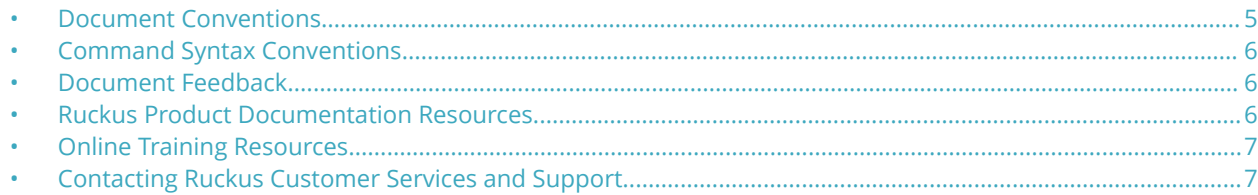

## **Document Conventions**

The following tables list the text and notice conventions that are used throughout this guide.

#### **TABLE 1 Text conventions**

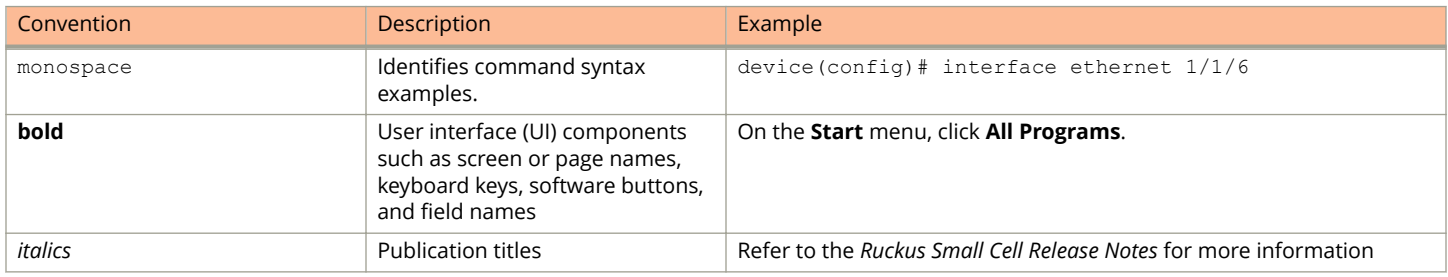

## **Notes, Cautions, and Warnings**

Notes, cautions, and warning statements may be used in this document. They are listed in the order of increasing severity of potential hazards.

#### **NOTE**

A NOTE provides a tip, guidance, or advice, emphasizes important information, or provides a reference to related information.

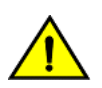

#### **CAUTION**

**A CAUTION statement alerts you to situations that can be potentially hazardous to you or cause damage to** hardware, firmware, software, or data.

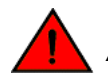

#### **DANGER**

*A DANGER statement indicates conditions or situations that can be potentially lethal or extremely hazardous to you. Safety labels are also attached directly to products to warn of these conditions or situations.*

## <span id="page-5-0"></span>**Command Syntax Conventions**

Bold and italic text identify command syntax components. Delimiters and operators define groupings of parameters and their logical relationships.

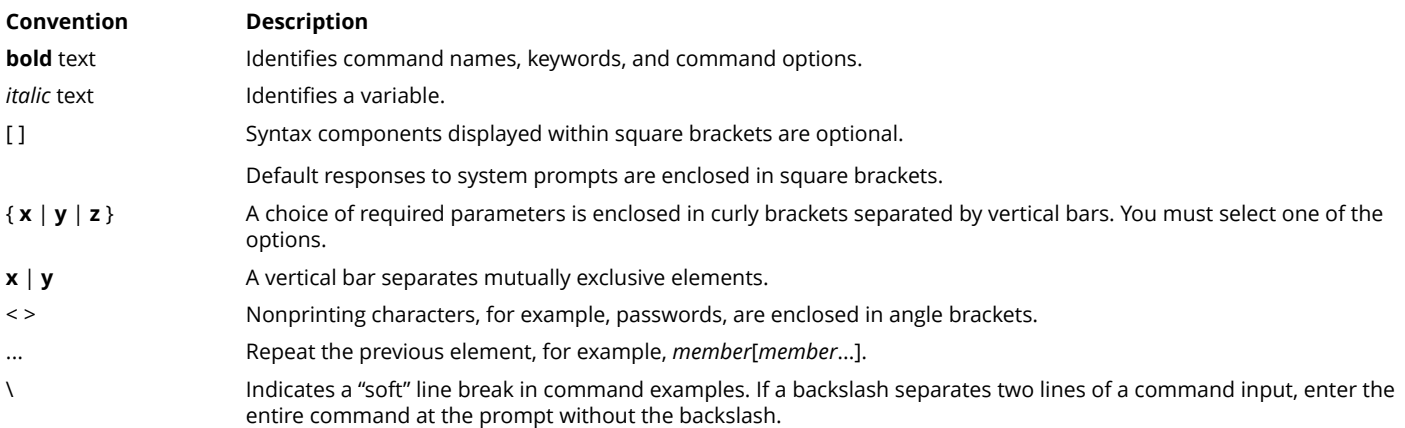

## **Document Feedback**

Ruckus is interested in improving its documentation and welcomes your comments and suggestions.

You can email your comments to Ruckus at: [docs@ruckuswireless.com](mailto:docs@ruckuswireless.com)

When contacting us, please include the following information:

- **•** Document title and release number
- **•** Document part number (on the cover page)
- **•** Page number (if appropriate)
- **•** For example:
	- **–** Ruckus Small Cell Alarms Guide SC Release 1.3
	- **–** Part number: 800-71306-001
	- **–** Page 88

## **Ruckus Product Documentation Resources**

Visit the Ruckus website to locate related documentation for your product and additional Ruckus resources.

Release Notes and other user documentation are available at<https://support.ruckuswireless.com/documents>. You can locate documentation by product or perform a text search. Access to Release Notes requires an active support contract and Ruckus Support Portal user account. Other technical documentation content is available without logging into the Ruckus Support Portal.

White papers, data sheets, and other product documentation are available at<https://www.ruckuswireless.com>.

## <span id="page-6-0"></span>**Online Training Resources**

To access a variety of online Ruckus training modules, including free introductory courses to wireless networking essentials, site surveys, and Ruckus products, visit the Ruckus Training Portal at <https://training.ruckuswireless.com>.

## **Contacting Ruckus Customer Services and Support**

The Customer Services and Support (CSS) organization is available to provide assistance to customers with active warranties on their Ruckus Networks products, and customers and partners with active support contracts.

For product support information and details on contacting the Support Team, go directly to the Support Portal using [https://](https://support.ruckuswireless.com) [support.ruckuswireless.com,](https://support.ruckuswireless.com) or go to<https://www.ruckuswireless.com> and select **Support**.

## **What Support Do I Need?**

Technical issues are usually described in terms of priority (or severity). To determine if you need to call and open a case or access the self-service resources use the following criteria:

- **•** Priority 1 (P1)—Critical. Network or service is down and business is impacted. No known workaround. Go to the **Open a Case** section.
- **•** Priority 2 (P2)—High. Network or service is impacted, but not down. Business impact may be high. Workaround may be available. Go to the **Open a Case** section.
- **•** Priority 3 (P3)—Medium. Network or service is moderately impacted, but most business remains functional. Go to the **Self-Service Resources** section.
- **•** Priority 4 (P4)—Low. Request for information, product documentation, or product enhancements. Go to the **Self-Service Resources** section.

## **Open a Case**

When your entire network is down (P1), or severely impacted (P2), call the appropriate telephone number listed below to get help:

- **•** Continental United States: 1-855-782-5871
- **•** Canada: 1-855-782-5871
- **Europe, Middle East, Africa, and Asia Pacific, toll-free numbers are available at [https://support.ruckuswireless.com/](https://support.ruckuswireless.com/contact-us)** [contact-us](https://support.ruckuswireless.com/contact-us) and Live Chat is also available.

## **Self-Service Resources**

The Support Portal at <https://support.ruckuswireless.com/contact-us> offers a number of tools to help you to research and resolve problems with your Ruckus products, including:

- **•** [Technical Documentation](https://support.ruckuswireless.com/documents)—https://support.ruckuswireless.com/documents
- **•** [Community Forums](https://forums.ruckuswireless.com/ruckuswireless/categories)—https://forums.ruckuswireless.com/ruckuswireless/categories
- **•** [Knowledge Base Articles—](https://support.ruckuswireless.com/answers)https://support.ruckuswireless.com/answers

#### Preface

Contacting Ruckus Customer Services and Support

- **•** [Software Downloads and Release Notes](https://support.ruckuswireless.com/software)—https://support.ruckuswireless.com/software
- **•** [Security Bulletins](https://support.ruckuswireless.com/security)—https://support.ruckuswireless.com/security

Using these resources will help you to resolve some issues, and will provide TAC with additional data from your troubleshooting analysis if you still require assistance through a support case or RMA. If you still require help, open and manage your case at [https://support.ruckuswireless.com/case\\_management](https://support.ruckuswireless.com/case_management)

# <span id="page-8-0"></span>**GPB-MQTT Interface Implementation**

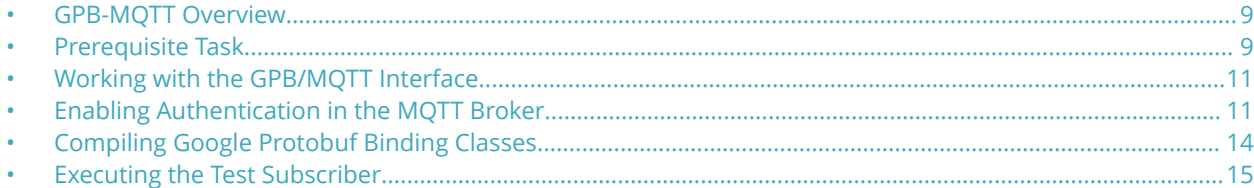

## **GPB-MQTT Overview**

The Smart Zone (SZ) controller GPB/MQTT interface is an interface that allows an external application to receive the statistical data from an Access Point (AP) managed by an SZ controller.

The statistical data includes device information, event records, access point statistics, client statistics, wireless radio/network statistics and rogue AP data. The streaming data is presented in GPB (Google Protocol buffer) format. The external application can use the program library compiled with GPB data structure to read the data.

MQTT stands for MQ Telemetry Transport. It is a publish/subscribe, extremely simple and lightweight messaging protocol. It was designed as an extremely lightweight publish/subscribe messaging transport. It is useful for connections with remote locations where a small code footprint is required and/or network bandwidth is at a premium.

### **FIGURE 1 GPB/MQTT Interface Diagram**

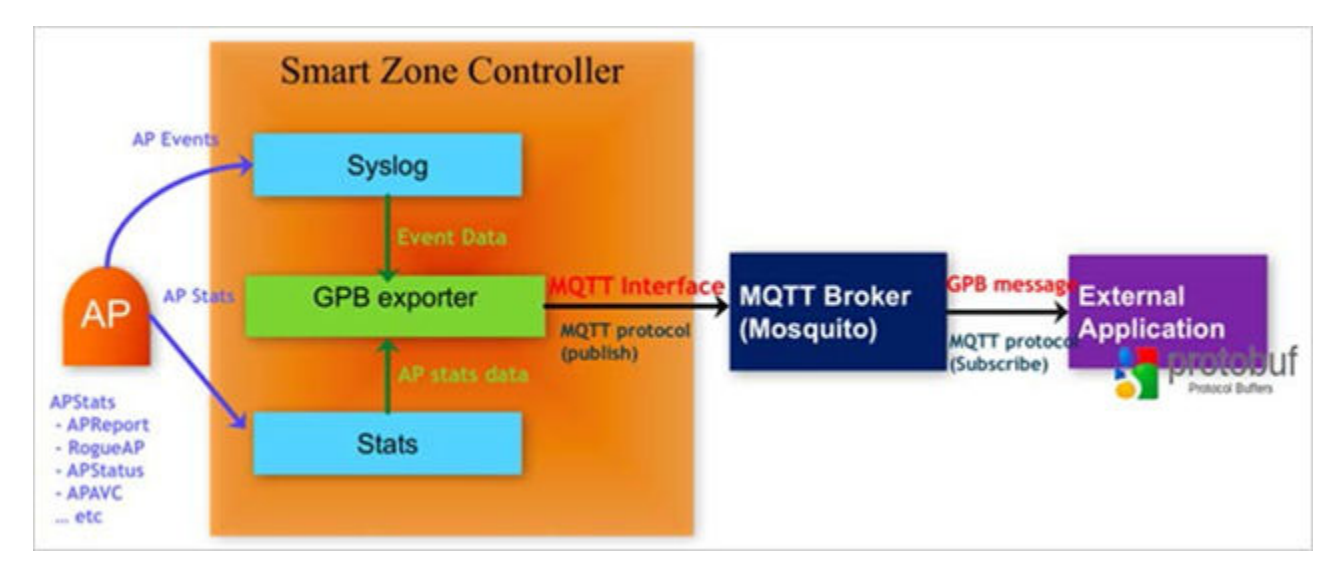

## **Prerequisite Task**

Before implementing the GPB/MQTT interface, some background infrastructure must be installed and configured.

Prerequisite Task

### **NOTE**

Installation steps are provided for CentOS-6 and Ubuntu users. If you have different platform requirements, refer to the Mosquitto website for other installation guides: <https://www.mosquitto.org>

- 1. Use a Unix compatible Operating System (for example: DebianWheezy, DebianJessie, CentOS 6.6, Mac OSX 10.10, Mac OSX 10.11)
- 2. Download and install a compatible JDK version 1.8 (OpenJDK8, OracleJDK (Java SE 8u161/8u162)). You can also use JDK8.

If you are using a Linux OS, use OpenJDK 8 and download it from [http://openjdk.java.net/install/.](http://openjdk.java.net/install/) If you are working on Mac OX or Windows, please refer to Oracle for downloading the latest JDK 8 from [http://www.oracle.com/technetwork/](http://www.oracle.com/technetwork/java/javase/overview/index.html) [java/javase/overview/index.html](http://www.oracle.com/technetwork/java/javase/overview/index.html)

3. Download and install gradle version 2.9.x.

Download from here:<https://gradle.org/>

4. Download and install Mosquitto 1.4.x broker and client and requisite libraries.

Download from here:<http://mosquitto.org/download/>

- 5. If you are running Centos-6, follow these steps:
	- a) Run the following command:

```
$ cd /etc/yum/yum.repos.d
```
b) Add the following content into filehome-oojah-mqtt.repo.

```
[home_oojah_mqtt]
name=mqtt (CentOS CentOS-6) type=rpm-md
baseurl=http://download.opensuse.org/repositories/home:/oojah:/mqtt/ CentOS_CentOS-6/
gpgcheck=1 gpgkey=http://download.opensuse.org/repositories/home:/oojah:/mqtt/C entOS_CentOS-6//
repodata/repomd.xml.key
enabled=1
```
c) Run the following command:

\$ sudo yum update

d) Run the following command:

\$ sudo yum install mosquito mosquito-clients

6. If you are running Ubuntu, install Mosquitto MQTT broker with the following commands:

```
$sudo apt-add-respoitory ppa:mosquitto-dev/mosquitto-ppa
$sudo apt-get update
$sudo apt-get install mosquitto mosquitto-clients
```
- 7. Open the firewall to ports 1883 and 8883.
- 8. Start the mosquito broker on an instance which can be reached from the instance where the sample client is executed.
- 9. Configure the SZ with Mosquitto IP and port for it to transfer SCI data.

*Refer to the SZ technical documentation to achieve this.*

10. Enable SCI in the MQTT broker.

Refer to the "Working with the GPB/MQTT Interface" task.

## <span id="page-10-0"></span>**Working with the GPB/MQTT Interface**

To work with the GPB/MQTT interface use the following steps.

- 1. Set the MQTT broker to receive GPB data.
- 2. Configure the MQTT broker IP on the SmartZone (SZ) web user interface to publish to GPB data to MQTT broker.
- 3. Use the GPB compiler to get the library for reading the data with SZ data structure (.proto files.
- 4. The external application implements the MQTT protocol and subscribes the topic to MQTT broker.
- 5. The external application receives the GPB data from MQTT broker and then uses the GPB library to read the streaming data.
- 6. The external application converts the GPB data and saves it to its local system.

## **Enabling Authentication in the MQTT Broker**

The current implementation of SmartZone (SZ) needs authentication to the MQTT Broker.

Perform the following steps to create a create a profile used in the authentication process with MQTT.

#### **NOTE**

Ruckus recommends that you do not start the Mosquitto MQTT broker by user root. If you startup Mosquitto MQTT broker by user root or with sudo, it will result in an incorrect startup environment or other error.

- 1. Startup MQTT broker with security enabled.
	- a) After you install the mosquitto MQTT broker, you can start it up by the following command:

```
mosquitto -c /home/user/mosquitto.conf -p 1883
```
b) Create a mosquitto configuration file, mosquitto.conf. Refer to the examples below.

```
listener 8883
psk_file /etc/mosquitto/pskfile 
psk_hint hint
tls_version tlsv1.2
```
c) According to the pskfile configuration of mosquitto.conf you need another pskfile to store the authentication preshared key. Here is another example for the pskfile:

```
testuser:7465737475736572
```
The value before the colon, ":," sign represents the username which in this example is testuser. The value after the colon refers to the password phrase which is converted to hex representation. The original password text before converting is testuser.

The password has to match with the setting configured on controller SZ web interface.

#### **NOTE**

You can terminate the MQTT broker by pressing Ctrl + C on the MQTT broker console.

Enabling Authentication in the MQTT Broker

- 2. After starting one MQTT subscriber, you can start another MQTT subscriber to connect to the MQTT broker via an unauthenticated port 1883 or authenticated port 8883.
	- a) Here is an example to connect to the MQTT broker with un-authenticated version:

mosquitto\_sub -h <mosquitto\_ip> -p 1883 -t 'sci-topic'

b) Here is an example to connect to the MQTT broker via an authenticated security channel:

```
mosquitto_sub -h <mosquitto_ip> -p 8883 -t 'sci-topic' --psk-identity testuser --psk 
7465737475736572
```
You can find the difference between the un-authenticated and authenticated version of the mosquitto\_sub function, where the psk-identity and psk attribute is connected to MQTT broker via port number 8883.

- 3. Use the content in the following steps to create or configure the MQTT connection profile :
	- a) MQTT server name.
	- b) MQTT server host / IP address.
	- c) MQTT server port number.
	- d) System ID—The backend system collects data from multiple SZs. The system identifier is used to distinguish the data source.
	- e) User credentials of login name and password.

In the authenticated mode of SCI profile you must provide the user name and password for TLSv1.2 with pre-shared key exchange standard. See the following figure.

#### **FIGURE 2 Setting SCI Profile - Authenticated**

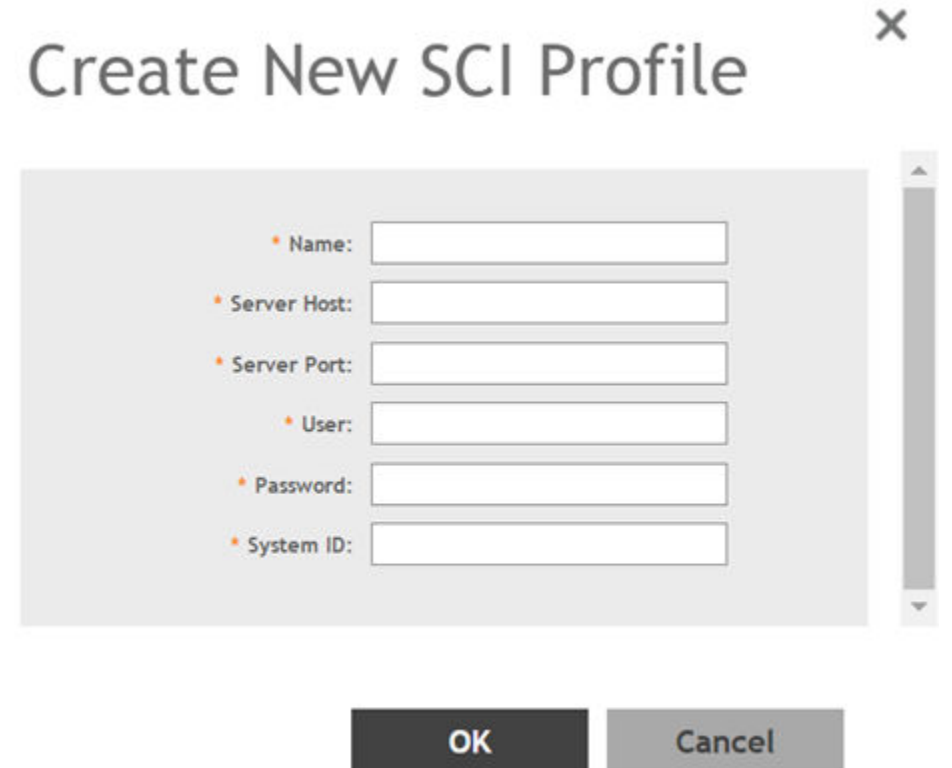

The SCI profile setting is used for allowing SZ to get the MQTT connection information. For example, IP address, port, user credential and so on. It does not mean that you must have a SCI setup to receive the GPB streaming data.

4. Save the SCI profile.

<span id="page-13-0"></span>Compiling Google Protobuf Binding Classes

5. On the controller web user interface ensure the option **Enable SCI** is enabled. Navigate to **System** > **General Settings** > **SCI** on the controller web user interface as seen in Figure 2. Add the IP address for creating the MQTT channel to stream the data.

Ensure that you create the entry in the table to point the IP address to the installed MQTT server. For more details, refer to the *SmartZone Administration Guide*.

#### **FIGURE 3 Enabling SCI Option**

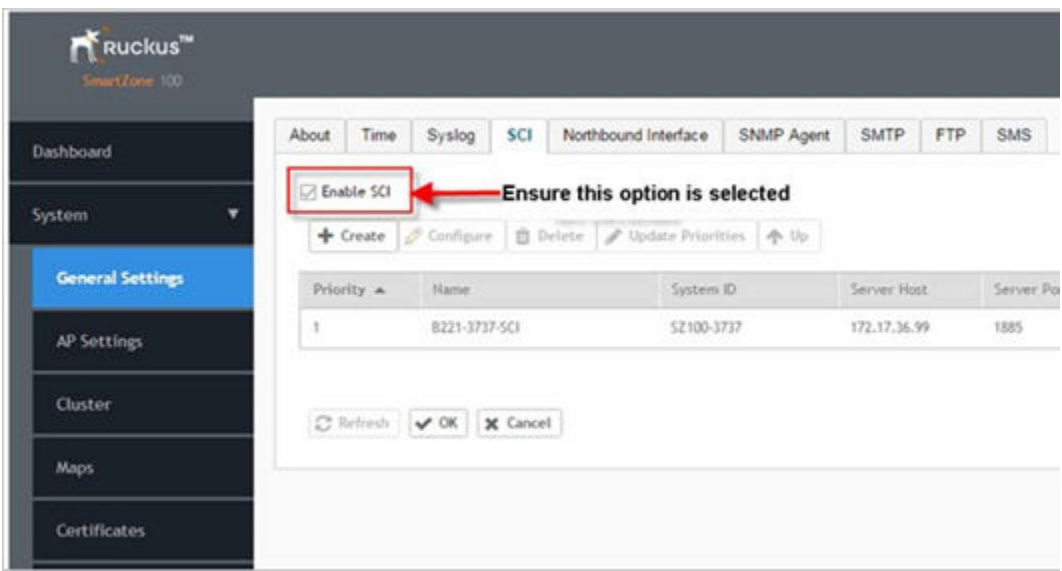

## **Compiling Google Protobuf Binding Classes**

Protocol Buffers, referred to as Protobuf, is widely used at Google for storing and interchanging all kinds of structured information.

Perform the following steps to compile the Google Protobuf (GPB) binding class.

- 1. Download the latest SmartZone (SZ) GPB .proto files from the Ruckus support site at: [https:/](https:/support.ruckuswireless.com/contact-us) [support.ruckuswireless.com/contact-us.](https:/support.ruckuswireless.com/contact-us)
- 2. Follow the compiling instructions for getting the binding classes for different language. For more information, refer to https://developers.google.com/protocol-buffers/.

We can use ap\_client.proto as an example for this task. The following steps will refer to the ap\_client.proto as the example; you can substitute any .proto file.

- 3. If you have not installed the compiler, [download the package](https://developers.google.com/protocol-buffers/docs/downloads.html) and follow the instructions in the README file.
- 4. Run the compiler, specifying the source directory where your application's source code lives (the current directory is used if you do not provide a value), the destination directory where you want the generated code to go (usually the same as SRC\_DIR), and the path to your .proto.

In this example, use ap\_client.proto.

- <span id="page-14-0"></span>5. Now that you have ap client.proto file, the next step is to generate the classes for reading and writing the AP Client GPB messages. To do this, you need to run the protocol buffer compiler protoc on your .proto file by:
	- a) Java—Run the following script using the *java\_out* option for Java classes. Similar options are provided for other supported languages .

protoc -I=\$SRC\_DIR --java\_out=\$DST\_DIR \$SRC\_DIR/ap\_client.proto

This generates *com/ruckuswireless/scg/protobuf/APClient.java* in your specified destination directory.

b) Python—Run the following script using the *python\_out* option for Python classes. Similar options are provided for other supported languages.

protoc -I=\$SRC\_DIR --python\_out=\$DST\_DIR \$SRC\_DIR/ap\_client.proto

This generates *apclient\_pb2.py* in your specified destination directory.

c) C++—Run the following script using the*cpp\_out* option for C++ classes. Similar options are provided for other supported languages .

protoc -I=\$SRC\_DIR --cpp\_out=\$DST\_DIR \$SRC\_DIR/ap\_client.proto

This generates the following files in your specified destination directory:

- **•** apclient.pb.h—The header which declares your generated classes.
- **•** apclient.pb.cc—Contains the implementation of your classes.
- 6. Copy the requisite technology stack GPB binding classes or source files to your project, which will be used for receiving SZ's GPB streaming data. It can be used to decode and parse the content of GPB message data.

## **Executing the Test Subscriber**

The test subscriber is a utility provided by Ruckus to receive the GPB streaming data from SmartZone (SZ).

The test subscriber utility is written in Java. It uses the Java classes, which is compiled with Ruckus GPB .proto to read the content of GPB message.

#### **NOTE**

The test subscriber utility is designed only for test purposes and not for integrating with your application of SZ GPB/ MQTT interface.

## **Execution Script to Start Mosquitto MQTT**

Execute the following command to start the Mosquitto MQTT broker .

```
mosquitto -c /etc/mosquitto/mosquitto.conf -p 1883 &
```
## **Execution Script Before Installing Release 5.0**

Execute the following script to write all received messages to the SciTlsMessages folder in the program execution directory.

/execute-normal.sh <mqtt broker IP address> <mqtt port number of security channel> <s/n>

The option s/n refers to:

- **•** s—Scaling mode which shows the statistical counter result.
- **•** n— Normal mode which writes to the receiving file from the MQTT broker.

<span id="page-15-0"></span>Executing the Test Subscriber

The following example shows where the script connects to a MQTT broker on 172.17.18.144:8883 in scaling mode.

./execute-normal.sh 172.17.18.144 8883 s

Download the subscriber software [MockSCI-TLS-5.0.5.tar.gz](HTTPS://JIRA-WIKI.RUCKUSWIRELESS.COM/DOWNLOAD/ATTACHMENTS/42996092/MOCKSCI-TLS-5.0.5.TAR.GZ?VERSION=1&MODIFICATIONDATE=1528257498937&API=V2).

## **Execution Script After Installing Release 5.0**

Start the Mock SCI using the below scripts for different types of topic service subscriber.

**•** For SCI topic service, execute the below startup command with the arguments of MQTT broker IP address, port number and enable (true) or disable (false) the scaling mode.

```
# Execute in Normal Mode
./execute-sci.sh 172.17.18.144 8883 false
```

```
# Execute in Scaling Mode
./execute-sci.sh 172.17.18.144 8883 true
```
**•** For GStation topic service, execute the below startup command with the arguments of MQTT broker IP address, port number and enable (true) or disable (false) the scaling mode.

```
# Execute in Normal Mode
./execute-gstation.sh 172.17.18.144 8883 false
```

```
# Execute in Scaling Mode
./execute-gstation.sh 172.17.18.144 8883 true
```
## **Exit from the Test subscriber**

Type **EXIT** and click on the **Enter** key to leave the test subscriber.

## **Execution Result**

All receiving GPB messages from MQTT's publisher (example, SmartZone) will be saved to the SciTlsMessages folder.

# <span id="page-16-0"></span>**Appendix**

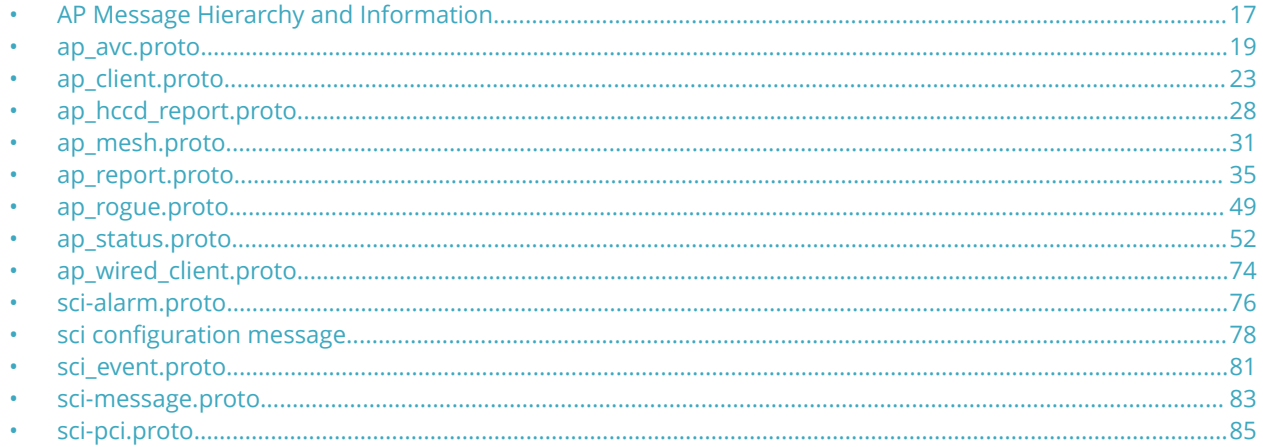

## **AP Message Hierarchy and Information**

The following diagrams indicate the GPB status hierarchy, along with each protocol file and field descriptions.

#### FIGURE 4 GPB Message Hierarchy

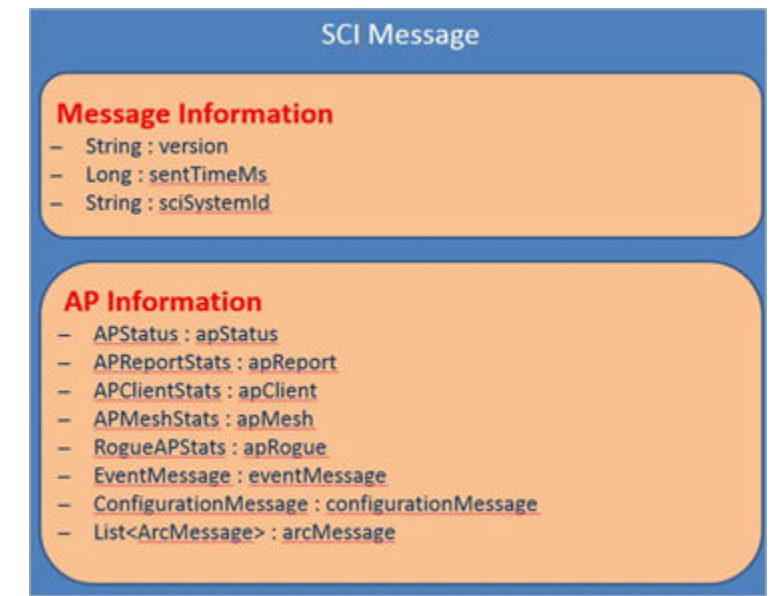

Appendix

AP Message Hierarchy and Information

### **FIGURE 5 AP Information**

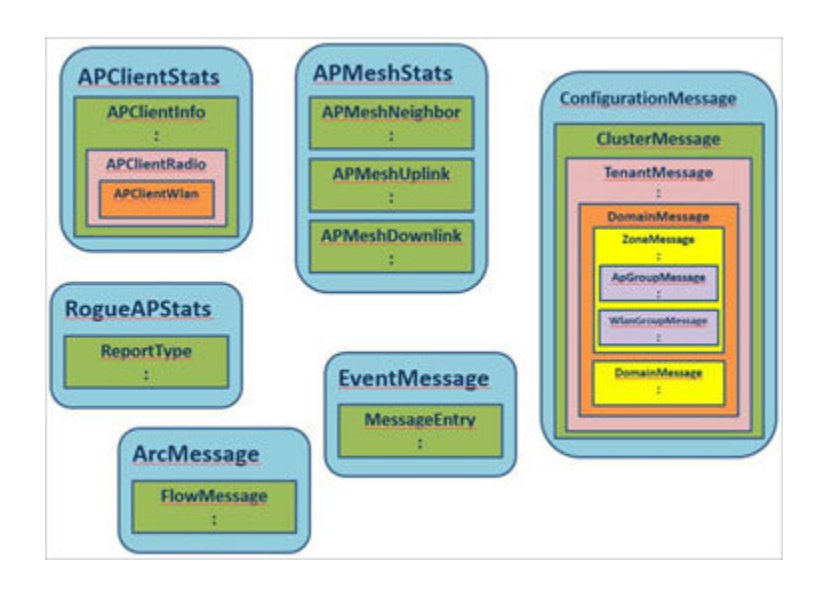

## <span id="page-18-0"></span>**ap\_avc.proto**

```
/**
    Copyright 2016 Ruckus Wireless, Inc. All rights reserved.
    RUCKUS WIRELESS, INC. CONFIDENTIAL -
    This is an unpublished, proprietary work of Ruckus Wireless, Inc., and is fully protected under
copyright and trade secret laws. You may not view,use, disclose, copy, or distribute this file or any 
information contained herein except pursuant to a valid license from Ruckus.
*/
option java package = "com.ruckuswireless.scg.protobuf";
message FlowMessage { 
     required string app = 1;
    required uint32 port = 2;
    required string client mac = 3;
    required string ap mac = 4;required string ssid = 5;
    required uint64 uplink = 6;
    required uint64 downlink = 7;
    required uint64 total = 8;
    optional string category = 9;
   optional string wlangroup id = 10;
   optional uint32 wsgwlan i\overline{d} = 11;
optional string wlantenant id = 12;
 optional uint32 apradiotype_id = 13; 
   optional string wlangroup name = 14;
    optional string wlantenant_name = 15;
    optional uint32 radio id = 16;
    optional string client ipv4 = 17;
optional string client ipv6 = 18;
optional string client hostname = 19;
}
message UrlFilteringMsg {
     optional string url = 1;
   optional uint32 cat id = 2;
   optional string cat name = 3;
   optional uint32 num hits = 4;
    optional string client mac = 5;
   optional string ap mac = 6;
    optional string s\bar{1}d = 7;
    optional uint64 uplink = 8;
     optional uint64 downlink = 9;
    optional uint64 total = 10;
    optional string wlangroup id = 11;
   optional uint32 wsgwlan i\overline{d} = 12;
    optional string wlantenant id = 13;
    optional uint32 apradiotype id = 14;
   optional string wlangroup name = 15;optional string wlantenant name = 16;
   optional uint32 radio id = 17;
    optional string client ipv4 = 18;
    optional string client ipv6 = 19;
    optional string client_hostname = 20;
}
message ArcMessage { 
     optional string ver = 1;
    optional string zone id = 2;
    optional string apgroup id = 3;
    repeated FlowMessage rep_flow = 4;
    optional uint64 timestamp = 5;
    optional string cluster id = 6;
    optional string domain \overline{id} = 7;
    optional string aptenant id = 8;optional string map id = 9; optional string aptenant_name = 10; 
    optional string zone name = 11;
optional string apgroup name = 12;
optional string domain name = 13;
```
}

```
 optional uint64 sampleTime = 14;
 optional uint32 aggregationInterval = 15; 
    optional string apMac = 16
    repeated UrlFilteringMsg url_info = 17;
```
## **Field Description**

### **TABLE 2 Flow message descriptions**

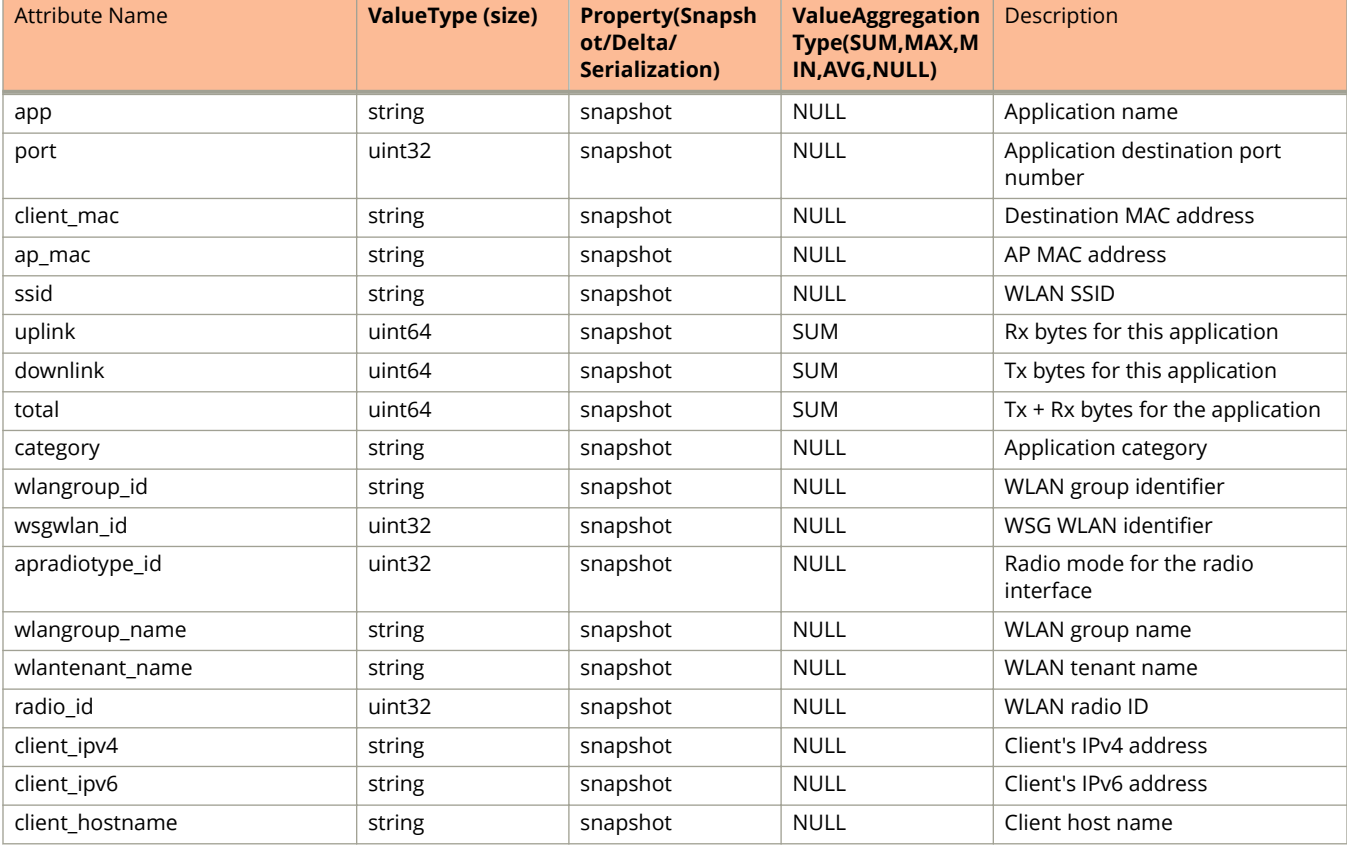

#### **TABLE 3 UrlFilteringMsg descriptions**

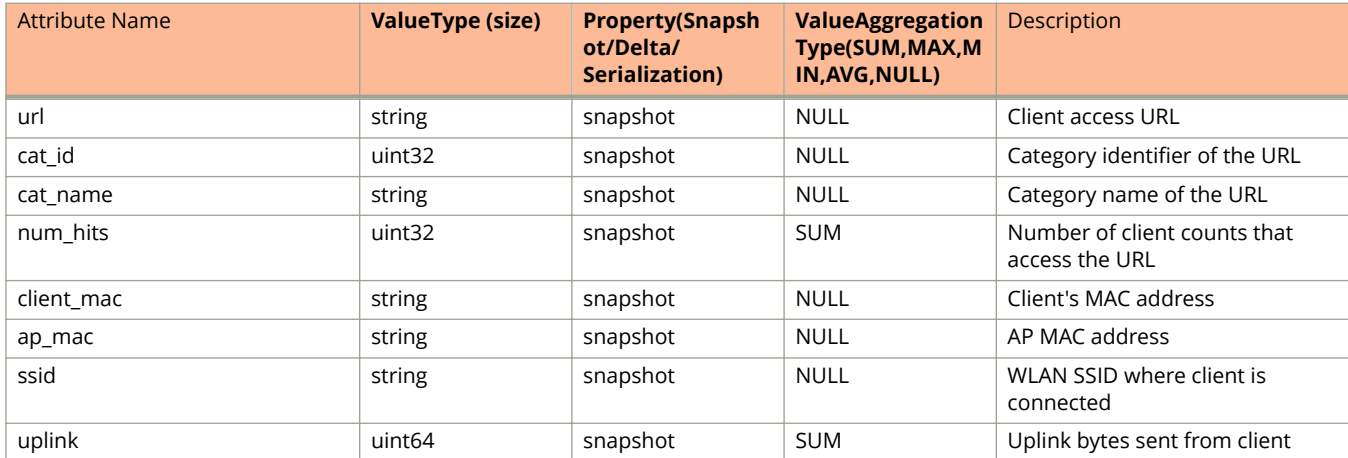

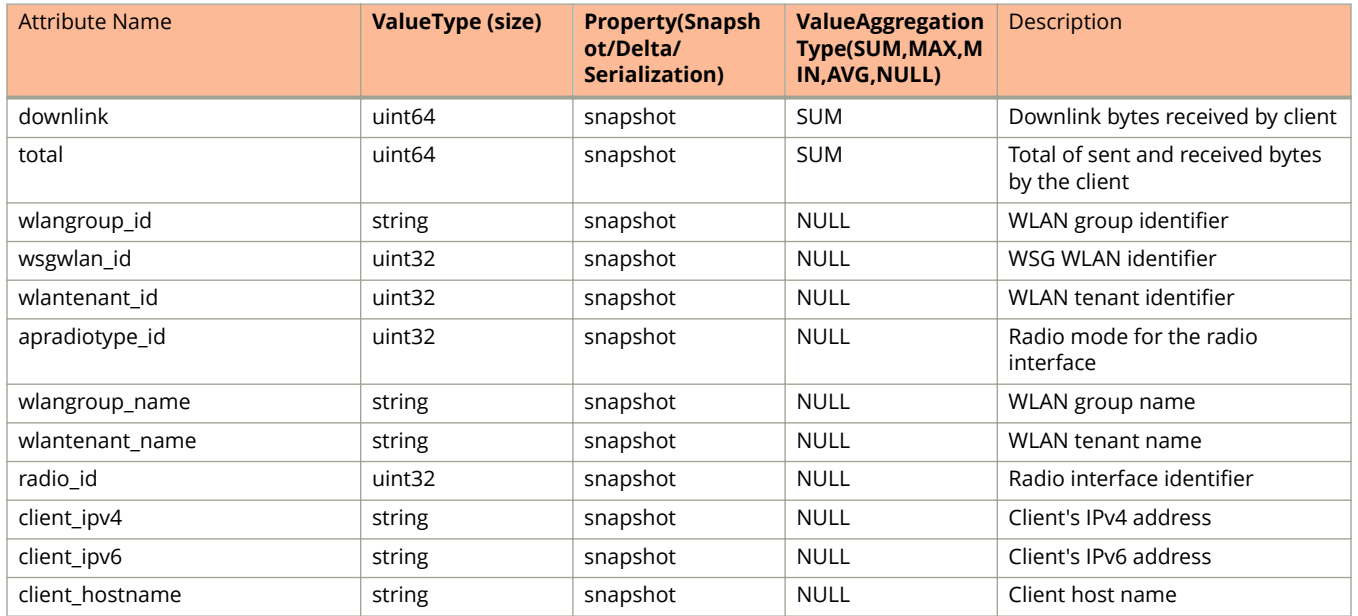

#### **TABLE 3 UrlFilteringMsg descriptions (continued)**

### **TABLE 4 WifiCallingMsg descriptions**

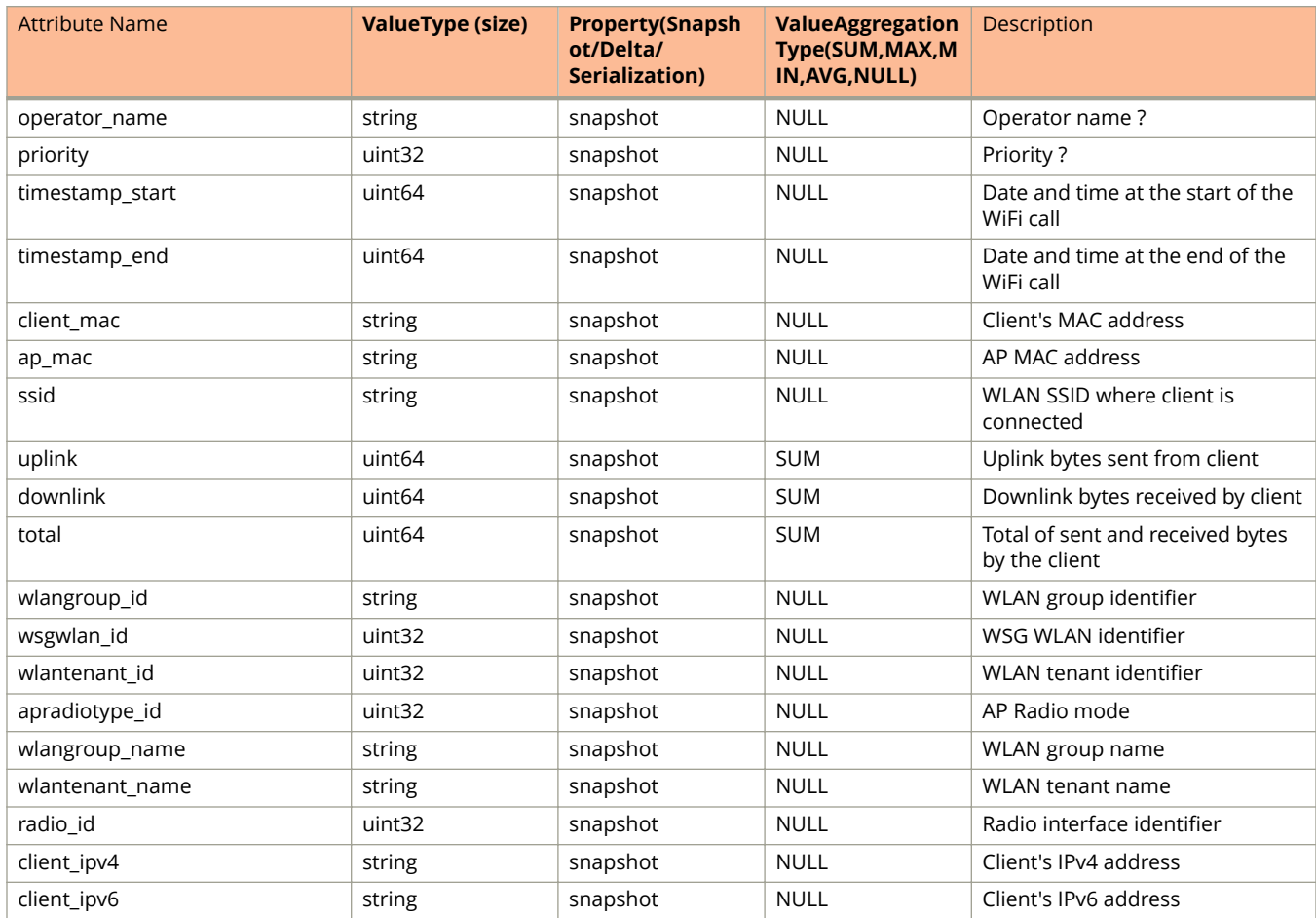

### **TABLE 4 WifiCallingMsg descriptions (continued)**

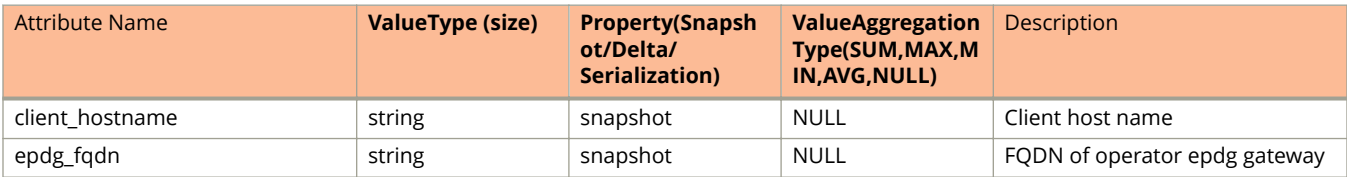

### **TABLE 5 ArcMessage descriptions**

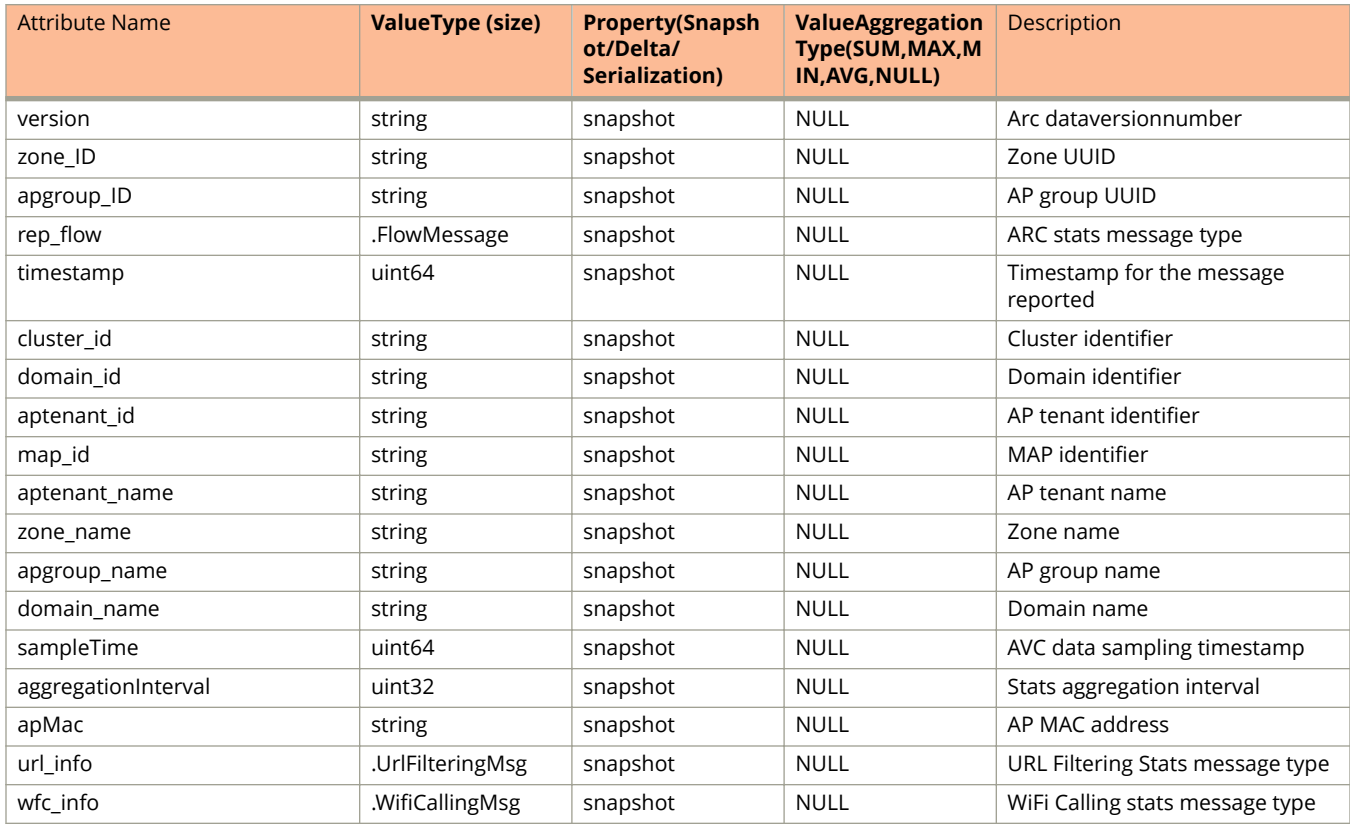

## <span id="page-22-0"></span>**ap\_client.proto**

```
/**
     Copyright 2016 Ruckus Wireless, Inc. All rights reserved.
     RUCKUS WIRELESS, INC. CONFIDENTIAL -
     This is an unpublished, proprietary work of Ruckus Wireless, Inc., and is fully protected under
copyright and trade secret laws. You may not view,use, disclose, copy, or distribute this file or any 
information contained herein except pursuant to a valid license from Ruckus.
*/
option java package = "com.ruckuswireless.scg.protobuf";
message APClientInfo {
     required string clientMac = 1; 
     optional string ipAddress = 2; 
     optional string ipv6Address = 3; 
     optional int32 wlanId = 4; 
     optional int32 rssi = 5;
   -\text{optional} int32 receiveSignalStrength = 6;
   optional int32 noiseFloor = 7;
     optional int32 vlan = 8; 
    optional uint64 rxFrames = 9;
     optional uint64 rxBytes = 10; 
    optional uint64 txFrames = 11; 
   optional uint64 txBytes = 12; optional uint64 txMgmtFrames = 13; 
    optional uint64 rxMgmtFrames = 14; 
   optional uint32 throughputEst = 15;
     optional uint64 txDropDataFrames = 16; 
     optional uint64 txDropMgmtFrames = 17; 
    optional uint32 rxCRCErrFrames = 18; 
     optional uint32 txRetry = 19;
    optional string osType = 20; 
     optional APClientRadio radio = 21;
    /* jump to index 1000, for new requirement from SNMP and SCI */ optional string ConnectMode = 1001; 
     optional string Username = 1002; 
   optional string SessionId = 1003;
     optional string MultipleSessionId = 1004; 
     optional string AuthMode = 1005;
    optional uint64 DiscTimestamp = 1006; 
    optional uint32 RxByteRate = 1007; 
     optional uint32 TxByteRate = 1008; 
     optional uint32 RxAvgByteRate = 1009; 
     optional uint32 TxAvgByteRate = 1010; 
     optional uint32 RxError = 1011; 
   optional uint32 TxError = 1012;
     optional uint32 ReassocCount = 1013; 
     optional uint32 TxRetryBytes = 1014; 
     optional uint32 RxDropPkts = 1015;
}
message APClientWlan { 
     required string ssid = 1;
     optional string bssid = 2; 
    optional int32 vlan = 3; 
   optional int32 wsgWlanId = 4;
    optional int32 wlanId = 5;
    optional string wlangroup_id = 6; 
    optional string wlantenant id = 7;
   optional string wlangroup \overline{n}ame = 8;
   optional string wlantenant name = 9;}
message APClientRadio {
   required int32 radioId = 1;
    optional string mode = 2;
    optional string radioMode = 3; 
     optional int32 channel = 4; 
    optional uint32 channelWidth = 5; 
    optional APClientWlan wlan = 6;
}
```

```
message APClientStats {
   required uint32 version = 1;
    optional string ap = 2;
 optional uint64 timestamp = 3; 
 optional uint64 seqNumber = 4; 
    optional string zone_id = 5;
    repeated APClientInfo clients = 6;
   optional string apgroup_id = 7;
    optional string cluster_id = 8; 
   optional string domain \overline{id} = 9;
   optional string aptenant id = 10;
   optional string map id = 11;
   optional string aptenant name = 12;
   optional string zone_name = 13;
optional string apgroup name = 14;
optional string domain name = 15;
    optional uint64 sampleTime = 16;
     optional uint32 aggregationInterval = 17; 
   optional string dataplane name = 18;}
```
## **Field Description**

### **TABLE 6 AP Client information**

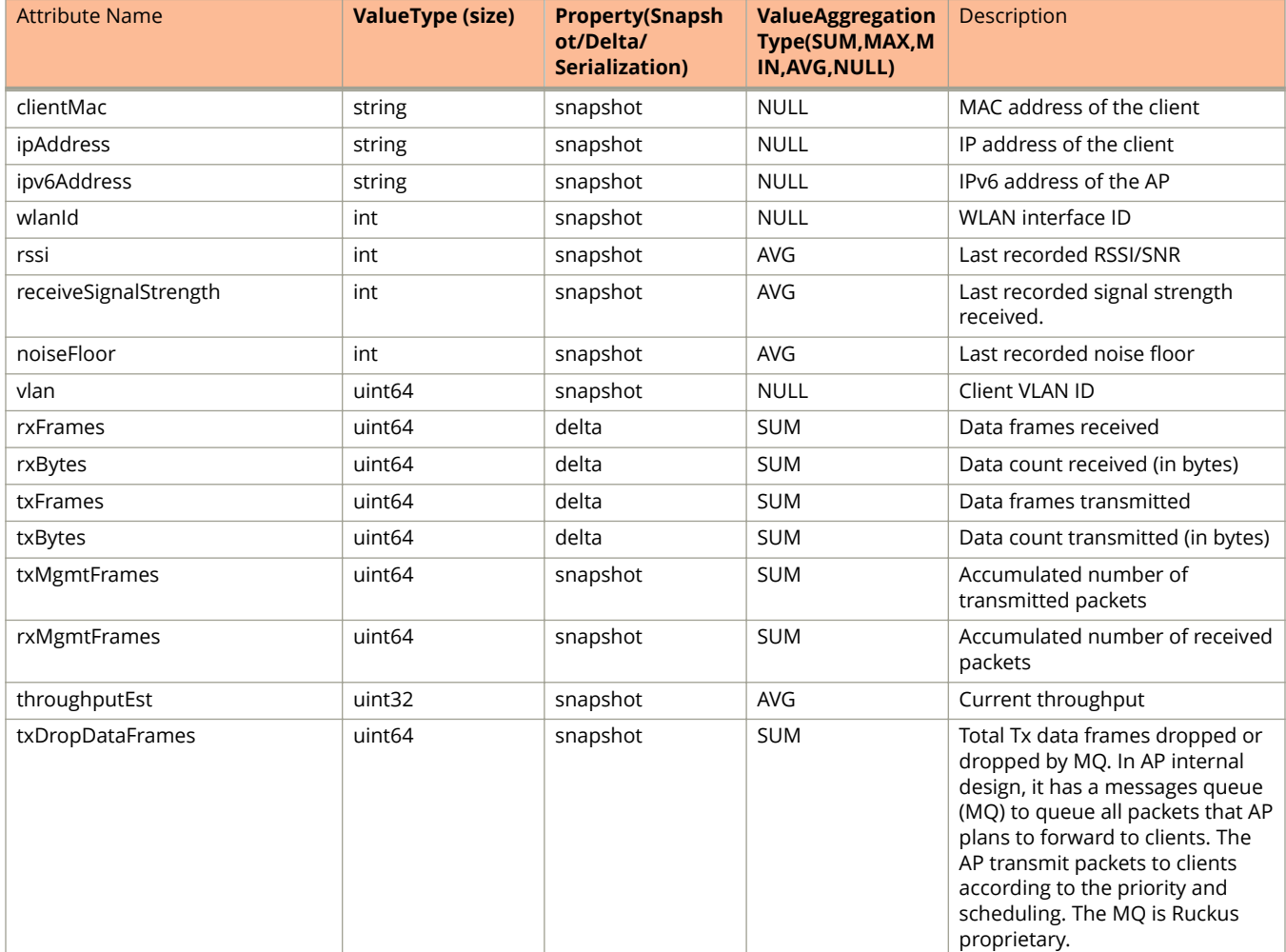

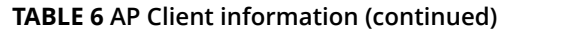

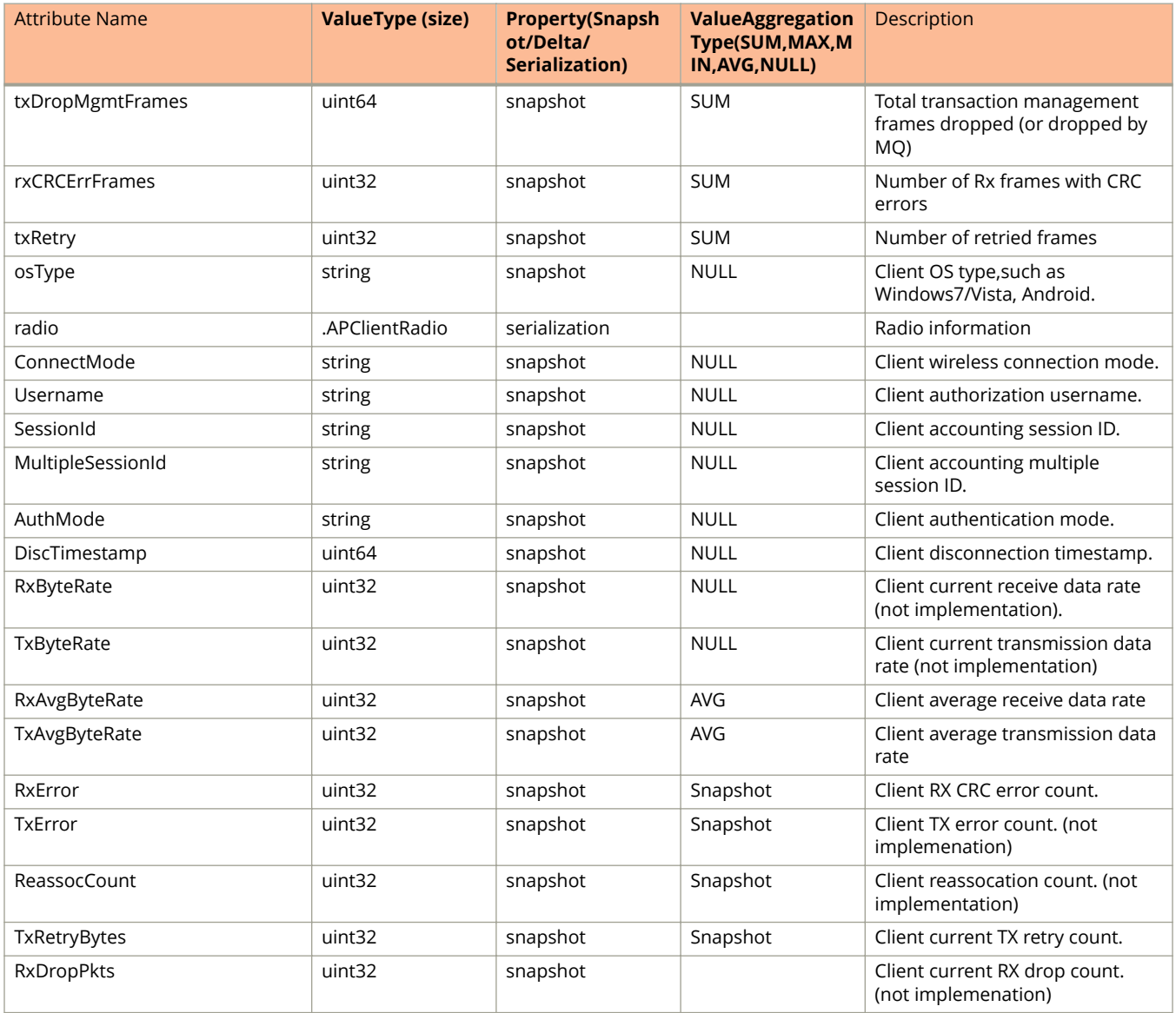

### **TABLE 7 AP Client WLAN**

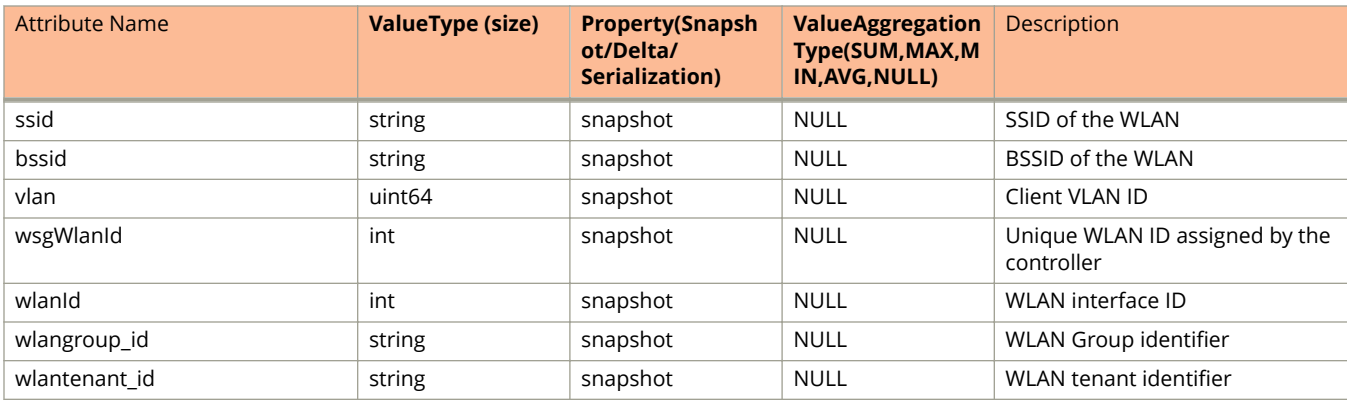

### **TABLE 7 AP Client WLAN (continued)**

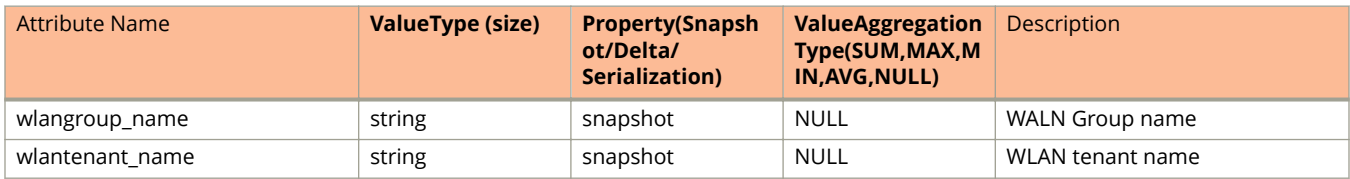

### **TABLE 8 AP Client Radio**

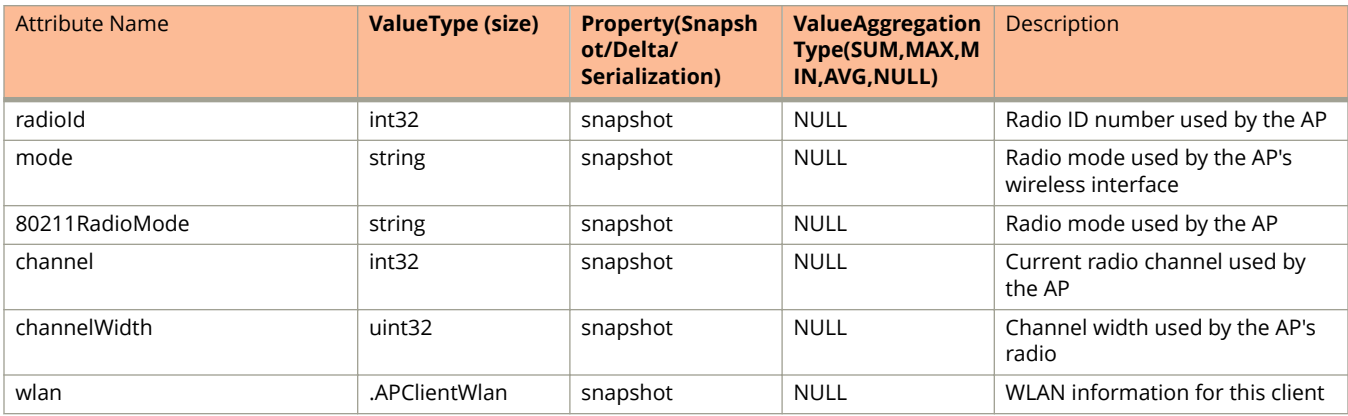

### **TABLE 9 AP Client Stats**

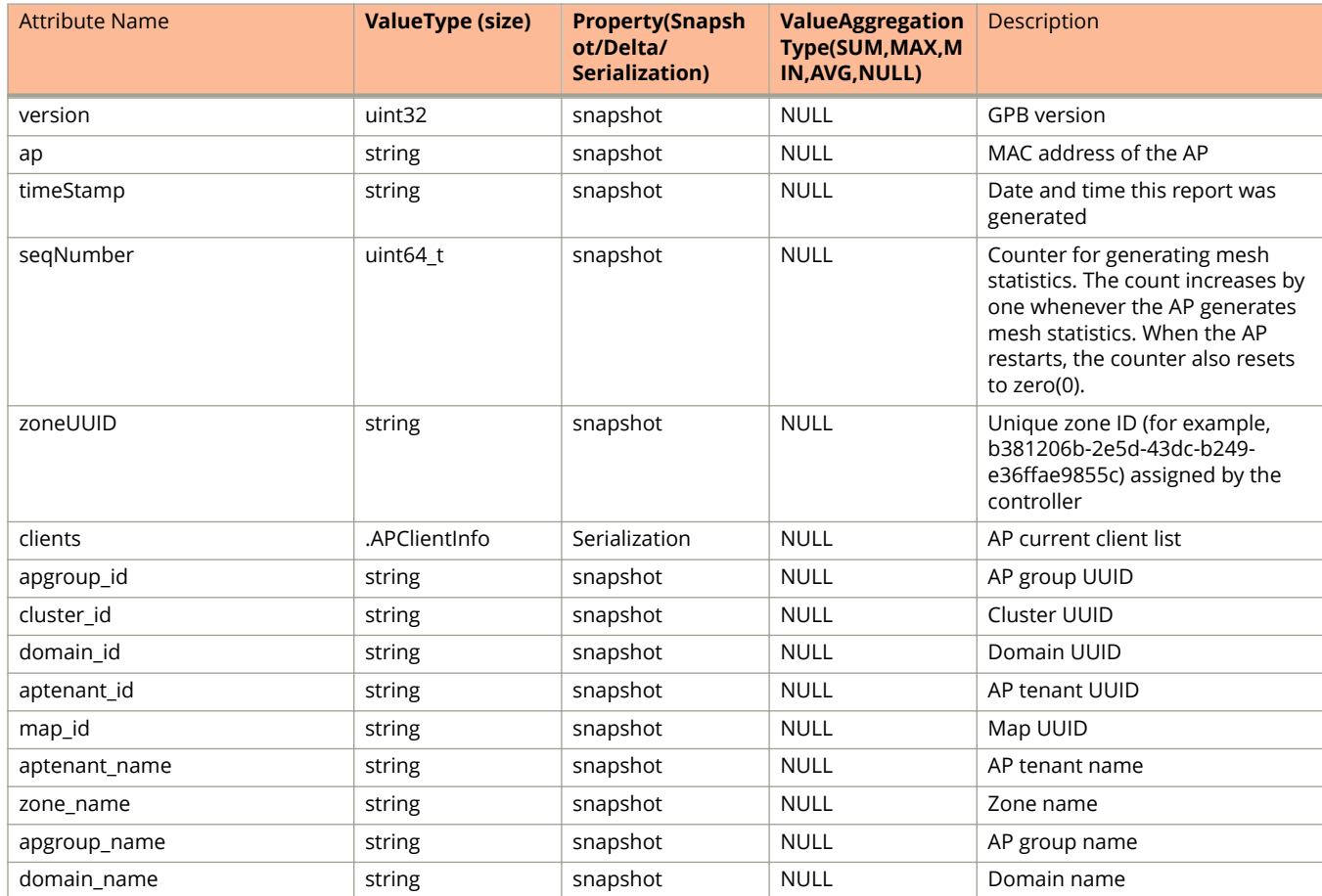

#### **TABLE 9 AP Client Stats (continued)**

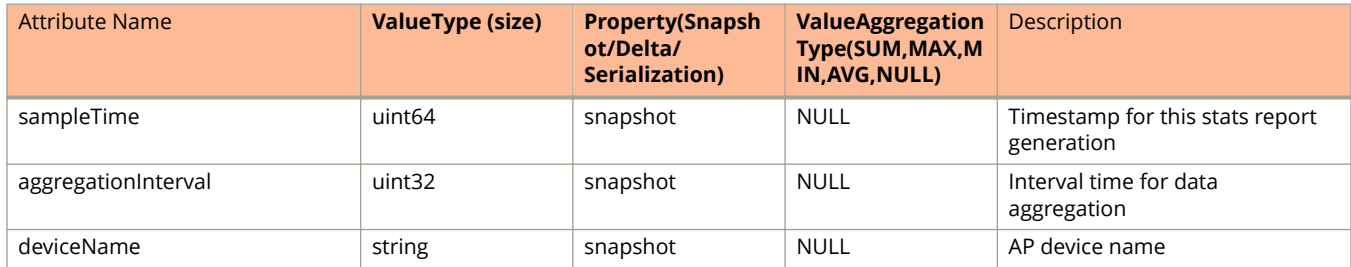

## <span id="page-27-0"></span>**ap\_hccd\_report.proto**

```
/**
     Copyright 2016 Ruckus Wireless, Inc. All rights reserved.
     RUCKUS WIRELESS, INC. CONFIDENTIAL -
     This is an unpublished, proprietary work of Ruckus Wireless, Inc., and is fully protected under
copyright and trade secret laws. You may not view,use, disclose, copy, or distribute this file or any 
information contained herein except pursuant to a valid license from Ruckus.
*/
option java package = "com.ruckuswireless.scg.protobuf";
message ApHccdClientReportConnection {
     required string clientMac = 1; 
    optional string timestamp = 2;
     optional string ipv6Address = 3; 
     optional int32 wlanId = 4; 
     optional int32 rssi = 5;
    -\text{optional} int32 receiveSignalStrength = 6;
     optional int32 noiseFloor = 7;
     optional int32 vlan = 8; 
    optional uint64 rxFrames = 9;
     optional uint64 rxBytes = 10; 
     optional uint64 txFrames = 11; 
    optional uint64 txBytes = 12; optional uint64 txMgmtFrames = 13; 
     optional uint64 rxMgmtFrames = 14; 
    optional uint32 throughputEst = 15;
     optional uint64 txDropDataFrames = 16; 
     optional uint64 txDropMgmtFrames = 17; 
     optional uint32 rxCRCErrFrames = 18; 
     optional uint32 txRetry = 19;
     optional string osType = 20; 
     optional APClientRadio radio = 21;
    /* jump to index 1000, for new requirement from SNMP and SCI */ optional string ConnectMode = 1001; 
     optional string Username = 1002; 
    optional string SessionId = 1003;
     optional string MultipleSessionId = 1004; 
     optional string AuthMode = 1005;
     optional uint64 DiscTimestamp = 1006; 
     optional uint32 RxByteRate = 1007; 
     optional uint32 TxByteRate = 1008; 
     optional uint32 RxAvgByteRate = 1009; 
     optional uint32 TxAvgByteRate = 1010; 
     optional uint32 RxError = 1011; 
     optional uint32 TxError = 1012; 
     optional uint32 ReassocCount = 1013; 
     optional uint32 TxRetryBytes = 1014; 
     optional uint32 RxDropPkts = 1015;
}
message ApHccdReportMessage { 
     required string ssid = 1;
     optional string bssid = 2; 
     optional int32 vlan = 3; 
     optional int32 wsgWlanId = 4; 
     optional int32 wlanId = 5;
     optional string wlangroup_id = 6; 
    optional string wlantenant id = 7;
    optional string wlangroup \overline{n}ame = 8;
    optional string wlantenant name = 9;}
message APClientRadio {
    required int32 radioId = 1;
    optional string mode = 2;
    optional string radioMode = 3;
     optional int32 channel = 4; 
     optional uint32 channelWidth = 5; 
     optional APClientWlan wlan = 6;
}
```

```
message APClientStats {
   required uint32 version = 1;
    optional string ap = 2; 
 optional uint64 timestamp = 3; 
 optional uint64 seqNumber = 4; 
    optional string zone_id = 5;
   repeated APClientInfo clients = 6;
   optional string apgroup_id = 7;
   optional string cluster_id = 8;
   optional string domain \overline{id} = 9;
   optional string aptenant id = 10;
   optional string map id = 11;optional string aptenant name = 12;
   optional string zone_name = 13;
optional string apgroup name = 14;
optional string domain name = 15;
    optional uint64 sampleTime = 16;
     optional uint32 aggregationInterval = 17; 
   optional string dataplane name = 18;}
```
## **Field Description**

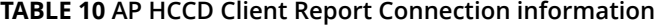

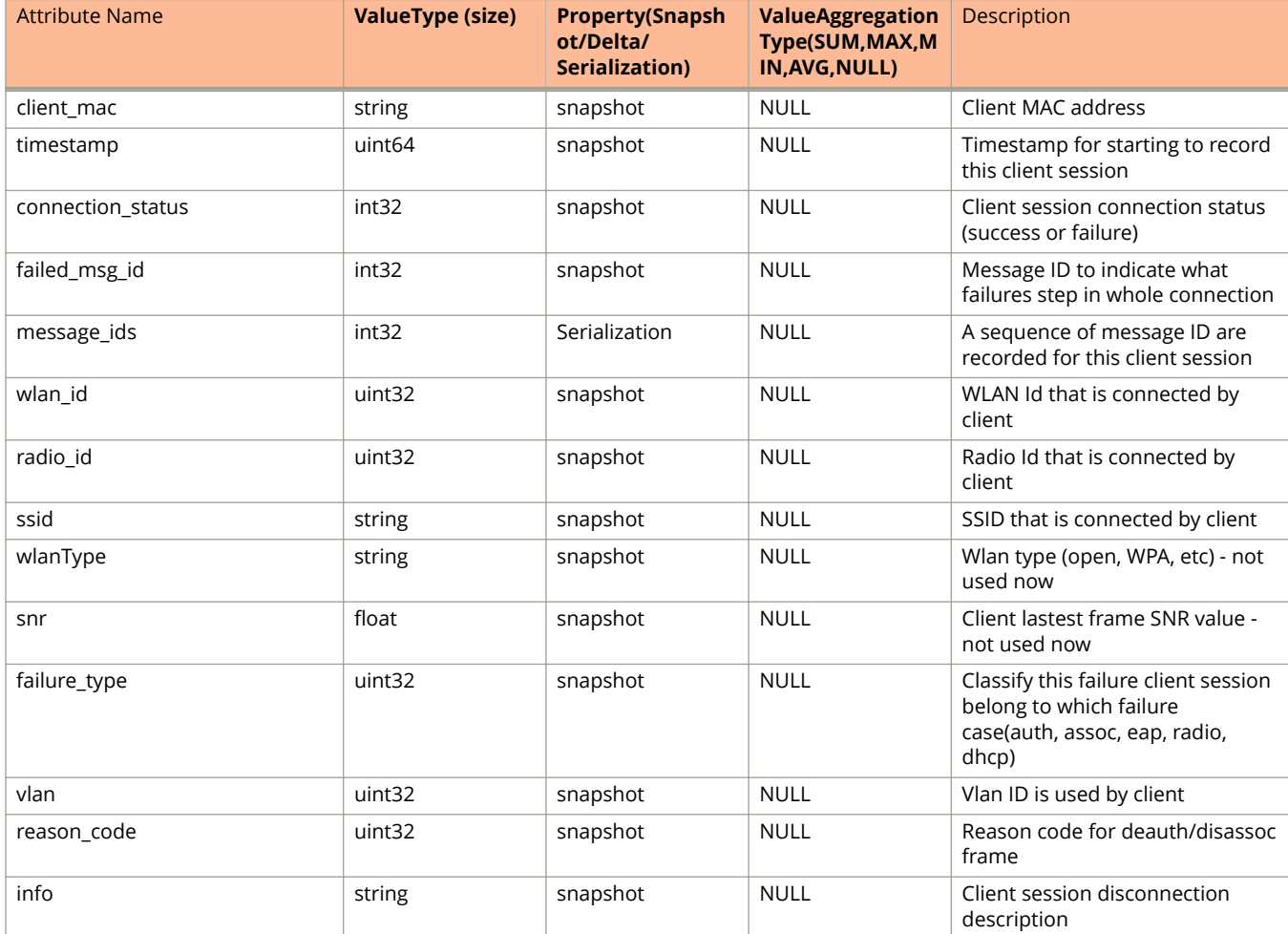

### **TABLE 11 AP HCCD Report information**

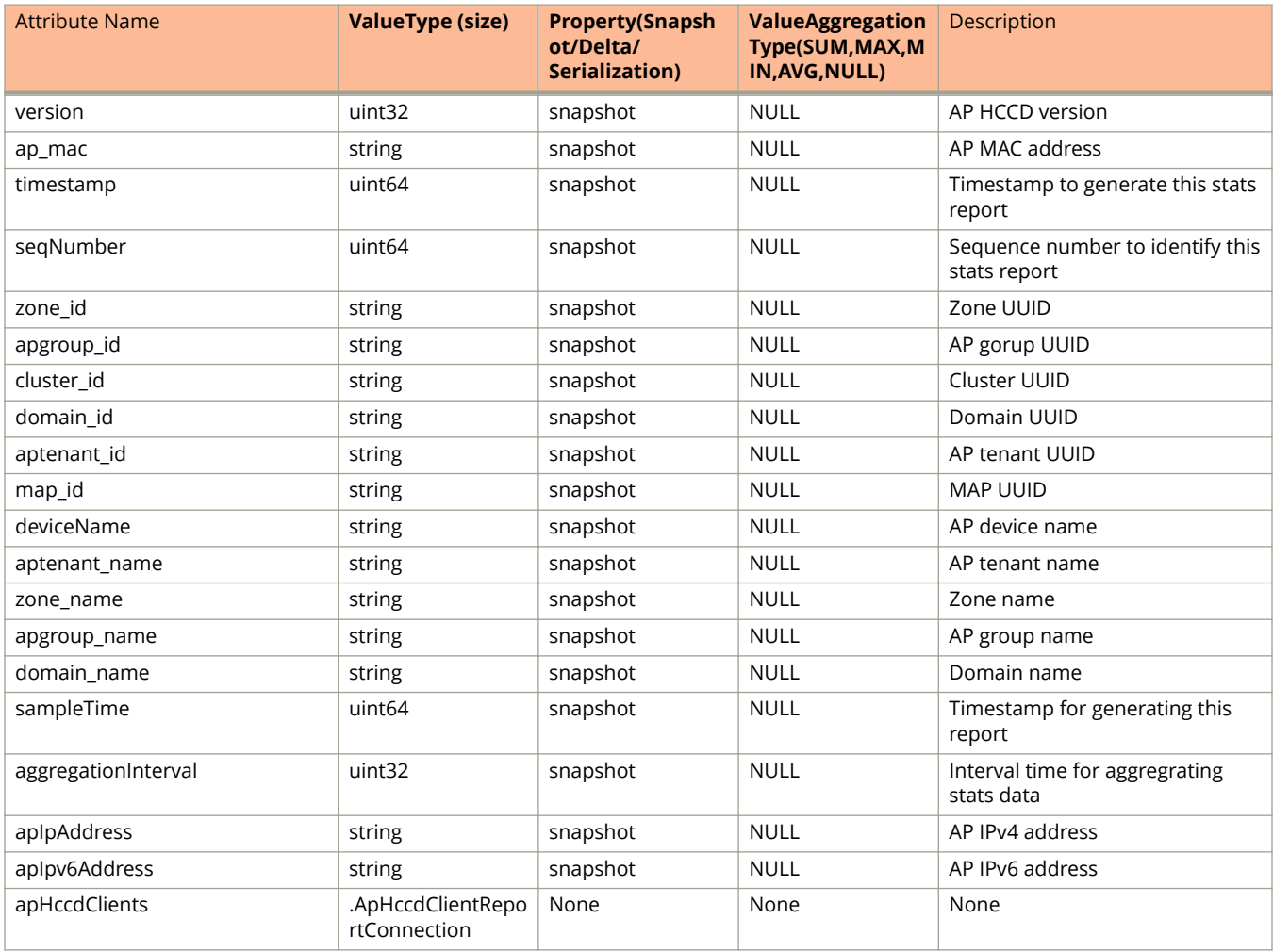

## <span id="page-30-0"></span>**ap\_mesh.proto**

```
/**
     Copyright 2016 Ruckus Wireless, Inc. All rights reserved.
     RUCKUS WIRELESS, INC. CONFIDENTIAL -
     This is an unpublished, proprietary work of Ruckus Wireless, Inc., and is fully protected under
copyright and trade secret laws. You may not view,use, disclose, copy, or distribute this file or any 
information contained herein except pursuant to a valid license from Ruckus.
*/
option java package = "com.ruckuswireless.scg.protobuf";
message APMeshDownlink {
    required string downMac = 1;
    optional uint32 type = 2;
     optional int32 rssi = 3;
     optional uint64 txBytes = 4;
    optional uint64 txFrames = 5;
    optional uint64 rxBytes = 6;
    optional uint64 rxFrames = 7;
}
message APMeshUplink {
    required string upMac = 1;
   optional uint32 type = 2;
    optional int32 rssi = 3;
     optional uint64 txBytes = 4;
   optional uint64 txFrames = 5;
    optional uint64 rxBytes = 6;
     optional uint64 rxFrames = 7;
}
message APMeshNeighbor {
    required string mac = 1;
   optional int32 rssi = 2;
}
message APMeshStats {
    required uint32 version = 1;
   required string ap = 2;
    optional uint64 timestamp = 3;
    optional uint64 seqNumber = 4;
     optional string zone_id = 5;
     optional int32 meshRole = 6;
   optional string meshSSID = 7;
     optional string meshPassphraseMD5 = 8;
    optional int32 hops = 9;
     repeated APMeshNeighbor neighbor = 10;
    repeated APMeshUplink uplink = 11;
     repeated APMeshDownlink downlink = 12;
    optional string apgroup_id = 13;
    optional string cluster id = 14;
   optional string domain \overline{id} = 15;
   optional string aptenant id = 16;
    optional string map id = 17;
   optional string aptenant name = 18;optional string zone name = 19;
    optional string apgroup name = 20;
    optional string domain_name = 21;
    optional uint64 sampleTime = 22;
    optional uint32 aggregationInterval = 23;
     optional bool isMeshEnable = 24;
```

```
}
```
## **Field Description**

### **TABLE 12 AP Mesh Downlink information**

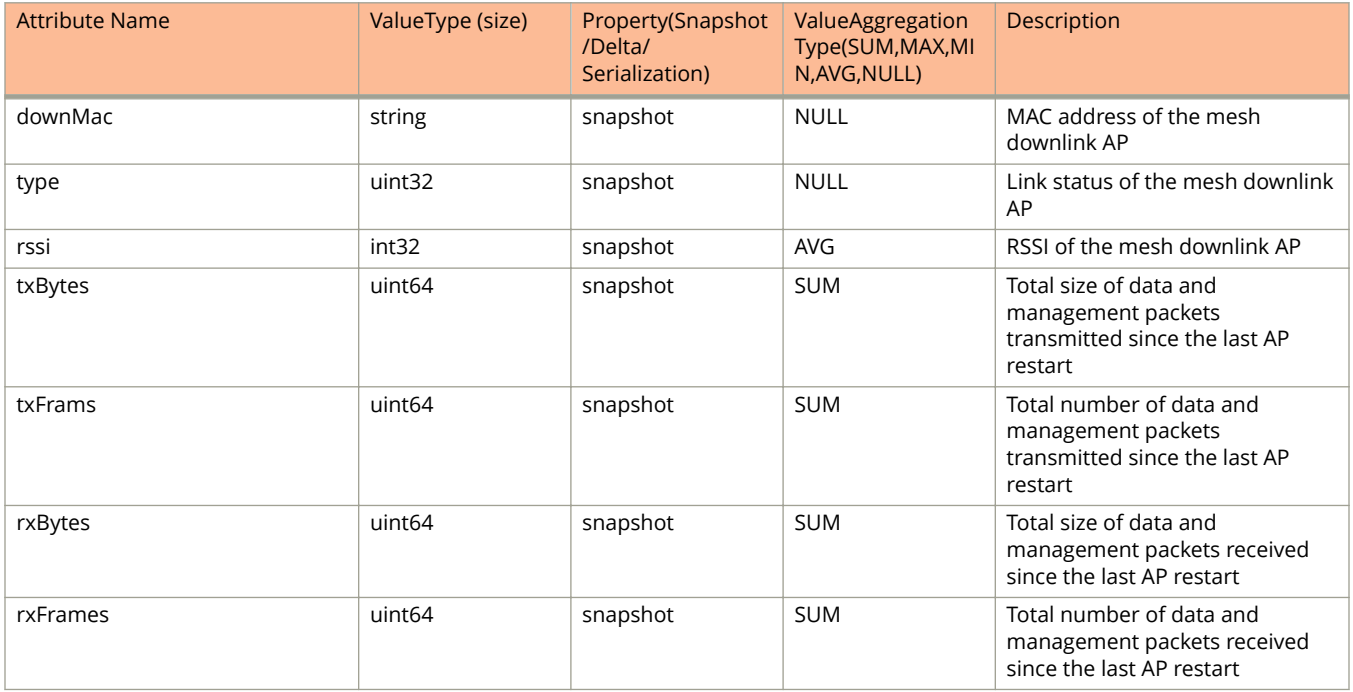

### **TABLE 13 AP Mesh Uplink Information**

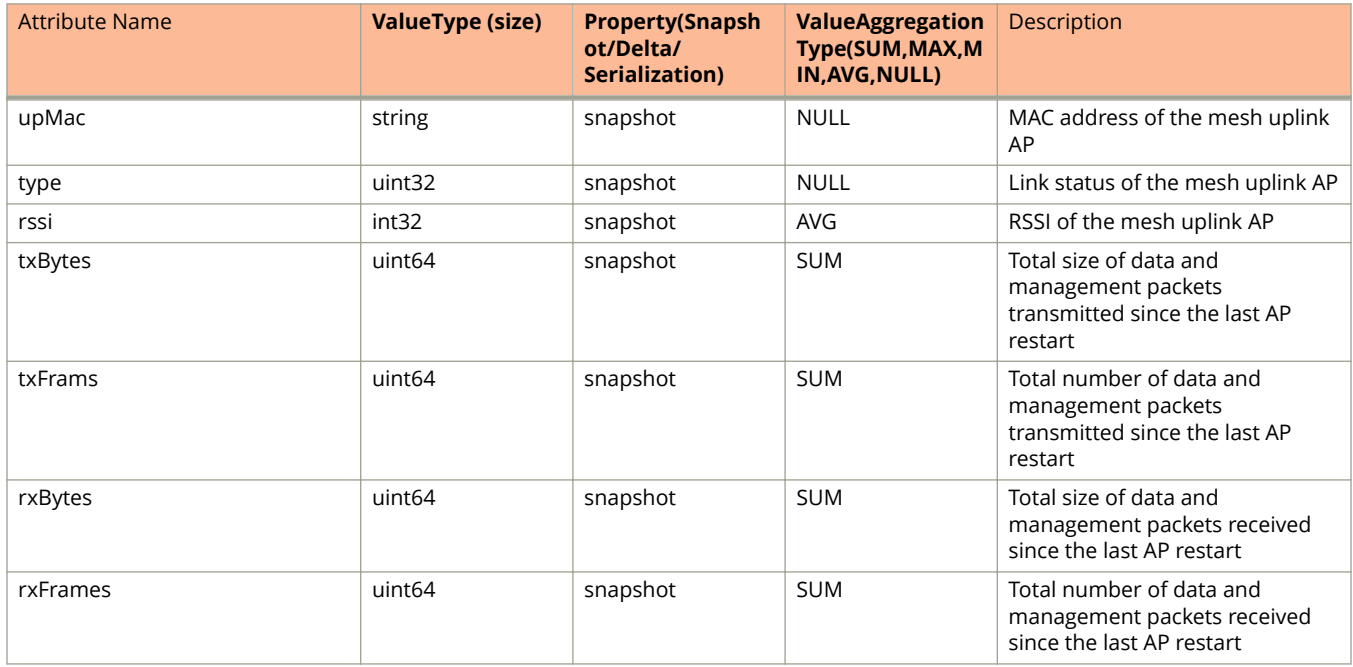

### **TABLE 14 AP Mesh Neighbor Information**

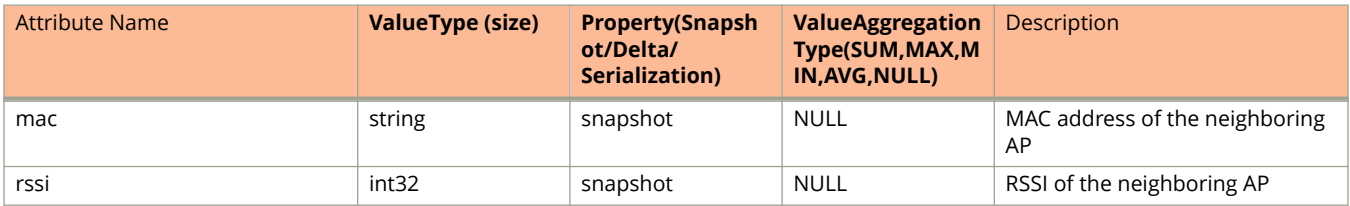

### **TABLE 15 AP Mesh Statistics Information**

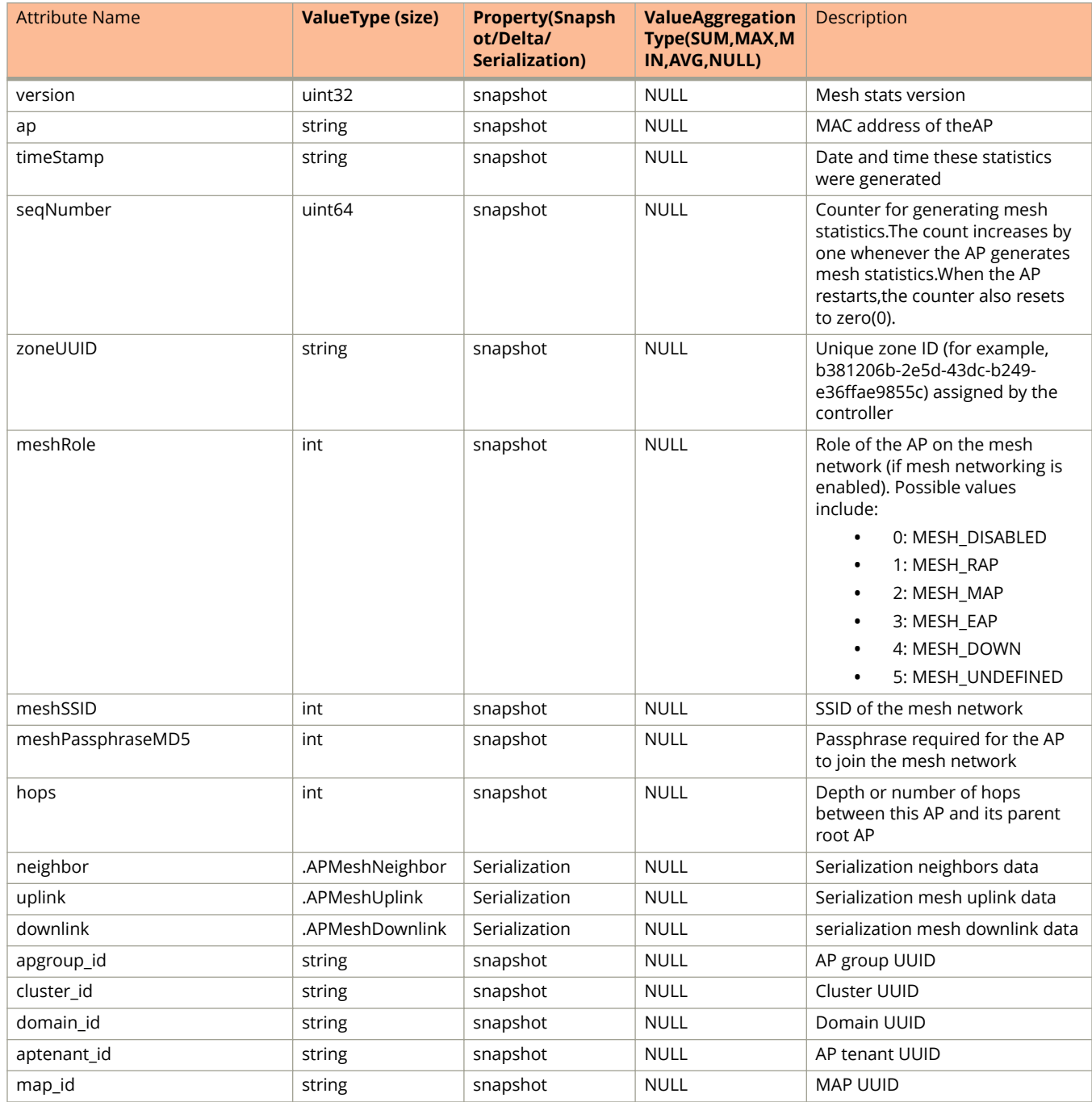

### **TABLE 15 AP Mesh Statistics Information (continued)**

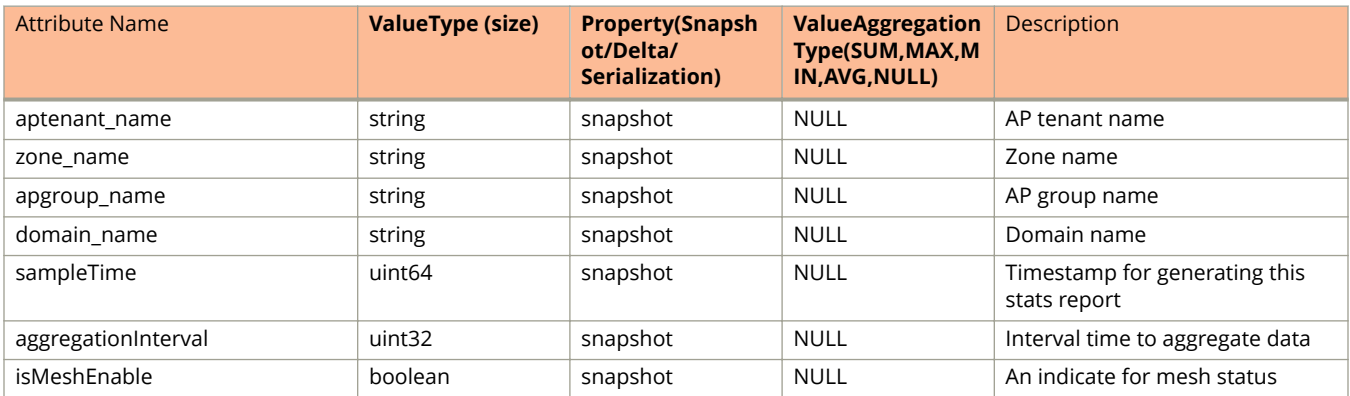

## <span id="page-34-0"></span>**ap\_report.proto**

```
/**
     Copyright 2016 Ruckus Wireless, Inc. All rights reserved.
     RUCKUS WIRELESS, INC. CONFIDENTIAL -
     This is an unpublished, proprietary work of Ruckus Wireless, Inc., and is fully protected under
copyright and trade secret laws. You may not view,use, disclose, copy, or distribute this file or any 
information contained herein except pursuant to a valid license from Ruckus.
*/
option java package = "com.ruckuswireless.scg.protobuf";
message APReportBinWlan {
    optional string ap mac = 1;optional uint64 time = 2;
    optional uint64 binStartTime = 3;
     optional string radioMode = 4;
     optional string mode = 5;
    optional int32 channel = 6;
     optional string ssid = 7;
     optional string bssid = 8;
    optional int32 wsqWlanId = 9;
    optional int32 wlanId = 10;
     optional uint32 maxNumClients = 11;
     optional uint32 minNumClients = 12;
     optional int32 avgNumClients = 13;
    optional uint64 rxBytes r = 14;
    optional uint64 txBytes r = 15;
    optional uint64 rxFrames r = 16;
    optional uint64 txFrames r = 17;
    optional uint64 txFail r = 18;
    optional uint64 rxRateKbps = 19; optional uint64 txRateKbps = 20;
    optional uint32 newAssoc = 21;
    optional uint32 failedAssoc = 22;
    optional uint32 rxFail r = 23;
    optional uint64 peakRxr = 24;
    optional uint64 \bar{p}eakTx<sup>-</sup>r = 25;
    optional uint64 rxDataFrames r = 26;
    optional uint64 rxDataBytes \bar{r} = 27;
    optional uint64 rxMgmtFrames r = 28;
    optional uint64 rxMgmtBytes \bar{r} = 29;
    optional uint64 txDataFrames r = 30;
    optional uint64 txDataBytes \bar{r} = 31;
    optional uint64 txMgmtFrames r = 32;
    optional uint64 txMgmtBytes \bar{r} = 33;
    optional uint64 rxBcastFrames r = 34;
    optional uint64 rxMcastFrame<sub>r</sub> = 35;optional uint64 rxUcastFrames r = 36;
    optional uint64 txBcastFramesr = 37;
    optional uint64 txMcastFramesr = 38;
    optional uint64 txUcastFrames r = 39;
    optional uint64 txDropDataFrames_r = 40;
    optional string wlangroup id = 42;optional string wlantenant id = 43;
    optional string wlangroup name = 44;
    optional string wlantenant name = 45;optional string wlanName = 46; optional uint32 authFailureCount = 47;
    optional uint32 authSuccessCount = 48;
     optional uint32 assocFailureCount = 49;
     optional uint32 assocSuccessCount = 50;
     optional uint32 eapFailureCount = 51;
     optional uint32 eapSuccessCount = 52;
     optional uint32 radiusFailureCount = 53;
     optional uint32 radiusSuccessCount = 54;
    optional uint32 dhcpFailureCount = 55;
     optional uint32 dhcpSuccessCount = 56;
}
message APReportBinRadio {
```
ap\_report.proto

```
optional uint32 radioId = 1;
    optional uint32 airtime = 2;
     optional uint32 airtimeB = 3;
     optional uint32 airtimeRx = 4;
    optional uint32 airtimeTx = 5;
     optional uint32 phyError = 6;
    optional uint64 rxBytes r = 7;
    optional uint64 txBytesr = 8;
    optional uint64 rxFrames r = 9;
    optional uint64 txFrames r = 10;
     optional int32 noiseFloor = 11;
     optional uint64 retry = 12;
    repeated APReportBinWlan binWlan = 13;
    optional uint32 latency = 14;
     optional uint32 capacity = 15;
     optional float connectionFailure = 16;
    optional uint32 connectionAuthFailureCount = 17;
    optional uint32 connectionAssocFailureCount = 18;
    optional uint32 connectionTotalCount = 19;
     optional uint32 connectionAuthSuccessCount = 20;
     optional uint32 connectionAssocSuccessCount = 21;
     optional uint32 connectionEAPFailureCount = 22;
    \text{obtional} uint32 connectionEAPSuccessCount = 23;
     optional uint32 connectionRadiusFailureCount = 24;
     optional uint32 connectionRadiusSuccessCount = 25;
     optional uint32 connectionDHCPFailureCount = 26;
     optional uint32 connectionDHCPSuccessCount = 27;
     optional uint32 connectionTotalSuccess = 28;
     optional uint32 connectionTotalFailure = 29;
}
message APReportBinTunnel {
     required string gw = 1;
 optional int32 index = 2;
 optional int32 isActive = 3;
     optional uint64 cICMP = 4;
    optional uint64 cNonICMP = 5;
    \text{obtional} uint64 cDisconnect = 6:
     optional uint64 rxBytes = 7;
    optional uint64 rxPkts = 8;
     optional uint64 rxDropPkts = 9;
     optional uint64 rxErrPkts = 10;
    optional uint64 txBytes = 11;
    optional uint64 txPkts = 12;
     optional uint64 txDropPkts = 13;
    optional uint64 txErrPkts = 14;
    optional uint64 txFragPkts = 15;
     optional int32 type = 16;
     optional string apIpAddress = 17;
}
message APReportBinIPSec {
    required uint64 ipsecSessionTime = 1;
     optional uint64 ipsecTxPkts = 2;
     optional uint64 ipsecRxPkts = 3;
    optional uint64 ipsecTxBytes = 4;
     optional uint64 ipsecRxBytes = 5;
     optional uint64 ipsecTxDropPkts = 6;
    optional uint64 ipsecRxDropPkts = 7;<br>optional uint64 ipsecTxIdleTime = 8;
    optional uint64 ipsecTxIdleTime = 8;<br>optional uint64 ipsecRxIdleTime = 9;
    optional uint64 ipsecRxIdleTime
     optional string apIpAddress = 10;
    optional string qw = 11;
}
message APReportBinClient {
    required string ap = 1;
     optional uint64 time = 2;
     optional uint64 binStartTime = 3;
     optional string radioMode = 4;
     optional string ap80211RadioMode = 5;
     optional string auth = 6;
```
```
 optional string encryption = 7;
    optional string clientMac = 8;
     optional string bssid = 9;
     optional string ssid = 10;
    optional string username = 11;
    optional string clientIP = 12;
     optional uint64 clientVlan = 13;
    optional string osType = 14;
     optional string hostname = 15;
     optional int32 channel = 16;
    optional uint32 channelWidth = 17;
     optional int32 rssi = 18;
     optional int32 maxRssi = 19;
   optional int32 minRssi = 20;
     optional int32 firstRssi = 21;
    optional int32 receiveSignalStrength = 22;
     optional int32 firstReceiveSignalStrength = 23;
     optional int32 maxReceiveSignalStrength = 24;
     optional int32 minReceiveSignalStrength = 25;
     optional int32 noiseFloor = 26;
    optional string location = 27;
    optional uint64 rxBytes r = 28;
    optional uint64 txBytes r = 29;
     optional uint64 rxFrames_r = 30;
    optional uint64 txFrames r = 31;
   optional uint32 throughputEst = 32;
    optional uint64 firstSampleTime = 33;
    optional uint64 txDropDataFrames r = 35;
    optional uint64 rxCRCErrFrames r = 36;
    optional string sessionId = 37;
    optional string multiSessionId = 38;<br>optional uint64 firstConnection = 39;
    \overline{\text{obtional uint64}} firstConnection
    optional uint64 firstAuth = 40;
     optional uint64 ipAssignTime = 41;
    optional uint64 disconnectTime = 42;
    optional uint64 sessionTime = 43;
    optional uint32 radioId = 44;
    \text{obtional int32 was a} optional string wlangroup_id = 46;
    optional string wlangroup name = 47;optional uint32 disconnectReason = 48;
     optional string wlanName = 49;
    optional string wlantenant id = 50;
   optional string wlantenant name = 51;optional uint64 rxBytes = \overline{5}2;
    optional uint64 txBytes = 53;
    optional uint64 rxRatebps = 54;
     optional uint64 txRatebps = 55; message HccdConnMessage {
    optional uint64 timestamp = 1;
   optional int32 message id = 2;
   optional int32 source \equiv 3;
    optional int32 destination = 4;
   optional int32 status_code = 5;
message HccdClientConnection {
     optional string client_mac = 1;
    optional uint64 timestamp = 2;
    optional int32 connection status = 3;
    /* remove client sm map */
   optional int32 f\ddot{a}iled_msg_id = 5;
     repeated HccdConnMessage hccdConnMessages = 6;
    optional uint32 wlan id = 7;
    optional uint32 radio id = 8;
        optional string ssid = 9;
         optional string wlanType = 10;
         optional float snr = 11;
         optional int32 failure_type = 12;
     optional int32 vlan = 13;
```
}

}

# Appendix

ap\_report.proto

```
optional int32 reason code = 14;
        optional string info = 15;
}
message APReportBin {
    required int32 bin = 1;
    optional int32 uptime r = 2;
}
message APReportStats {
    required uint32 version = 1;
     optional string ap = 2;
    optional uint64 timestamp = 3;
    optional uint64 seqNumber = 4;
    optional string zone id = 5;
    repeated APReportBin binCount = 6;
    repeated APReportBinClient binClient = 7;
     repeated APReportBinIPSec binIPSec = 8;
     repeated APReportBinTunnel binTunnel = 9;
     repeated APReportBinRadio binRadio = 10;
     optional string deviceName = 11;
    optional string apgroup_id = 12;
    optional string cluster id = 13;
    optional string domain \bar{id} = 14;
     optional string aptenant_id = 15;
    optional string map_id = 16;
    optional string aptenant name = 17;
    optional string zone name = 18;
    optional string apgroup name = 19;
     optional string domain_name = 20;
    optional uint64 sampleTime = 21;
     optional uint32 aggregationInterval = 22;
     optional string apIpAddress = 23;
 optional string apIpv6Address = 24;
 repeated HccdClientConnection hccdClientConnections = 25;
}
```
# **Field Description**

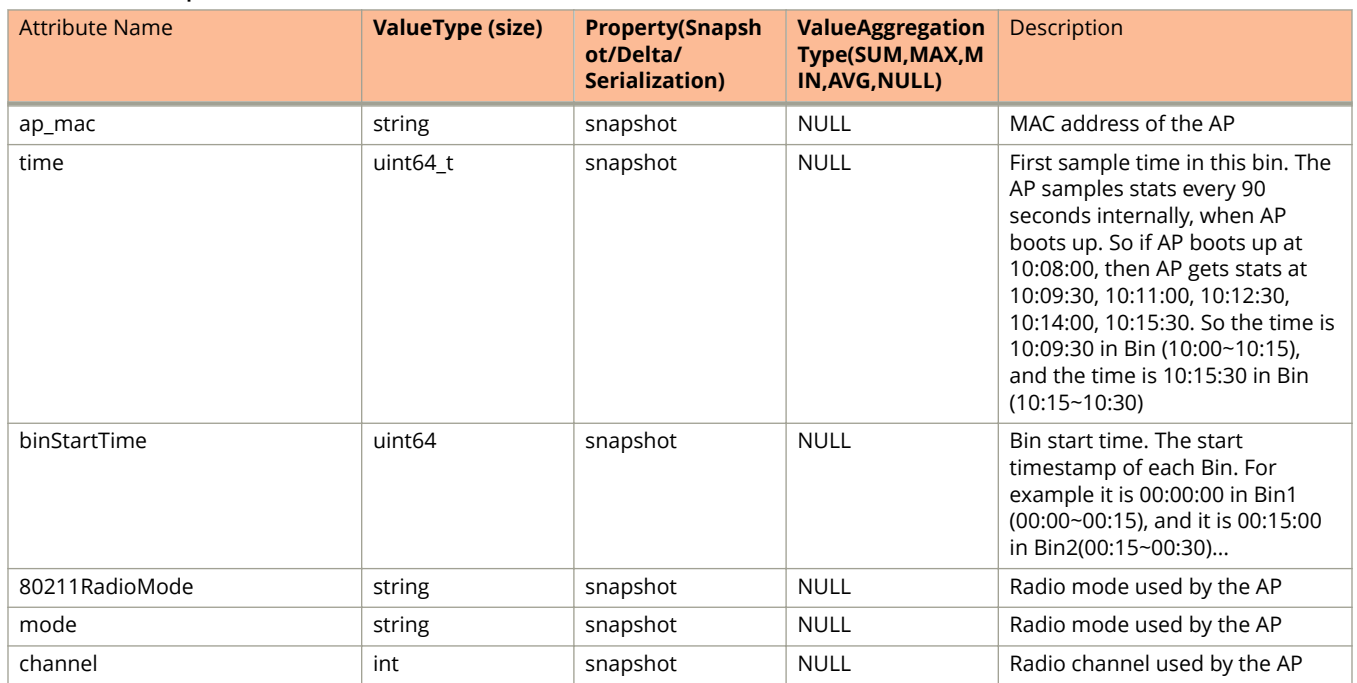

## **TABLE 16 AP Report Bin WLAN Information**

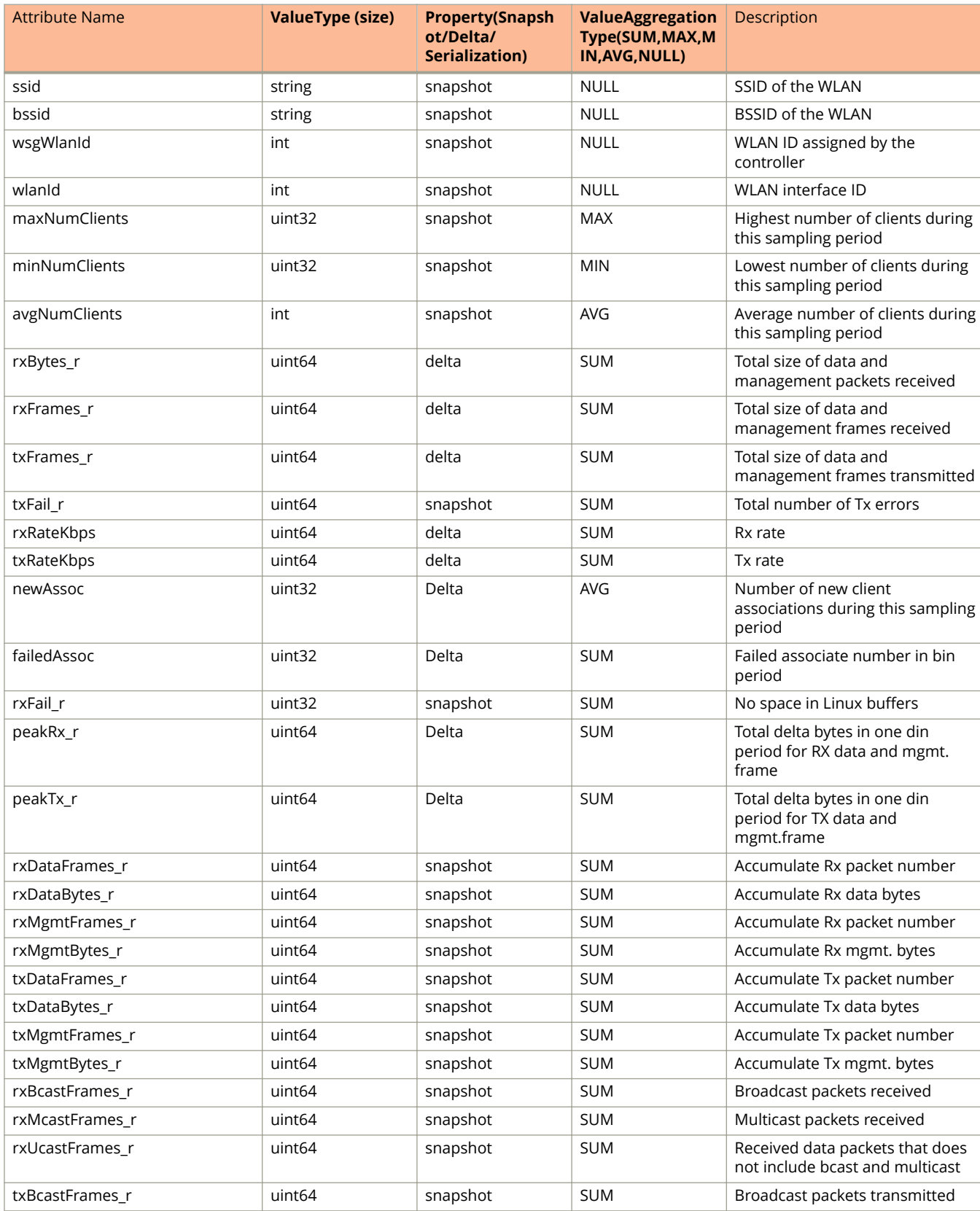

# **TABLE 16 AP Report Bin WLAN Information (continued)**

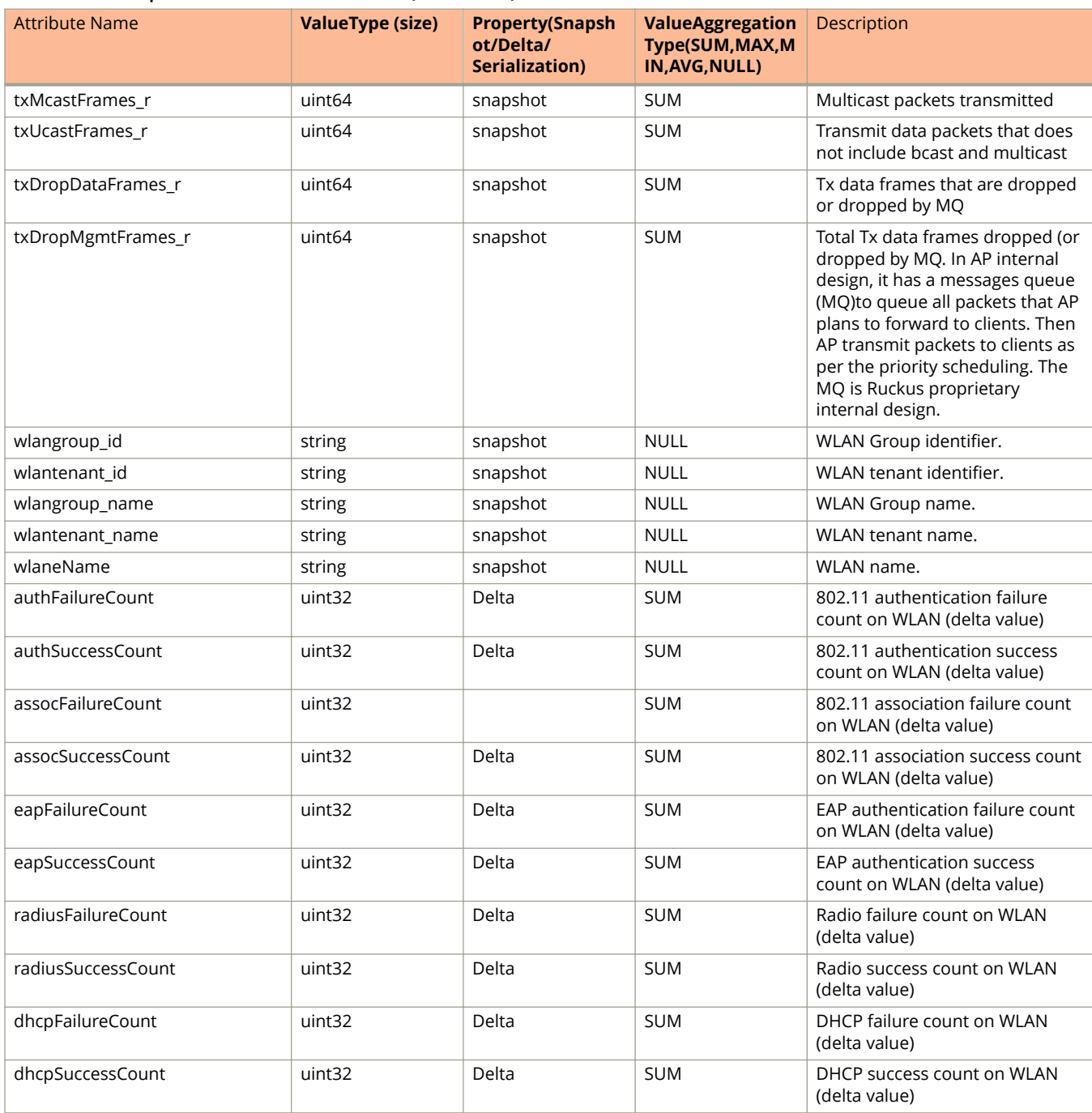

# **TABLE 16 AP Report Bin WLAN Information (continued)**

## **TABLE 17 AP Report Bin Radio Information**

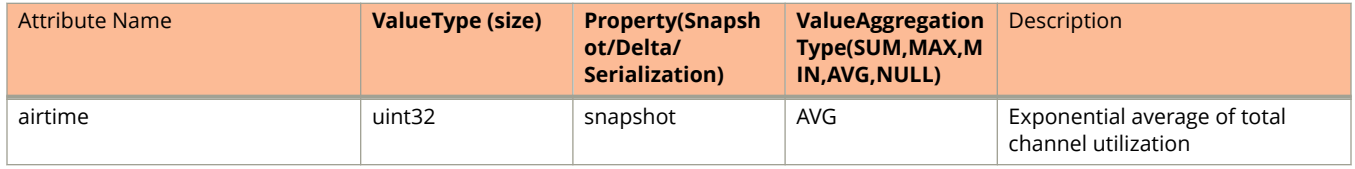

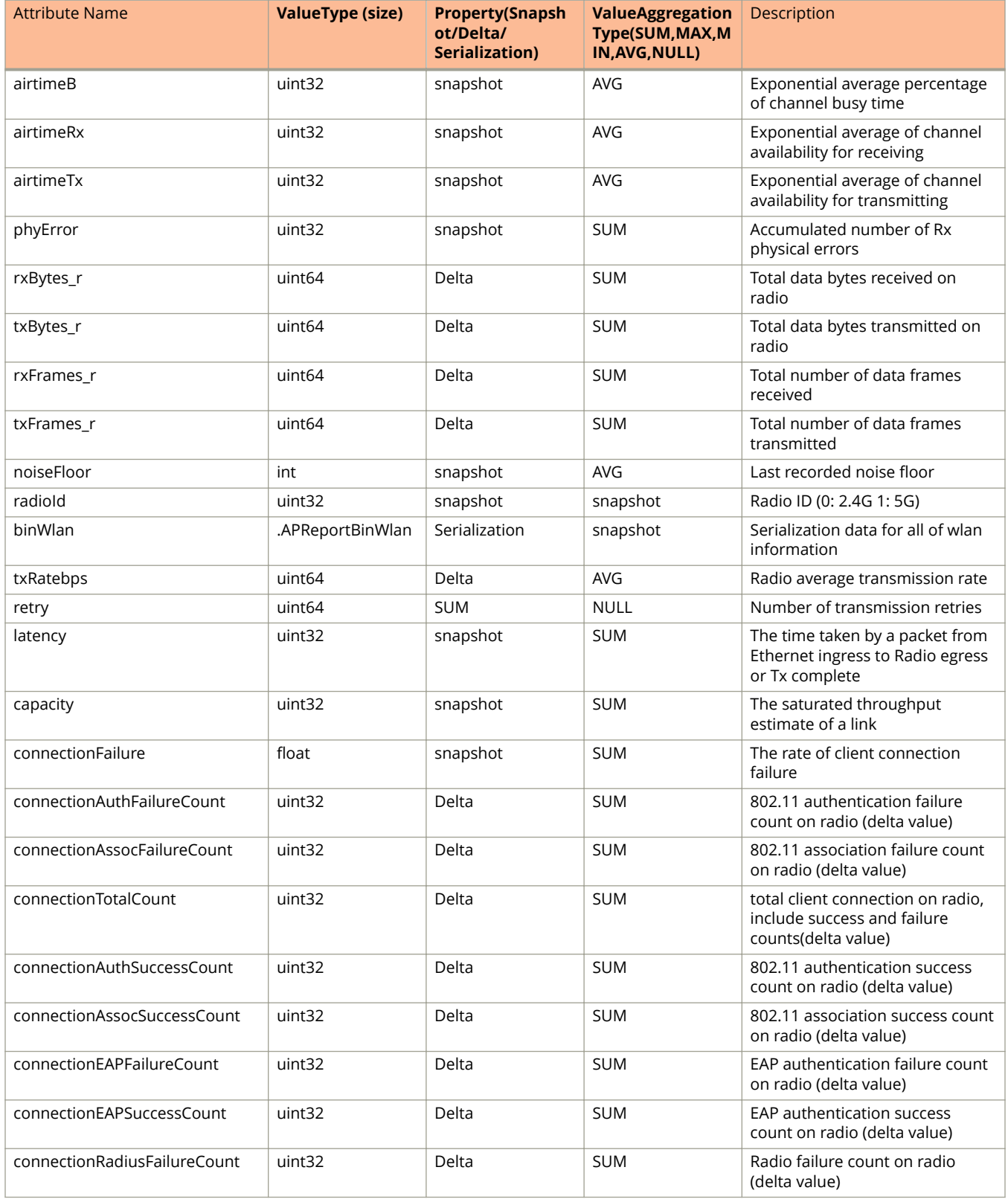

# **TABLE 17 AP Report Bin Radio Information (continued)**

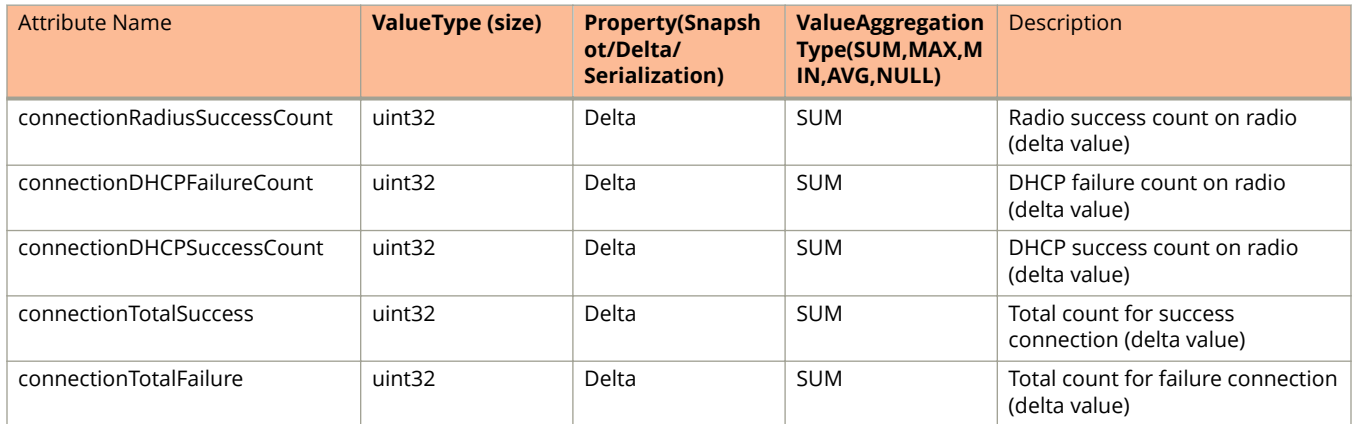

# **TABLE 17 AP Report Bin Radio Information (continued)**

#### **TABLE 18 AP Report Bin Tunnel Information**

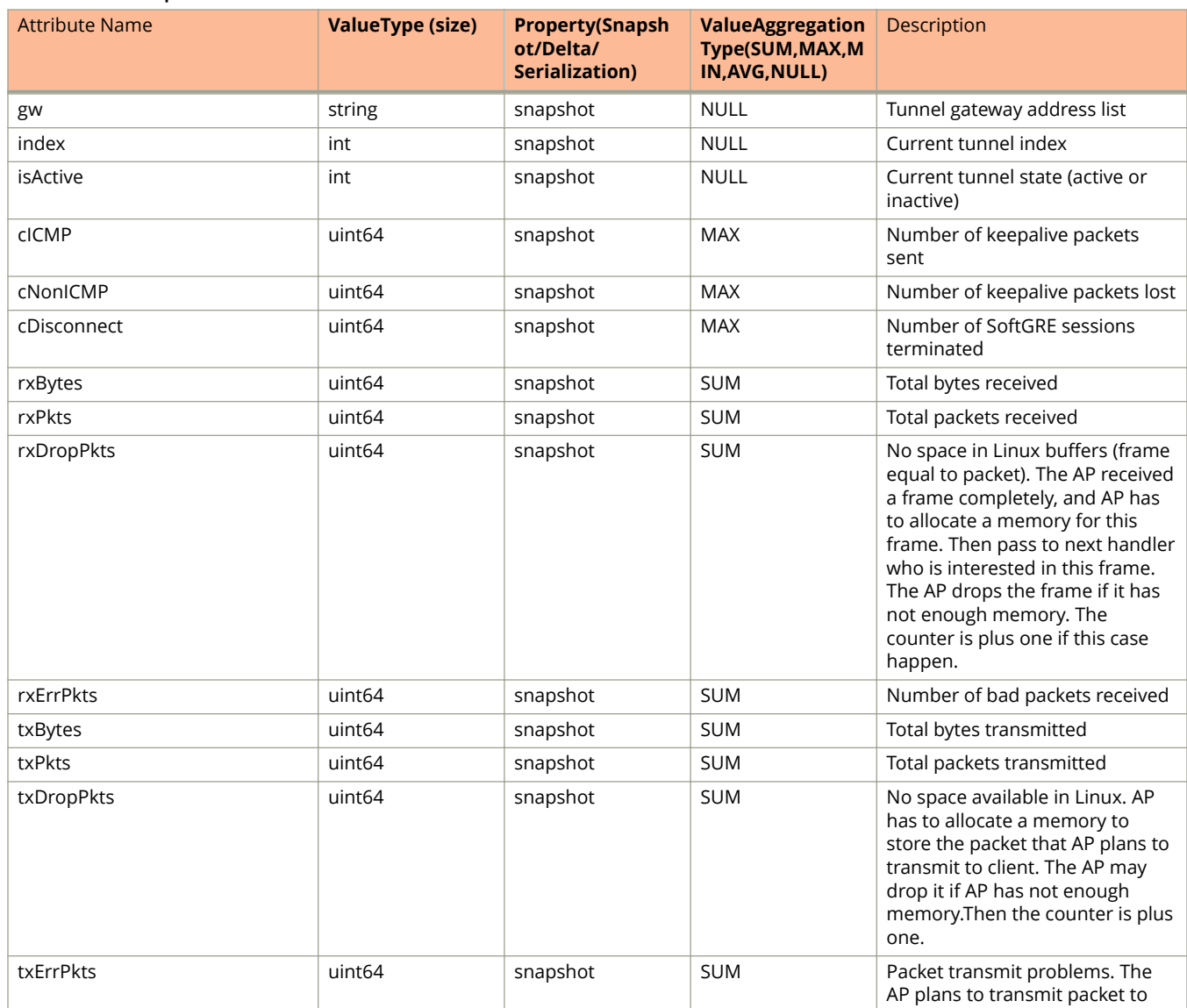

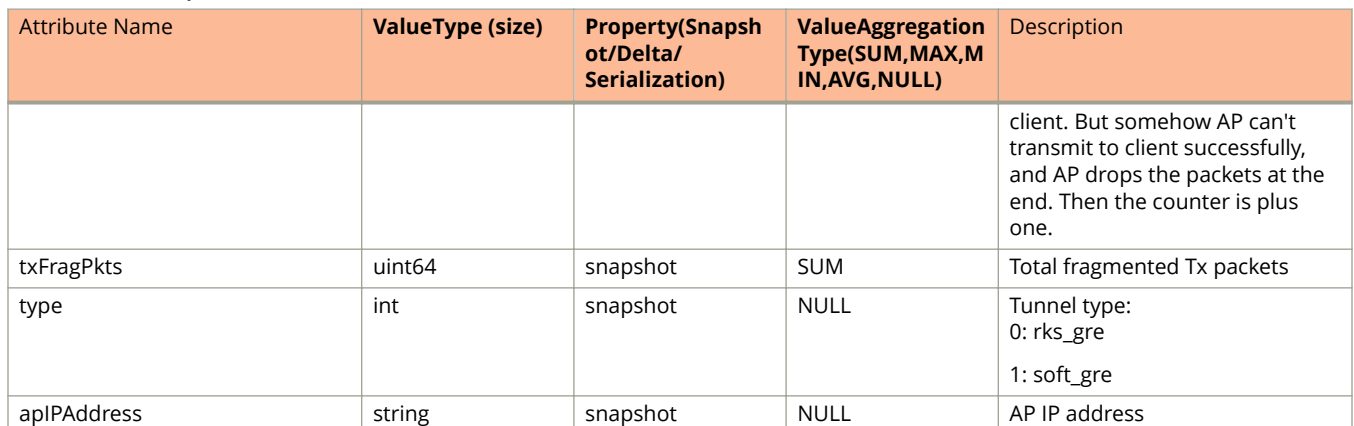

## **TABLE 18 AP Report Bin Tunnel Information (continued)**

# **TABLE 19 AP Report Bin IPSec Information**

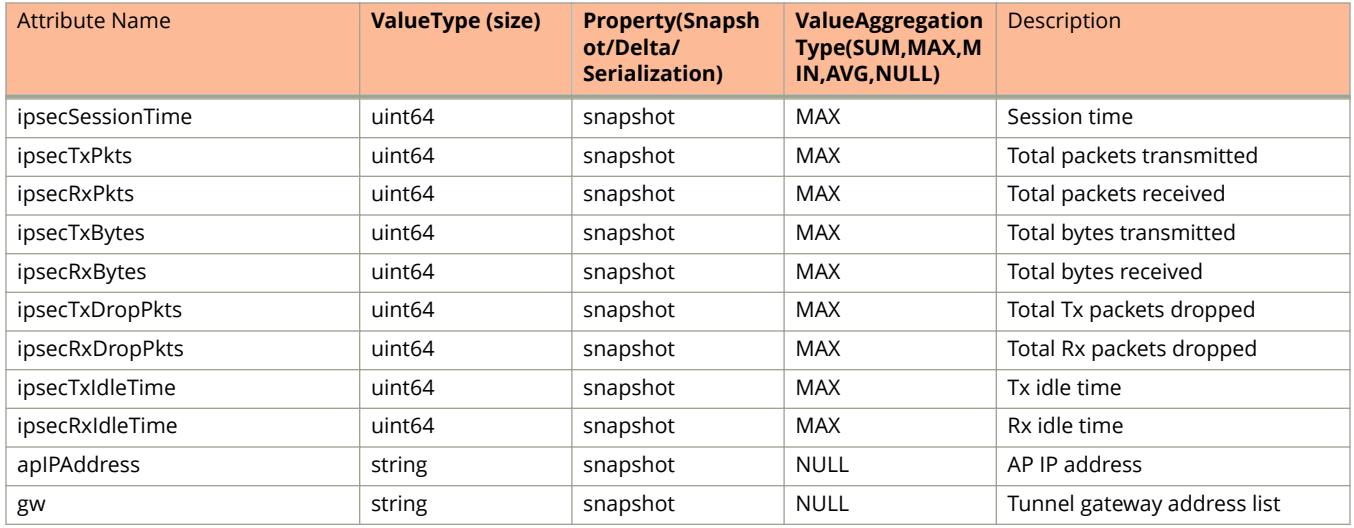

# **TABLE 20 AP Report Bin Client Information**

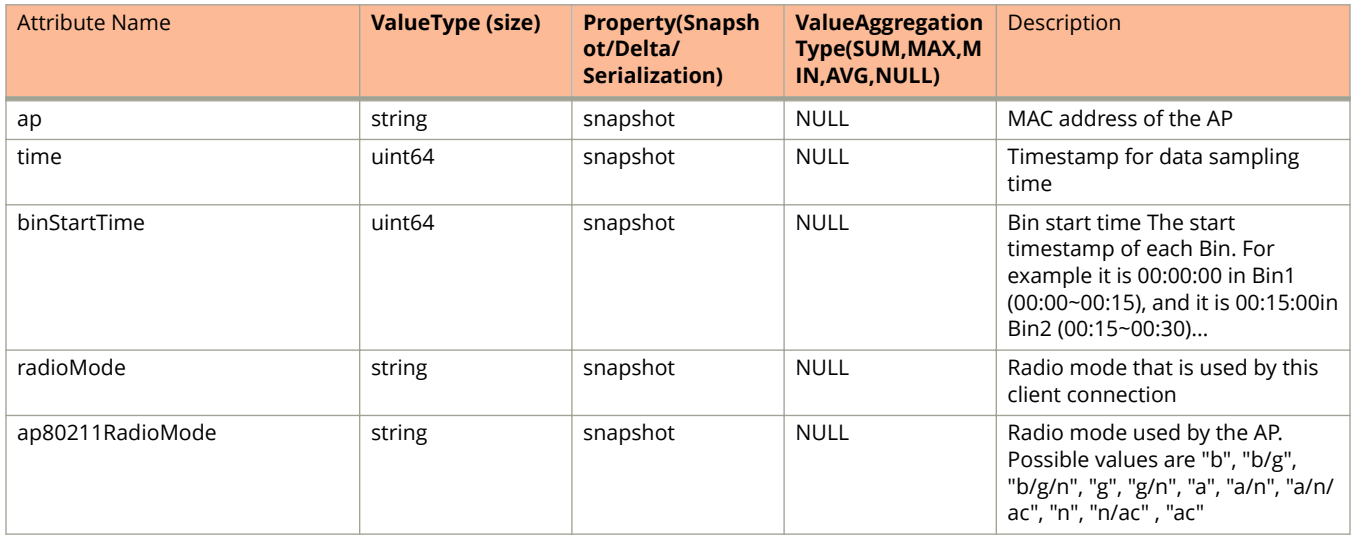

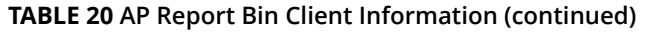

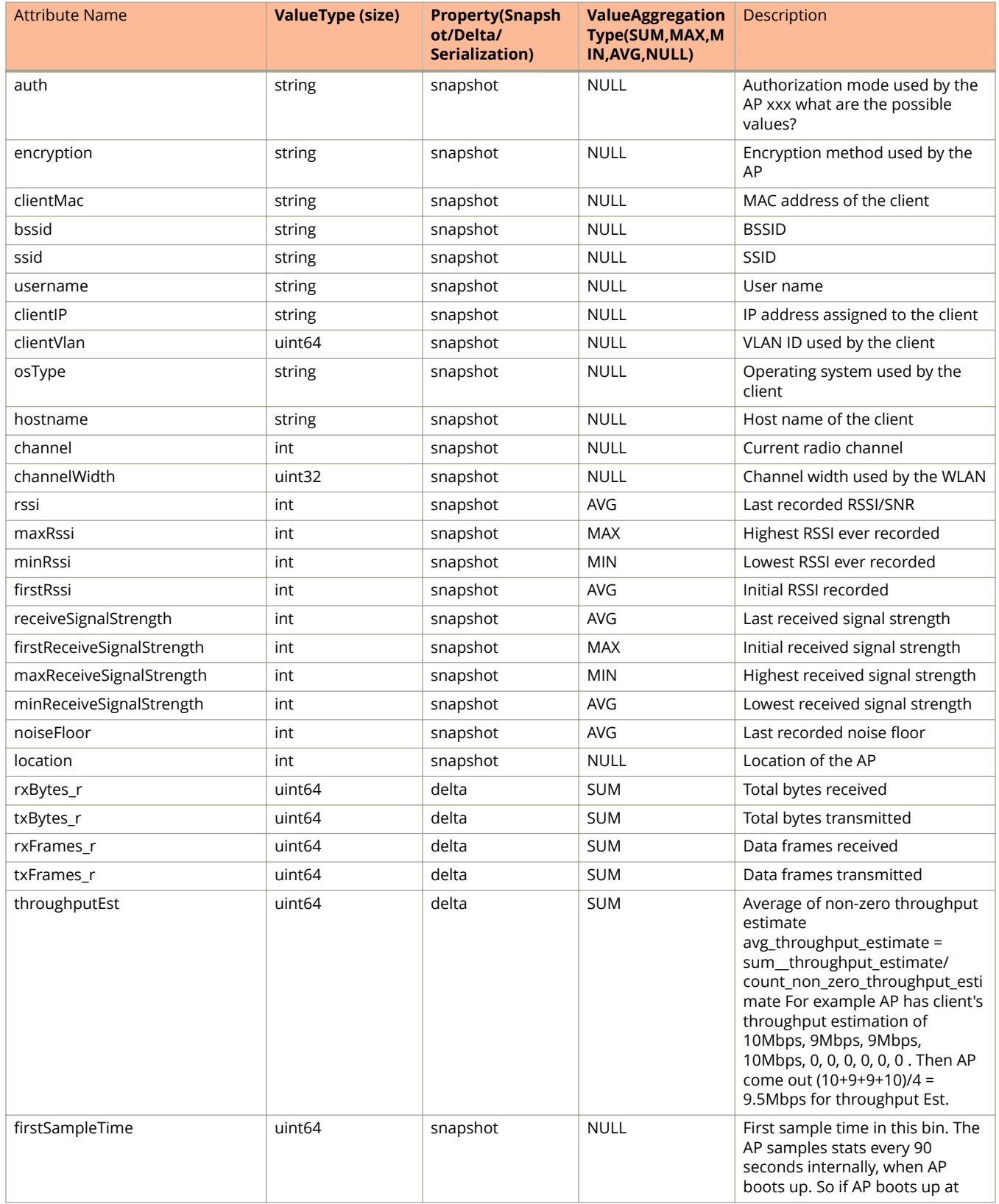

## **TABLE 20 AP Report Bin Client Information (continued)**

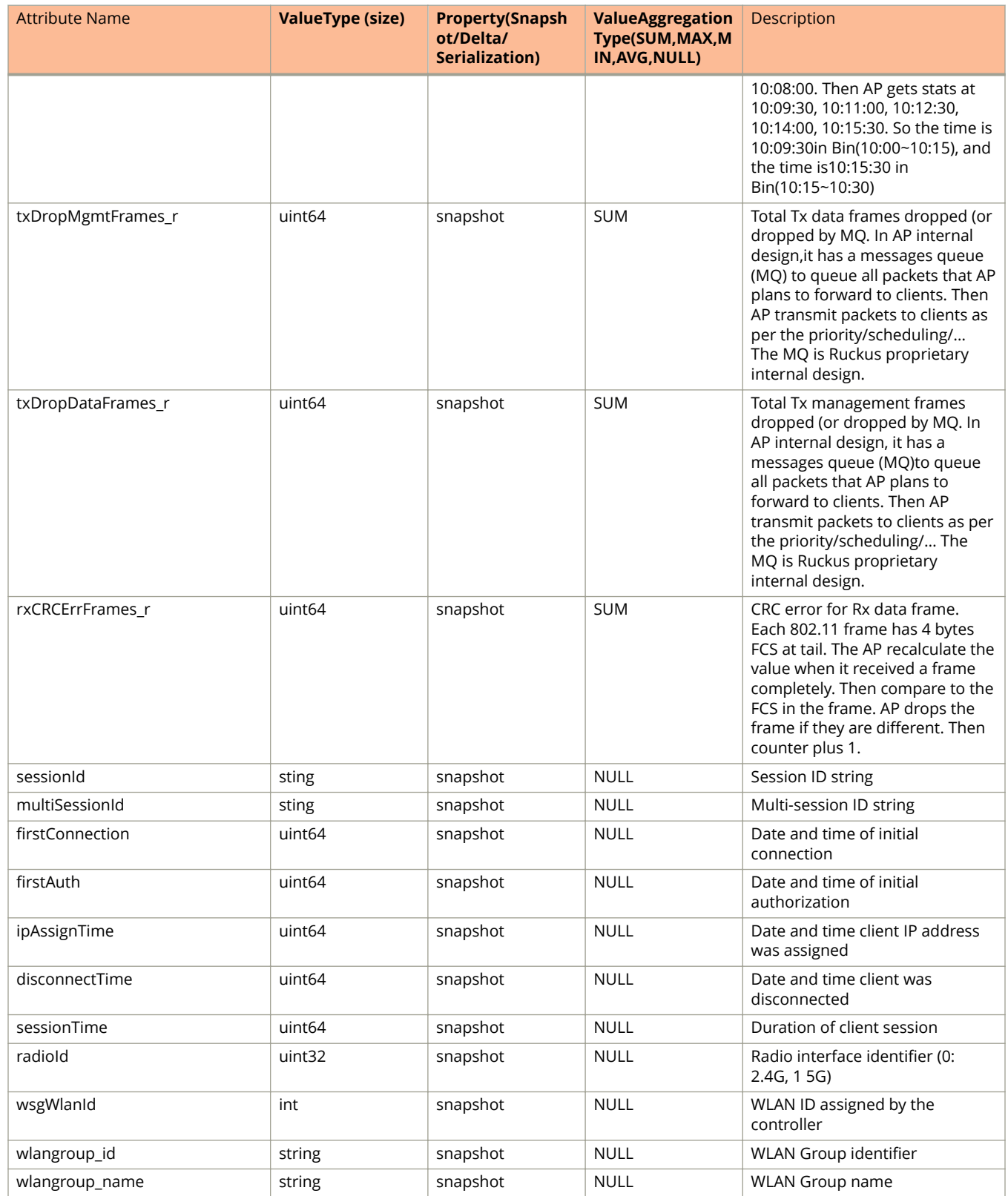

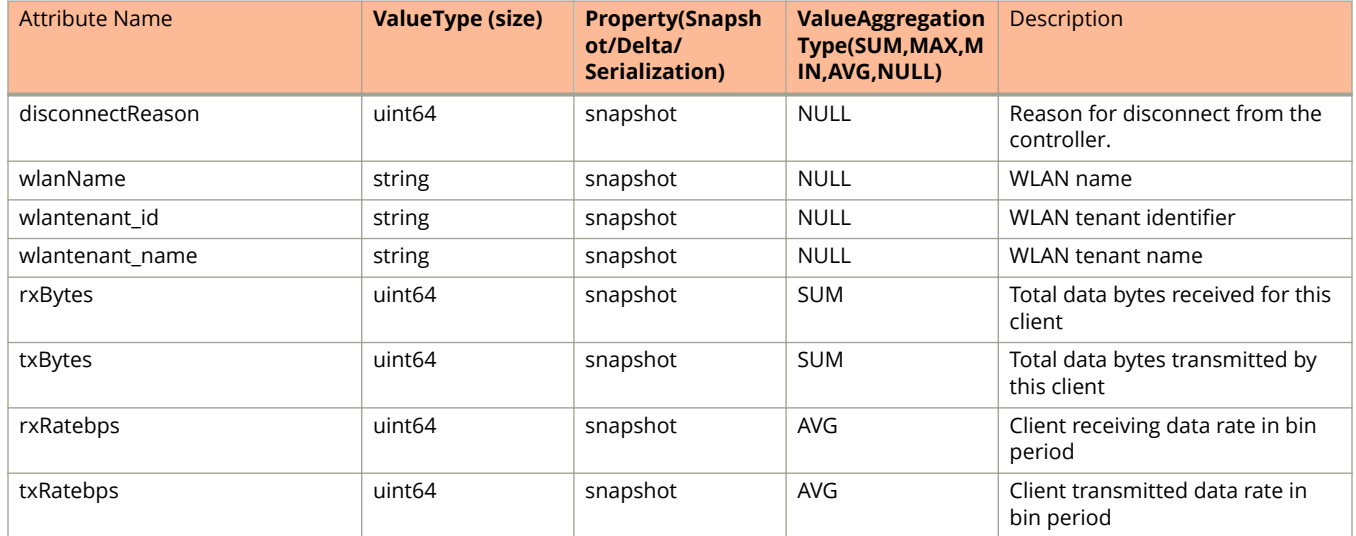

# **TABLE 20 AP Report Bin Client Information (continued)**

## **TABLE 21 Hccd Connection Message Information**

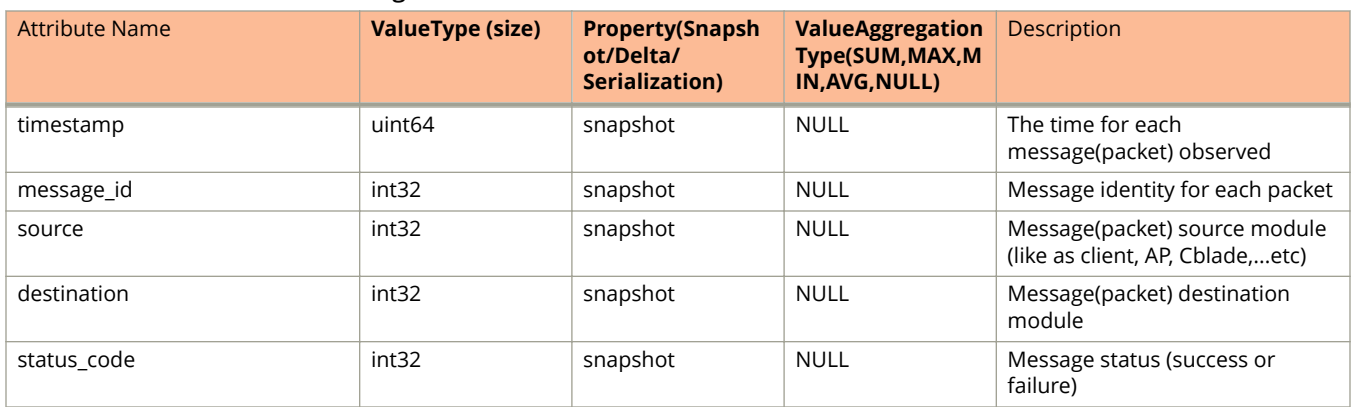

## **TABLE 22 Hccd Client Connection Message Information**

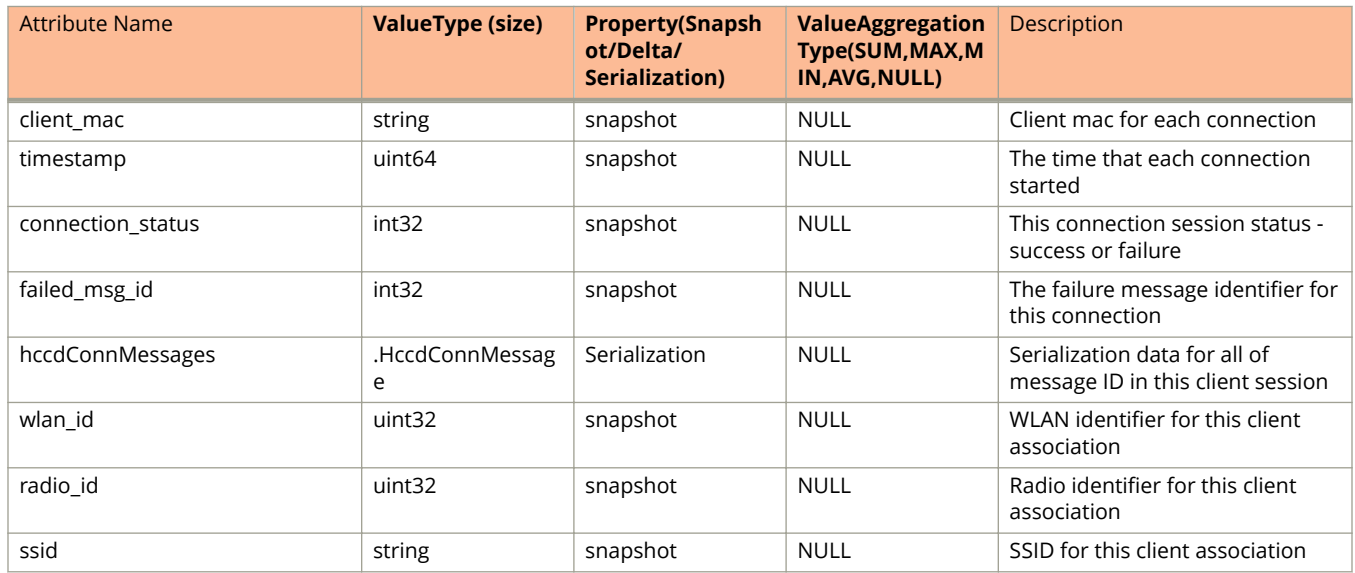

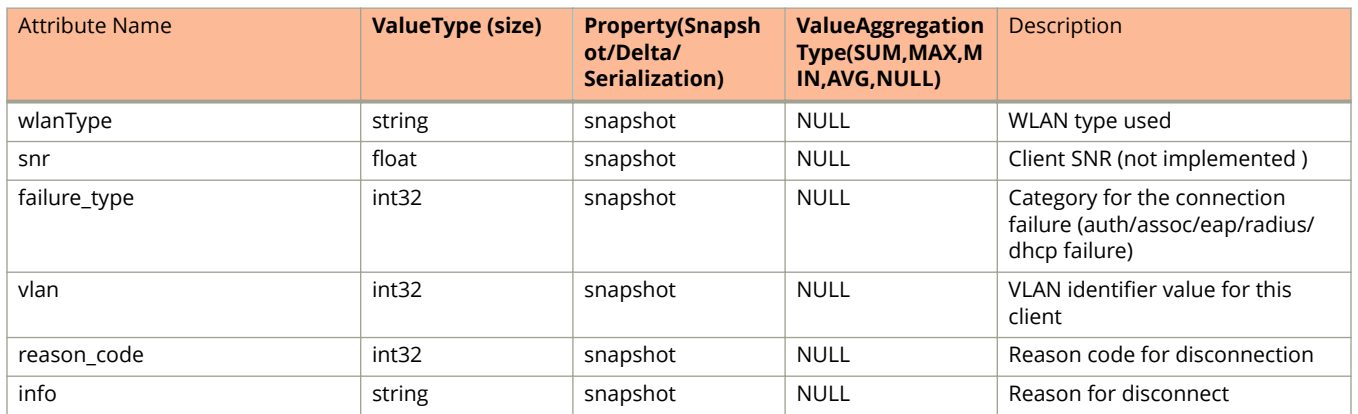

# **TABLE 22 Hccd Client Connection Message Information (continued)**

# **TABLE 23 AP Report Bin Information**

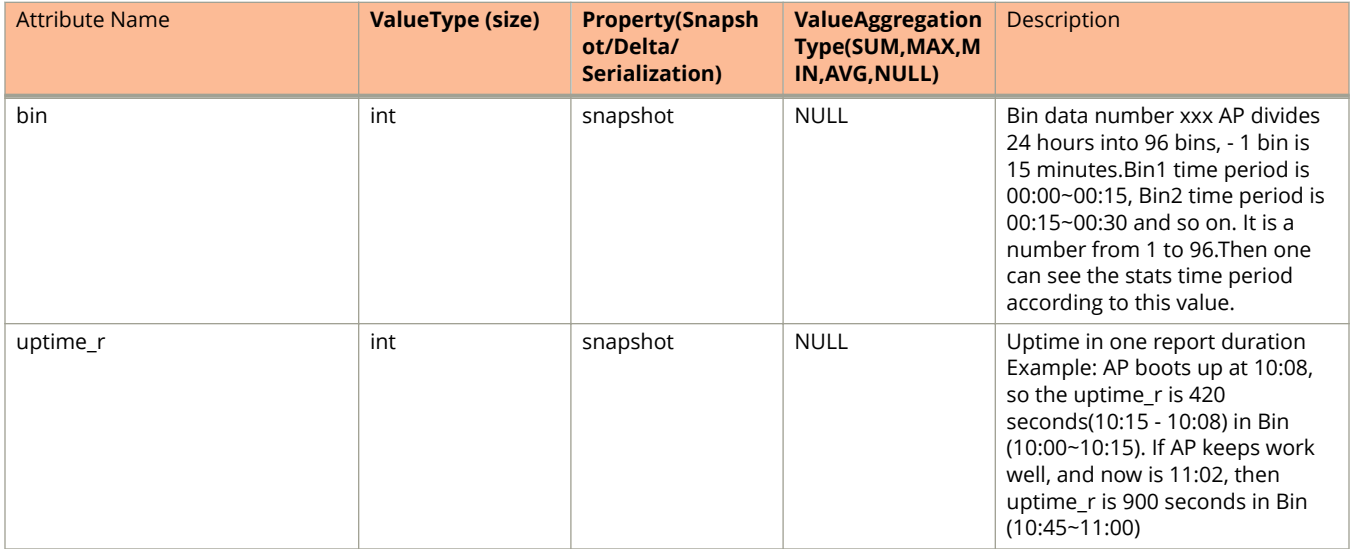

# **TABLE 24 AP Report Stats Information**

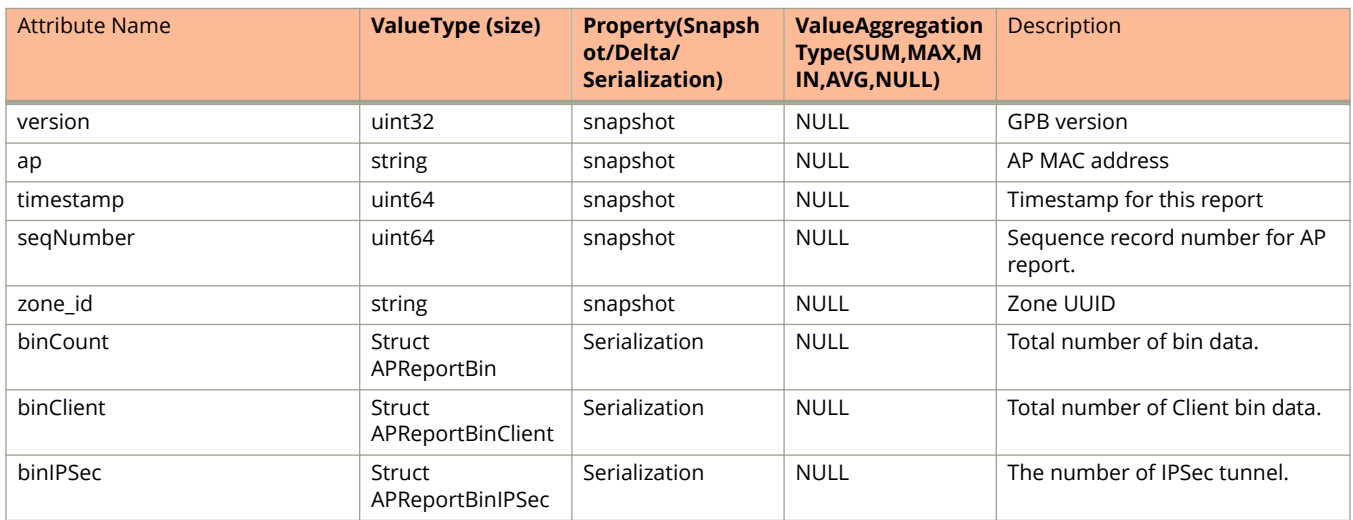

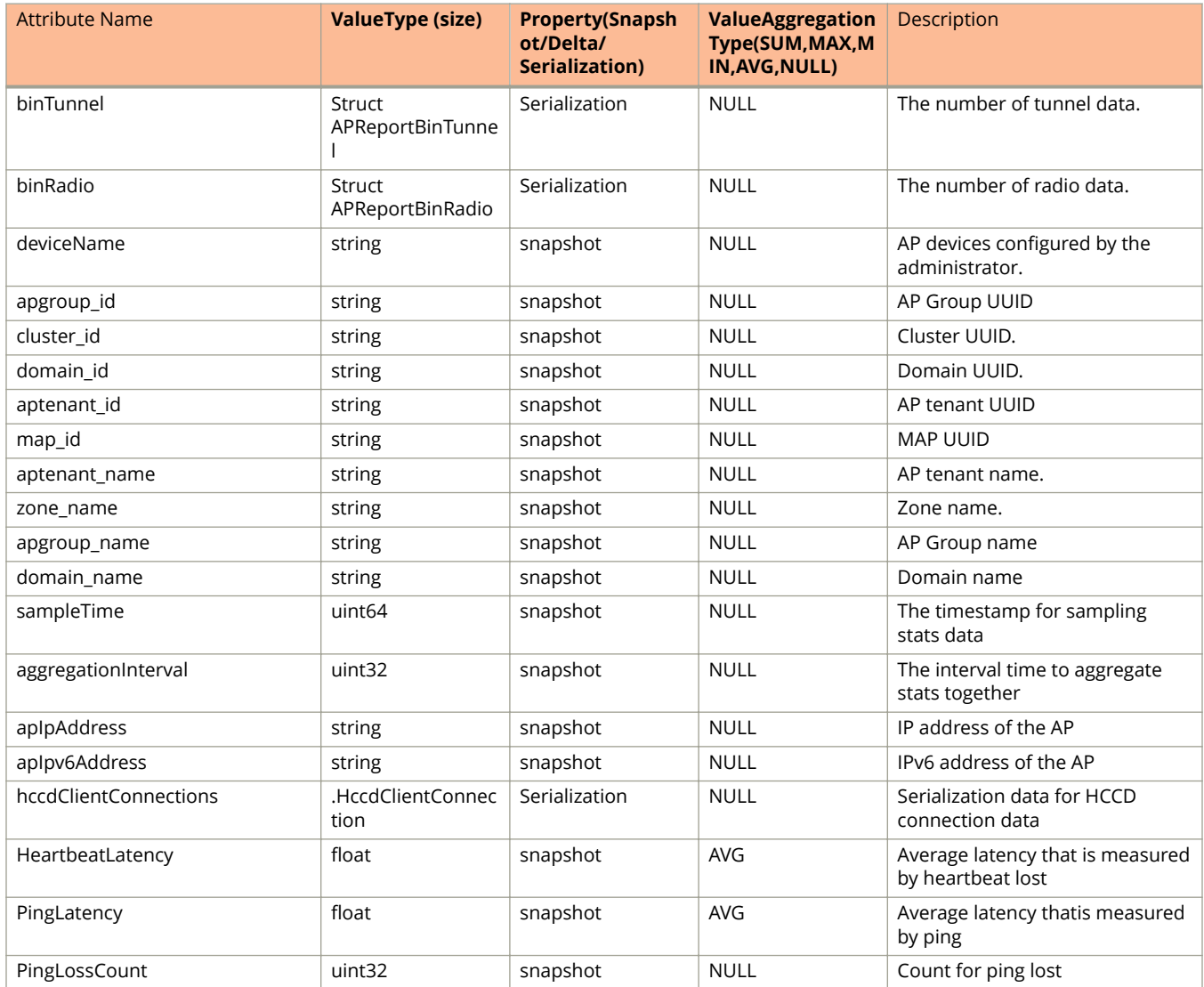

# **TABLE 24 AP Report Stats Information (continued)**

# **ap\_rogue.proto**

```
/**
            Copyright 2016 Ruckus Wireless, Inc. All rights reserved.
            RUCKUS WIRELESS, INC. CONFIDENTIAL -
            This is an unpublished, proprietary work of Ruckus Wireless, Inc., and is fully protected under
       copyright and trade secret laws. You may not view,use, disclose, copy, or distribute this file or any 
       information contained herein except pursuant to a valid license from Ruckus.
       */
       option java package = "com.ruckuswireless.scg.protobuf";
       message ReportType {
            enum RogueType {
                        DISCOVERY = 0;
                       UPDATF = 1:
                        DISAPPEAR = 2;
                }
            optional string rogueMac = 1;
            optional uint32 rssi = 2;
            optional string encryption = 3;
            optional string radio = 4;
         optional uint32 channel = 5;
         optional uint64 timeStamp = 6;
           optional string ssid = 7;
           optional int32 wlanId = 8;
            optional string rogueAPMac = 9;
            optional int32 isSendEvent = 10;
            optional string type = 11;
            optional uint32 prevReportChannel = 12;
            optional string prevReportType = 13;
            optional RogueType rogueType = 14;
            optional uint32 rogueTypeInfo = 15;
        }
       message RogueAPStats {
            required uint32 version = 1;
           optional string apMac = 2;
            optional string apName = 3;
           optional string zone id = 4;
           optional string protect = 5;
            repeated ReportType apRogueUpdate = 6;
           optional string apgroup id = 7;
            optional string cluster_id = 8;
           optional string domain \overline{id} = 9;
           optional string aptenant id = 10;
           optional string map id = 11;
           optional string aptenant name = 12;optional string zone name = 13;
           optional string apgroup name = 14;
            optional string domain_name = 15;
           optional int32 controllerShouldFlush = 16;
         optional uint64 sampleTime = 17;
         optional uint32 aggregationInterval = 18;
            optional uint64 timestamp = 19;
        }
Field Description
```
#### **TABLE 25 Enum Rogue Report**

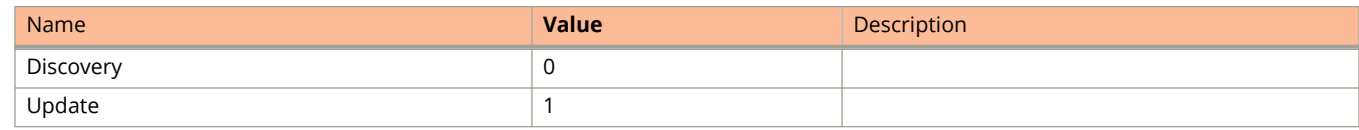

## **TABLE 25 Enum Rogue Report (continued)**

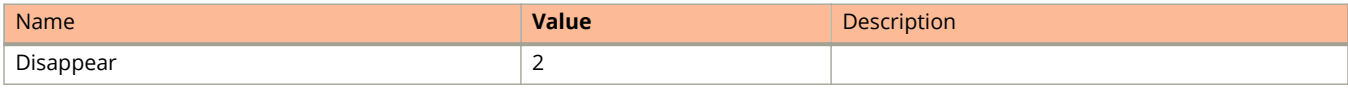

# **TABLE 26 AP Rogue Report Type Information**

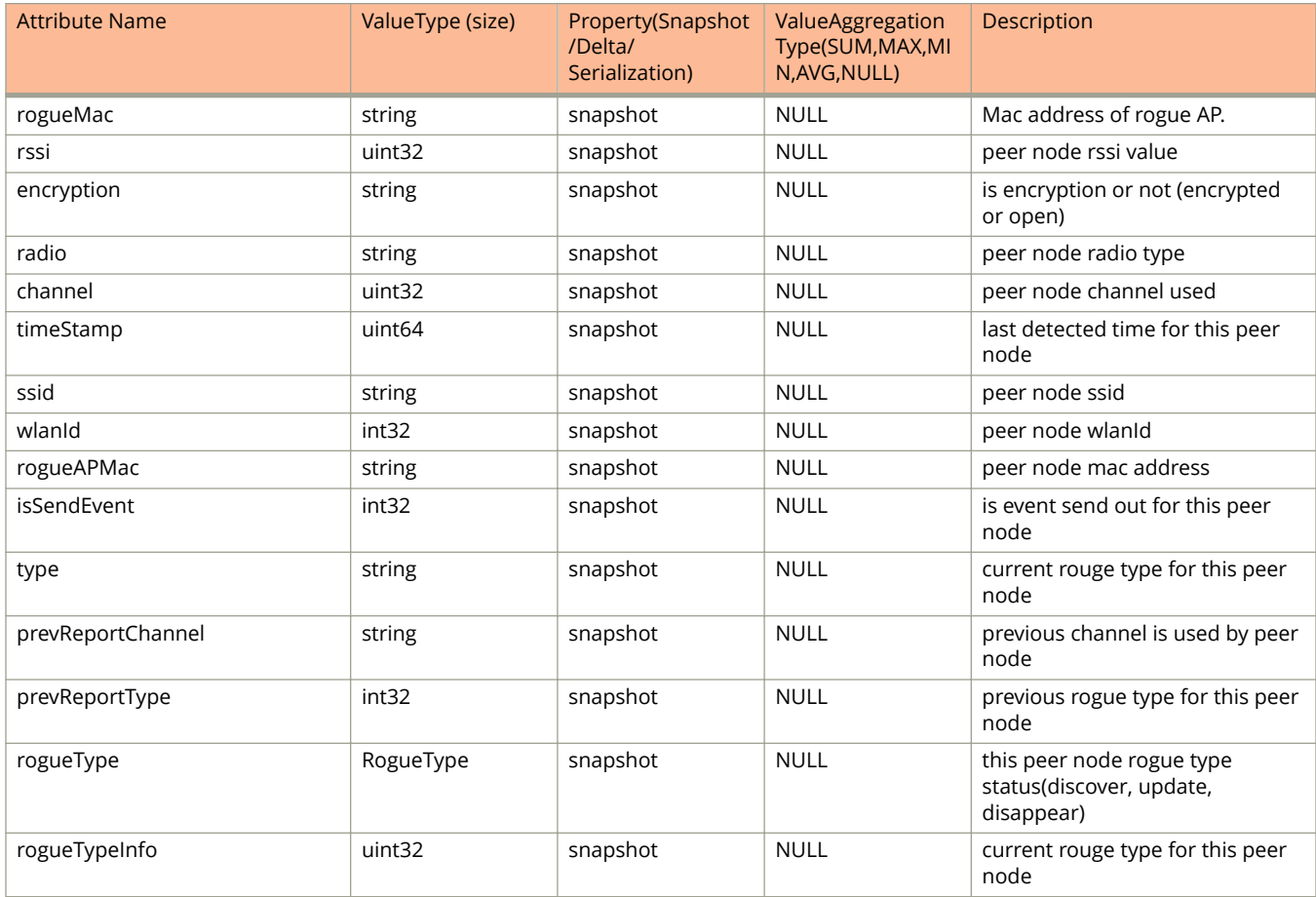

# **TABLE 27 Rogue AP Stats Information**

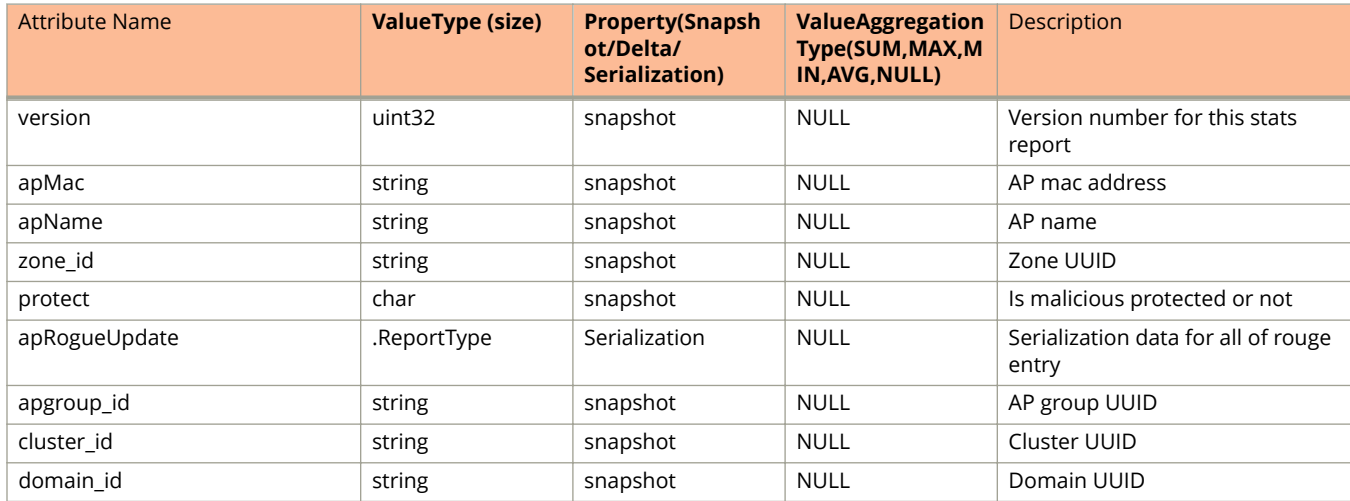

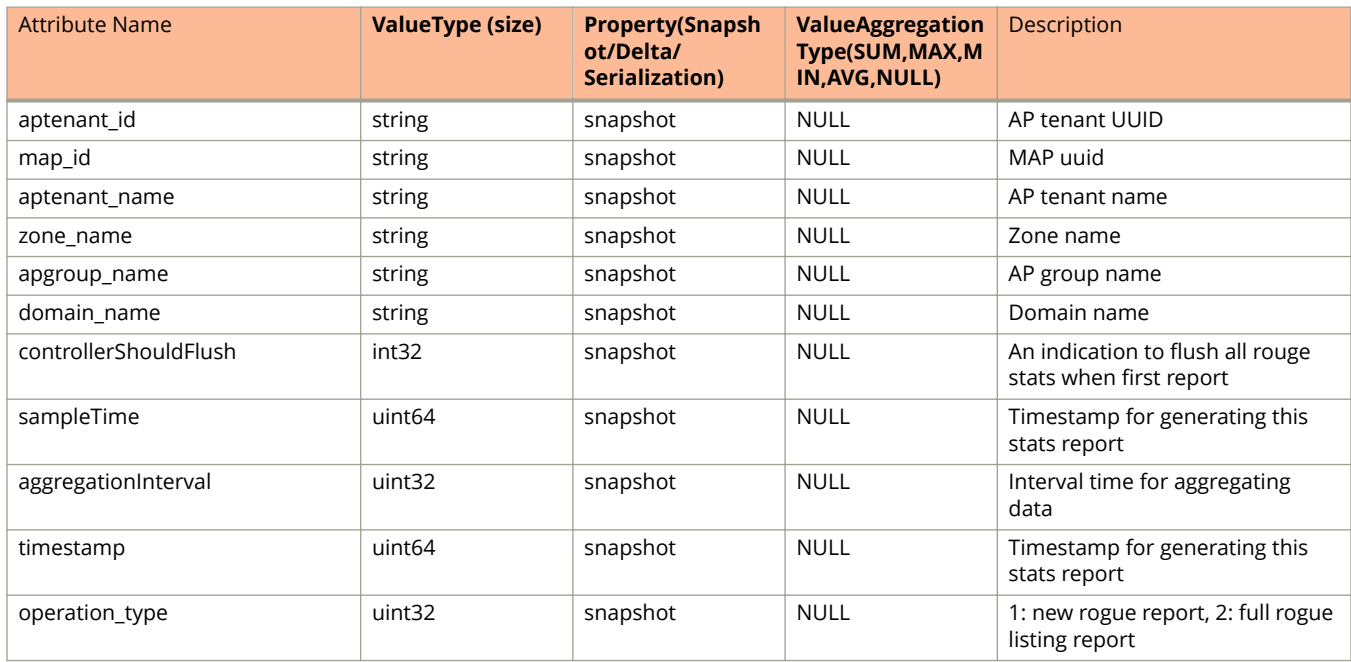

# **TABLE 27 Rogue AP Stats Information (continued)**

# **ap\_status.proto**

```
/**
      Copyright 2016 Ruckus Wireless, Inc. All rights reserved.
      RUCKUS WIRELESS, INC. CONFIDENTIAL -
      This is an unpublished, proprietary work of Ruckus Wireless, Inc., and is fully protected under
copyright and trade secret laws. You may not view,use, disclose, copy, or distribute this file or any 
information contained herein except pursuant to a valid license from Ruckus.
*/
option java package = "com.ruckuswireless.scg.protobuf";
message APStatusTunnel {
     optional string gw = 1;
     optional int32 index = 2;
     optional int32 type = 3;
    optional int32 isActive = 4;
      optional uint64 cICMP = 5;
    optional uint64 cNonICMP = 6;
     optional uint64 cDisconnect = 7; optional uint64 rxBytes = 8;
     optional uint64 rxPkts = 9;
      optional uint64 rxDropPkts = 10;
      optional uint64 rxErrPkts = 11;
     optional uint64 txBytes = 12;
    optional uint64 txPkts = 13;
      optional uint64 txDropPkts = 14;
     optional uint64 txErrPkts = 15;
      optional uint64 txFragPkts = 16;
}
message APStatusIPSecStats {
    optional uint64 ipsecSessionTime = 1;optional uint64 ipsecTxPkts = 2;
     optional uint64 ipsecRxPkts = 3;
      optional uint64 ipsecTxBytes = 4;
     optional uint64 ipsecRxBytes = 5;
      optional uint64 ipsecTxDropPkts = 6;
      optional uint64 ipsecRxDropPkts = 7;
      optional uint64 ipsecTxIdleTime = 8;
      optional uint64 ipsecRxIdleTime = 9;
}
message APStatusWlan {
    optional string s ssid = 1;<br>optional string bssid = 2;
    optional string
     optional string ap = 3;<br>optional string radioMode = 4;
     optional string<br>optional string
                            ap80211RadioMode = 5;<br>channel = 6;
     optional int32 channel = 6;<br>optional uint64 rxBytes = 7;
    optional uint64 rxBytes = 7;<br>optional uint64 rxBytes = 8;
     optional uint64<br>optional uint64
     optional uint64 rxFrames = 9;<br>optional uint64 txFrames = 10
                           txFrames = 10;<br>txBcastFrames = 11;
    optional uint64
     optional uint64 txMcastFrames = 12;<br>optional uint64 txDataFrames = 13;
                           txDataFrames = 13;txDataBvtes = 14;optional uint64
     optional uint64 txMgmtFrames = 15;<br>optional uint64 txMgmtBytes = 16;
    optional uint64 txMgmtBytes = 16;<br>optional uint64 txDropDataFrames =
                             txDropDataframes = 17;optional uint64 txDropMgmtFrames = 18;<br>optional uint64 rxBcastFrames = 19;
     optional uint64 rxBcastFrames = 19;<br>optional uint64 rxMcastFrames = 20;
     optional uint64 rxMcastFrames = 20;<br>optional uint64 rxDataFrames = 21;
     optional uint64 rxDataFrames = 21;<br>optional uint64 rxDataBytes = 22;
    optional uint64 rxDataBytes = 22;<br>optional uint64 rxMqmtFrames = 23
    optional uint64 rxMgmtFrames = 23;<br>optional uint64 rxMgmtBytes = 24;
                             rxMgmtBytes = 24;optional int32 totalNumClients = 25;<br>optional int32 vlan = 26;
     optional int32<br>optional int32
                           wsgWland = 27;
```

```
 optional int32 wlanId = 28;
      optional string wlangroup name = 29; optional string wlangroup_id = 30;
optional string wlantenant id = 31;optional string wlantenant name = 32;optional uint32 ftassoc_success = 33; optional uint32 ftassoc_failure = 34;
optional uint32 is probe withheld = 35;optional uint32 is auth withheld = 36;
       /* jump to index 1000, for new requirement from SNMP and SCI */
       optional string WlanName = 1001;
       optional string AuthMethod = 1002;
       optional string EncryptMethod = 1003;
      optional uint32 IsGuest = 1004;<br>optional uint32 IsBcastDisable:
      optional uint32    IsBcastDisable = 1005;<br>optional uint32    UpRateLimit = 1006;
      optional uint32 UpRateLimit = 1006;<br>optional uint32 DownRateLimit = 100
                                    DownRateLimit = <math>1007;</math>optional uint32     IsTunnel = 1008;<br>optional uint32     RxByteRate = 100
 optional uint32 RxByteRate = 1009;
 optional uint32 TxByteRate = 1010;
      optional uint64 RxDropDataBytes = 1011;<br>optional uint64 TxDropDataBytes = 1012;
      optional uint64 TxDropDataBytes = 1012;<br>optional uint64 RxDropDataPkts = 1013;
      optional uint64 RxDropDataPkts = 1013;<br>optional uint64 TxDropDataPkts = 1014;
      optional uint64 TxDropDataPkts = 1014;<br>optional uint64 TxRetryBytes = 1015;
      optional uint64 TxRetryBytes = 1015;<br>optional uint64 TxRetryPkts = 1016;
      optional uint64 TxRetryPkts = 1016;<br>optional uint64 RxErrorPkts = 1017;
      optional uint64 RxErrorPkts = 1017;<br>optional uint64 TxErrorPkts = 1018;
      optional uint64 TxErrorPkts = 1018;<br>optional uint32 RxPktErrorRate = 10
      optional uint32 RxPktErrorRate = 1019;<br>optional uint32 TxPktErrorRate = 1020;
      optional uint32 TxPktErrorRate = 1020;<br>optional uint32 NumAuthClients = 1021;
      optional uint32 NumAuthClients = 1021;<br>optional uint32 NumAssocReq = 1022;
                                     NumAssocReq = 1022;optional uint32 NumAssocResp = 1023;<br>optional uint32 NumReassocReq = 1024
      optional uint32 NumReassocReq = 1024;<br>optional uint32 NumReassocResp = 1025
      optional uint32 NumReassocResp = 1025;<br>optional uint32 NumAssocFail = 1026;
      optional uint32 NumAssocFail = 1026;<br>optional uint32 NumAssocDeny = 1027;
      optional uint32 NumAssocDeny = 1027;<br>optional uint32 DisssocAbnormal = 10
      optional uint32 DisssocAbnormal = 1028;<br>optional uint32 NumDisssocCapacity = 10
      optional uint32 NumDisssocCapacity = 1029;<br>optional uint32 MumDisssocLeave = 1030;
      optional uint32 MumDisssocLeave = 1030;<br>optional uint32 NumDisssocMisc = 1031;
      optional uint32 NumDisssocMisc = 1031;<br>optional uint32 AssocSuccessRate = 103
      optional uint32 AssocSuccessRate = 1032;<br>optional uint32 AssocFailRate = 1033;
      optional uint32 AssocFailRate = 1033;<br>optional uint32 NumAuthReq = 1034;
      optional uint32 NumAuthReq = 1034;<br>optional uint32 NumAuthResp = 1035
      optional uint32 NumAuthResp = 1035;<br>optional uint32 NumAuthSuccess = 10
      optional uint32 NumAuthSuccess = 1036;<br>optional uint32 NumAuthFail = 1037;
                                     NumAuthFail = 1037;
      optional uint32 AuthFailRate = 1038;<br>optional uint32 RtsThreshold = 1039;
                                     RtsThreshold = 1039;message APStatusRadio {
      optional int32 radioId = 1;<br>optional int32 channel = 2;
      optional int32 channel =<br>optional string mode = 3;
      optional string mode = 3;<br>optional string band = 4;
      optional string band = 4;<br>optional string radioMode = 5;
      optional string radioMode = \frac{1}{2}<br>optional string txPower = 6;
      optional string txPower = 6;<br>optional uint32 phyError = 7;
      optional uint32<br>optional string
      optional string channelBlacklist = 8;<br>optional int32 noiseFloor = 9;
      optional int32 noiseFloor = 9;<br>optional uint64 rxBytes = 10;
                                    rxBytes = 10;optional uint64 rxFrames = 11;<br>optional uint64 rxRadioBytes =
      optional uint64 rxRadioBytes = 12;<br>optional uint64 rxRadioFrames = 13
                                    rxRadioFrames = 13;<br>txBytes = 14;
      optional uint64 txBytes = 14;<br>optional uint64 txFrames = 15;
      optional uint64<br>optional uint64
      optional uint64 txRadioBytes = 16;<br>optional uint64 txRadioFrames = 17
                                     txRadioFrames = 17;<br>
return = 18;optional uint64 retry = 18<br>optional uint32 drop = 19;
      optional uint32<br>optional uint64
                                     rxMulticast = 20;
```
}

ap\_status.proto

```
optional uint64 txMulticast = 21;<br>optional uint32 total = 22:
    optional uint32 total = 22<br>optional uint32 busy = 23;
    optional uint32 busy = 2<br>optional uint32 rx = 24;optional uint32 rx = 24;<br>optional uint32 tx = 25;
    optional uint32<br>optional uint32
                         channelWidth = 26; repeated APStatusWlan wlans = 27;
    optional string ap = 28;<br>optional uint32 latency = 29;
    optional uint32 latency = 29;<br>optional uint32 capacity = 30;
    optional uint32
     optional float connectionFailure = 31;
     optional uint32 connectionAuthFailureCount = 32;
                        connectionAsocFailureCount = 33;optional uint32 connectionTotalCount = 34;
     optional uint32 numOfChannelChange = 35;
    optional bool isLatencyFlagged = 36;
     optional bool isCapacityFlagged = 37;
     optional bool isConnectionFailureFlagged = 38;
     optional bool isAirtimeFlagged = 39;
    \text{obtional} bool is Radio Enabled = 40:
    optional uint32 secondaryChannel = 41;<br>optional int32 eirp = 42;
    optional int32
    \text{obtional} uint32 connectionTotalFailureCount = 43;
    /* jump to index 1000, for new requirement from SNMP and SCI */ optional int32 PowerMgmtEnable = 1001;
    optional int32 MeshEnable = 1002;
     optional uint64 RxErrorPkts = 1003;
     optional uint64 TxErrorPkts = 1004;
     optional uint32 RxPktErrorRate = 1005;
     optional uint32 TxPktErrorRate = 1006;
     optional uint32 TxPktRetryRate = 1007;
     optional uint64 TxRetryBytes = 1008;
     optional uint64 RxDropBytes = 1009;
     optional uint64 TxDropBytes = 1010;
     optional uint64 RxDropPkts = 1011;
     optional uint64 TotalAssocTime = 1012;
     optional uint32 NumAuthClients = 1013;
     optional uint32 NumMaxClients = 1014;
     optional uint32 NumAuthReqs = 1015;
     optional uint32 NumAuthResps = 1016;
     optional uint32 NumAuthSuccess = 1017;
     optional uint32 NumAuthFail = 1018;
     optional uint32 AuthFailRate = 1019;
     optional uint32 NumAssocReq = 1020;
     optional uint32 NumAssocResp = 1021;
     optional uint32 NumReassocReq = 1022;
     optional uint32 NumReassocResp = 1023;
     optional uint32 NumAssocSuccess = 1024;
     optional uint32 NumAssocFail = 1025;
     optional uint32 NumAssocDeny = 1026;
     optional uint32 AssocSuccessRate = 1027;
     optional uint32 AssocFailRate = 1028;
    \frac{1}{\text{optional with}} ResourceUtil = 1029;
     optional uint64 RxSignalPkts = 1030;
     optional uint64 TxSignalPkts = 1031;
     optional uint64 TotalSignalPkts = 1032;
     optional uint32 AntennaGain = 1033;
     optional uint32 BeaconPeriod = 1034;
     optional uint32 RtsThreshold = 1035;
     optional uint32 FragThreshold = 1036;
     optional uint32 RxWepFail = 1037;
     optional uint32 RxDecryptCrcError = 1038;
     optional uint32 RxMicError = 1039;
     optional uint32 Rssi = 1040;
message APStatusBrownout {
    optional uint64 timestamp = 1;<br>optional int32 events = 2;
    optional int32
    optional int32 pwrType = 3;
```
}

}

```
message APStatusIPSec {
                                 ipsectactiveServerIP = 1;optional string ipsecVirtualIPv4 = 2;<br>optional string ipsecVirtualIPv6 = 3;
     optional string ipsecVirtualIPv6 = 3;<br>optional string ipsecEffectiveIKESA =
     optional string ipsecEffectiveIKESA = 4;<br>optional string ipsecEffectiveESPSA = 5;
                                 ipsectffectiveESPSA = 5;}
message APStatusSystem {
      enum APState {
           Online = 1;
           Flagged = 2; }
     optional string ap = 1;<br>optional string usbDevi
     optional string usbDeviceVersion = 2;<br>optional string usbDeviceVID = 3;
     optional string usbDeviceVID = 3;<br>optional string usbDevicePID = 4;
                                 usbDevicePID = 4;optional string gpsInfo = 5;<br>optional string countryCode
     optional string countryCode = 6;<br>optional uint64 timestamp = 7;
     optional uint64 timestamp = 7;<br>optional uint64 seqNumber = 8;
                                 seqNumber = 8;<br>zone id = 9;
     optional string \alpha = 9;<br>optional string \alpha = 10;optional string \overline{\text{zoneName}} = 10;<br>optional string \overline{\text{time)}} = 11;optional string timeZone = 11;<br>optional string gatewayIp = 12;
     optional string<br>optional string
     optional string lastRebootReason = 13;<br>optional uint32 totalBootCount = 14;
                                 totalBootCount = 14;<br>mtuSize = 15;
     optional uint32<br>optional uint32
     optional uint32 rejoinCount = 16;<br>optional string rejoinReason = 17
                                 rejoinReason = 17;<br>oops = 18;
     optional string<br>optional uint32
                                 lossConnectBoostCnt = 19;optional string deviceName = 20;<br>optional string location = 21;
     optional string \begin{array}{ll} \text{location} = 21; \\ \text{optional string} & \text{fwVersion} = 22; \end{array}optional string<br>optional int32
     optional int32 devSupportUsb = 23;<br>optional int32 deviceIpMode = 24;
                                deviceIpMode = 24;<br>ip = 25;
     optional string ip = 25;<br>optional string ipv6 = 26;
     optional string ipv6 = 26;<br>optional string ipsecIp = 27;
     optional string<br>optional string
                                apConnectedIp = 28;<br>uptime = 29;
     optional int32<br>optional string
     optional string mountState = 30;<br>optional int32 currentTemperatur
     optional int32 currentTemperature = 31;<br>optional int32 lifeMaxTemperature = 32;
     optional int32 lifeMaxTemperature = 32;<br>optional int32 lifeMinTemperature = 33;
                                lifeMinTemperature = 33;
      optional string dnatInfo = 34;
      optional string rksDpIp = 35;
      optional string rksDpIpOnly = 36;
     optional string ipType = 37;
      optional uint32 isIpTypeChanged = 38;
      optional uint32 managementVlan = 39;
      optional APState apState = 40;
      optional bool isConnectionTotalCountFlagged = 41;
      optional uint32 totalConnectedClient = 42;
     optional uint32 crashDump = 43; optional string altitudeUnit = 44;
     optional uint32 altitudeValue = 45;optional uint32 poeMode = 46;
      optional uint32 poeModeSetting = 47;
     optional string ipv6Type = 48;
      \overline{X} jump to index 1000, for new requirement from SNMP and SCI */
      optional double cpuPercentage = 1001;
 optional uint64 totalMemory = 1002;
 optional uint64 freeMemory = 1003;
      optional string model = 1004;
      optional string serialNumber = 1005;
      optional string desc = 1006;
      optional int32 numRadio = 1007;
      optional string szConnCpIp = 1008;
      optional string szConnCpIpv6 = 1009;
      optional string szConnDpIp = 1010;
```
ap\_status.proto

```
 optional string szConnDpIpv6 = 1011;
     optional string netmask = 1012;
     optional string IpDnsSvr1 = 1013;
     optional string IpDnsSvr2 = 1014;
    optional string Ipv6DnsSvr1 = 1015;
     optional string Ipv6DnsSvr2 = 1016;
     optional int32 ApStatus = 1017;
    optional uint64 firstJoinTime = 1018;
    optional uint64 lastBootTime = 1019;
     optional uint64 lastConfSyncTime = 1020;
    optional uint64 freeStorage = 1021;
     optional int32 ethPortStatus = 1022;
     optional int32 ethStateChange = 1023;
    optional uint32 numRogues = 1024;
     optional uint32 numAuthClients = 1025;
     optional uint32 rxByteRate = 1026;
    optional uint32 txByteRate = 1027;
     optional uint64 rxErrorPkts = 1028;
     optional uint64 txErrorPkts = 1029;
    optional uint64 RxDropPkts = 1030;
    optional uint64 LanStatsRxBytes = 1031;
     optional uint64 LanStatsTxBytes = 1032;
     optional uint64 LanStatsRxPkts = 1033;
    optional uint64 LanStatsTxPkts = 1034;
     optional uint64 LanStatsRxErrorPkts = 1035;
    optional uint64 LanStatsTxErrorPkts = 1036;
     optional uint64 LanStatsRxBcastPkts = 1037;
     optional uint64 LanStatsTxBcastPkts = 1038;
    optional uint64 LanStatsRxMcastPkts = 1039;
     optional uint64 LanStatsTxMcastPkts = 1040;
     optional uint64 LanStatsRxUcastPkts = 1041;
    optional uint64 LanStatsTxUcastPkts = 1042;
     optional uint64 LanStatsRxDroppedPkts = 1043;
     optional uint64 LanStatsTxDroppedPkts = 1044;
     optional uint64 LanStatsRxByteRate = 1045;
   optional uint64 LanStatsTxByteRate = 1046;<br>optional uint64 TxDropPkts = 1047;
                       TxDropPkts = 1047;}
message LanPortStatus {
    optional uint32 port = 1;
     optional string interface = 2;
    optional string dot1x = 3;
    optional string logicLink = 4;
     optional string phyLink = 5;
     optional string sfpInfo = 6;
}
message CableModemInfo {
    optional string cmMac = 1;
     optional string cmIp = 2;
     optional string cmFwVersion = 3;
    optional uint64 cmUptime = 4;
    optional string cmSerialNumber = 5;
     optional string cmIpv6 = 6;
     optional string cmCapabilities = 7;
   optional uint32 cmRangingTimeout = 8; optional uint32 cmStatusValue = 9;
         optional string cmStatusCode = 10;
         optional string cmStatusTxPower = 11;
        optional uint32 cmStatusResets = 12;
         optional uint32 cmStatusLostSyncs = 13;
         optional uint32 cmStatusInvalidMaps = 14;
         optional uint32 cmStatusInvalidUcds = 15;
         optional uint32 cmStatusInvalidRangingResponses = 16;
         optional uint32 cmStatusInvalidRegistrationResponses = 17;
        optional uint32 cmStatusT1Timeouts = 18;
        \text{obtional} uint32 cmStatusT2Timeouts = 19;
         optional uint32 cmStatusT3Timeouts = 20;
        -\text{optional} uint32 cmStatusT4Timeouts = 21;
         optional uint32 cmStatusRangingAborteds = 22;
         optional uint32 cmStatusDocsisOperMode = 23;
```

```
 optional uint32 cmStatusModulationType = 24;
         optional string cmStatusEqualizationData =25;
}
message APStatusLBS {
    optional bool isLBSEnable = 1;
 optional bool isLBSConnected = 2;
 optional bool isSupportLBS = 3;
}
message APStatusData {
     optional APStatusSystem APSystem = 1;
     optional APStatusIPSec APIPSec = 2;
    repeated APStatusBrownout APBrownout = 3;
     repeated APStatusRadio APRadio = 4;
     optional APStatusIPSecStats APIPSecStats = 5;
    repeated APStatusTunnel APTunnel = 6;
     repeated LanPortStatus lanPortStatus = 7;
    optional CableModemInfo cableModemInfo = 9; optional APStatusLBS APStatusLBS = 10;
}
message APStatus {
   required uint32 version = 1;
     optional APStatusData ap_status_data = 2;
    optional string zone id = 3;
    optional string apgroup id = 4;
    optional string cluster id = 5;
   optional string domain \overline{id} = 6;
   optional string aptenant id = 7;
    optional string map_id = 8;
    optional string aptenant name = 9;
   optional string zone_name = 10;
    optional string apgroup name = 11;optional string domain name = 12;
    optional string wlangroup24G id = 13;
   optional string wlangroup24G name = 14;
    optional string wlangroup5G id = 15;
    optional string wlangroup5G_name = 16;
    optional uint64 sampleTime = 17;
    optional uint32 aggregationInterval = 18;
   optional string map name = 19;optional string apMac = 20;
}
```
# **Field Description**

#### **TABLE 28 AP Status Tunnel Information**

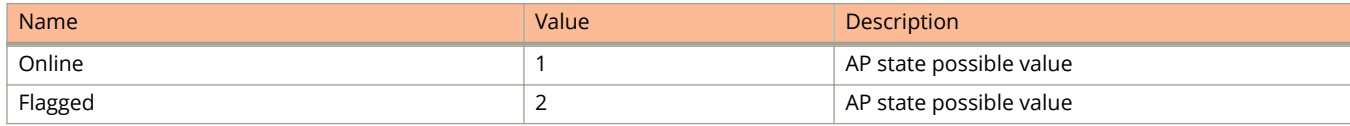

#### **TABLE 29 AP Status Tunnel Information**

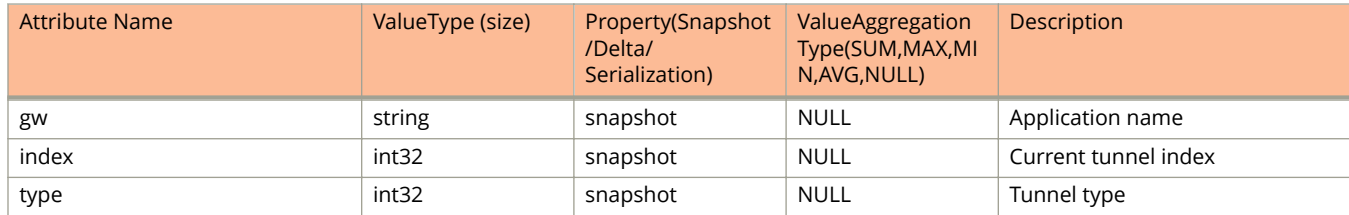

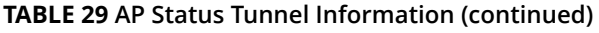

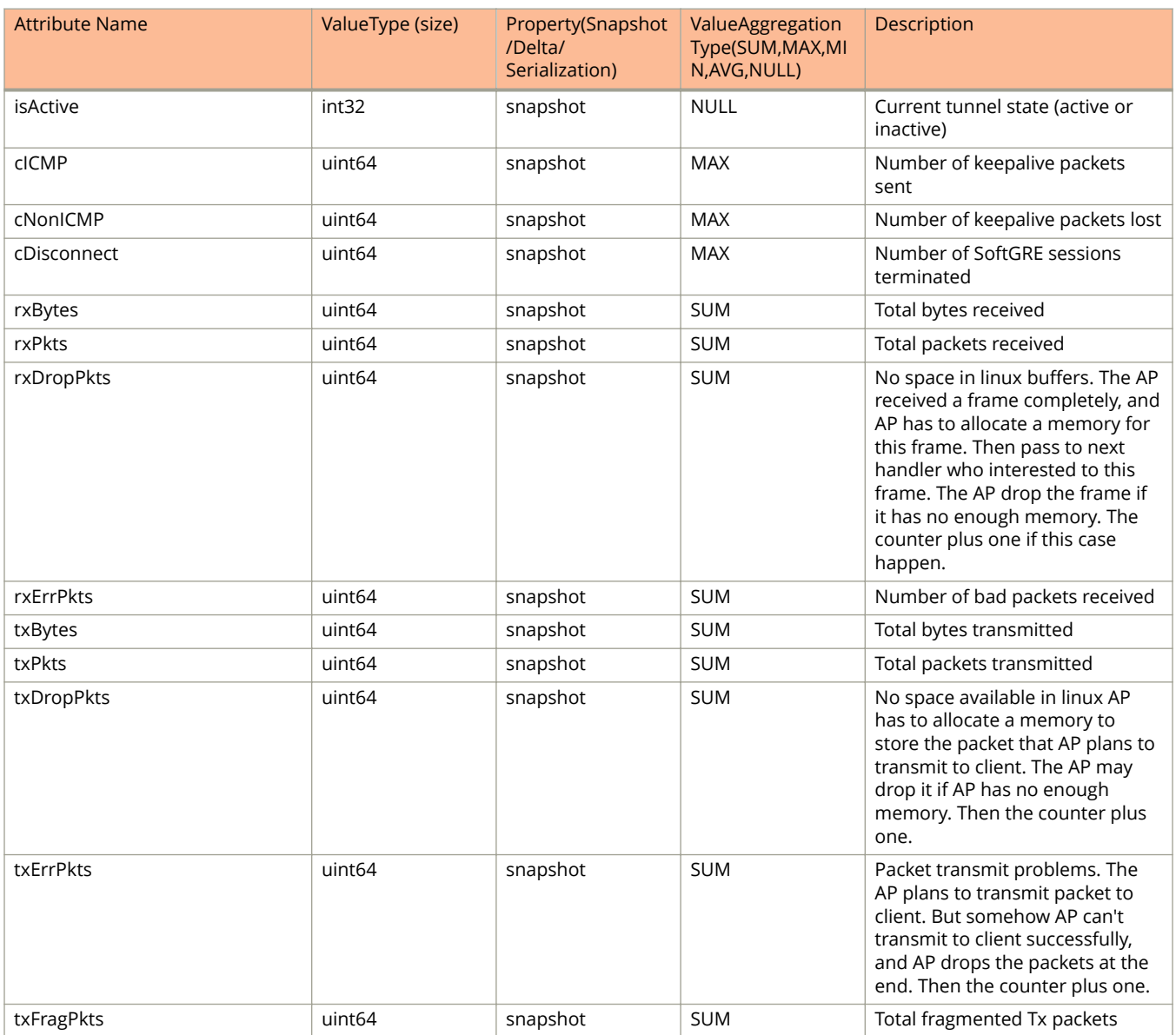

## **TABLE 30 AP Status IPSec Statistics**

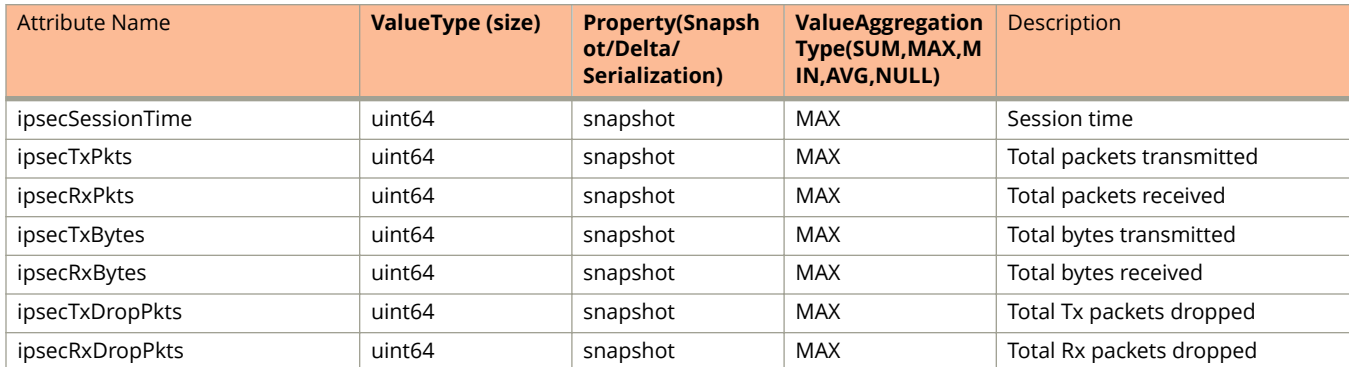

# **TABLE 30 AP Status IPSec Statistics (continued)**

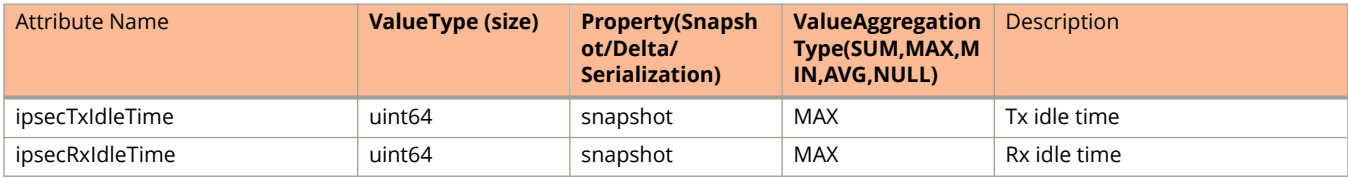

# **TABLE 31 AP Status WLAN Information**

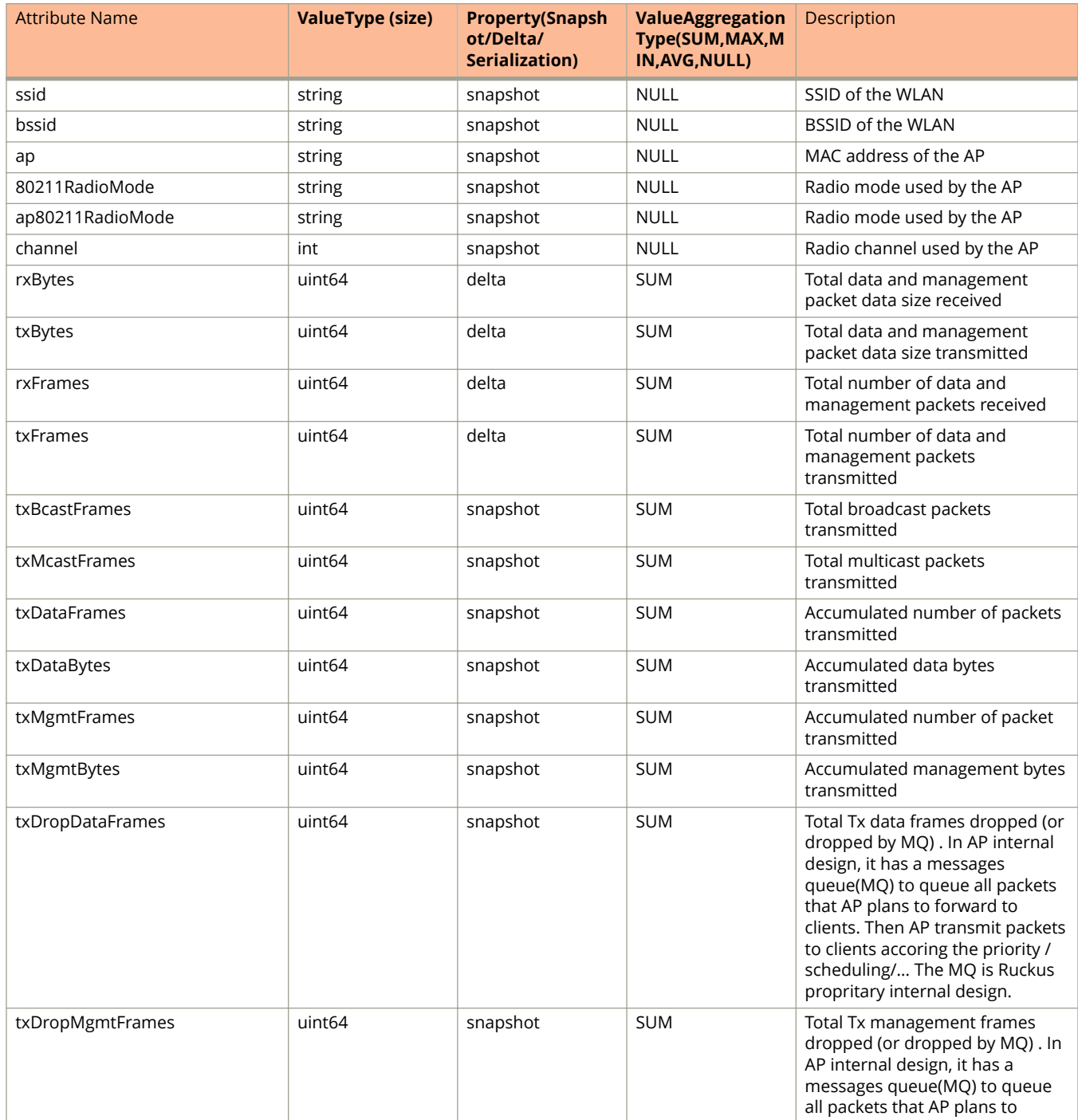

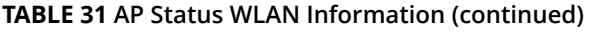

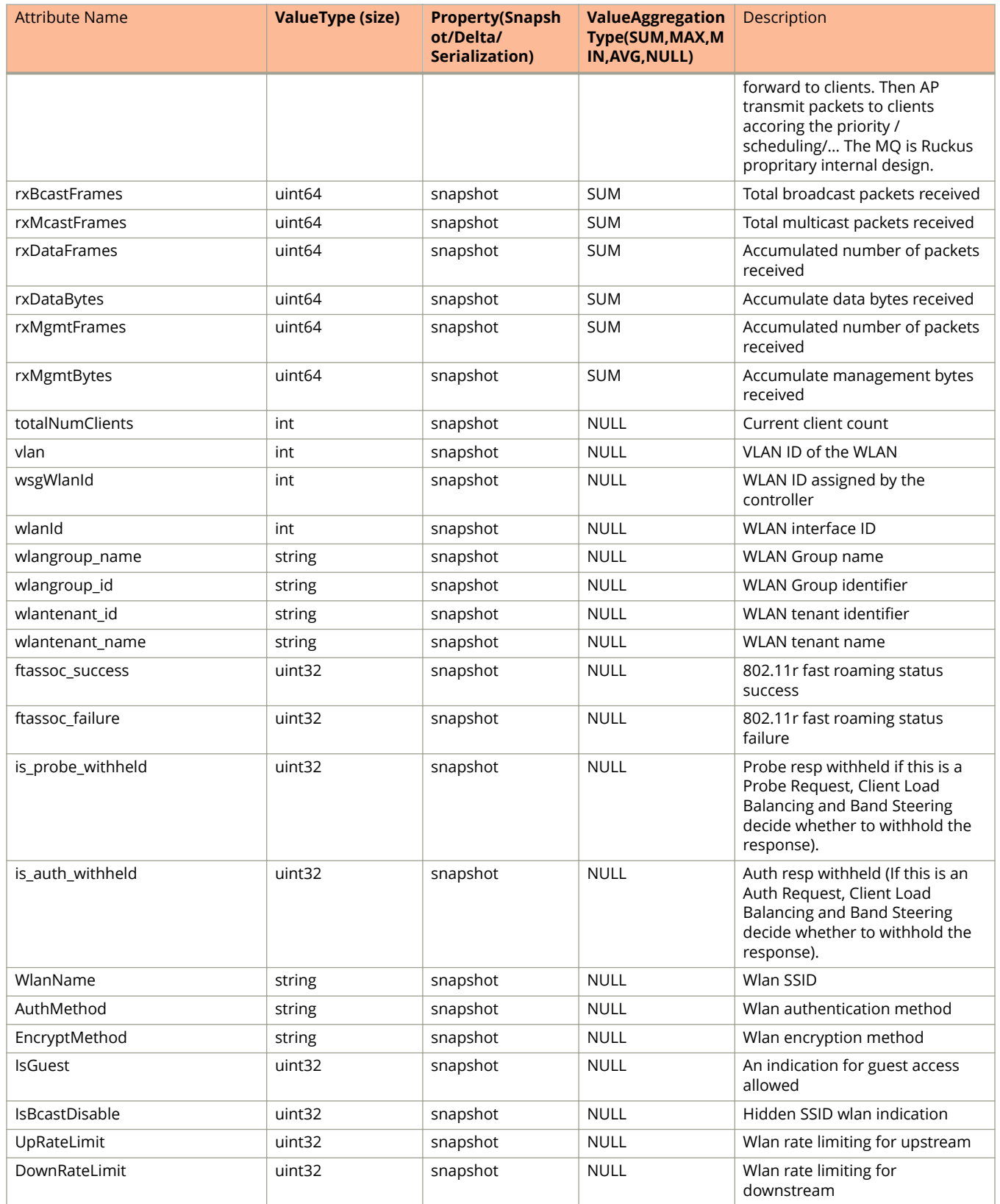

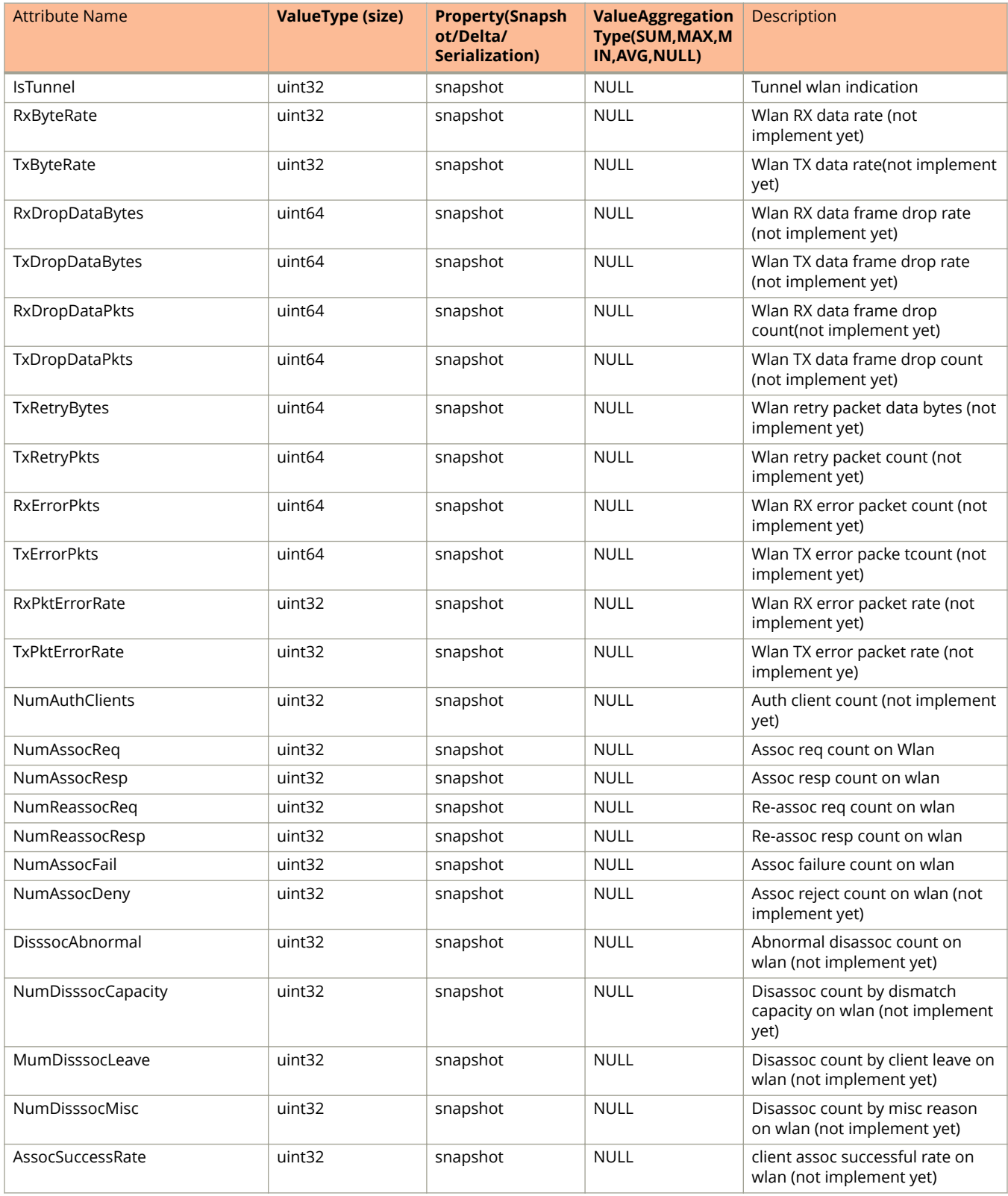

# **TABLE 31 AP Status WLAN Information (continued)**

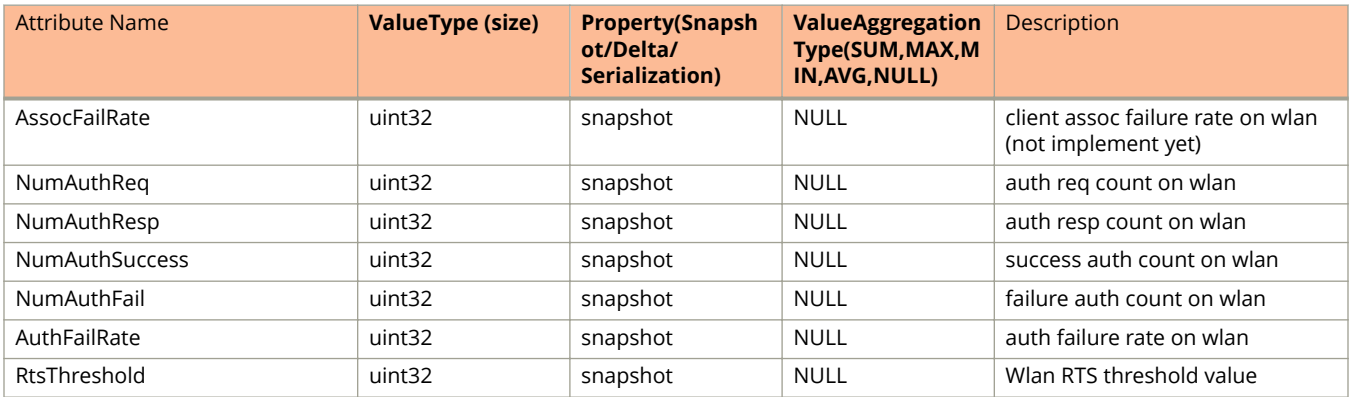

# **TABLE 31 AP Status WLAN Information (continued)**

## **TABLE 32 AP Status Radio Information**

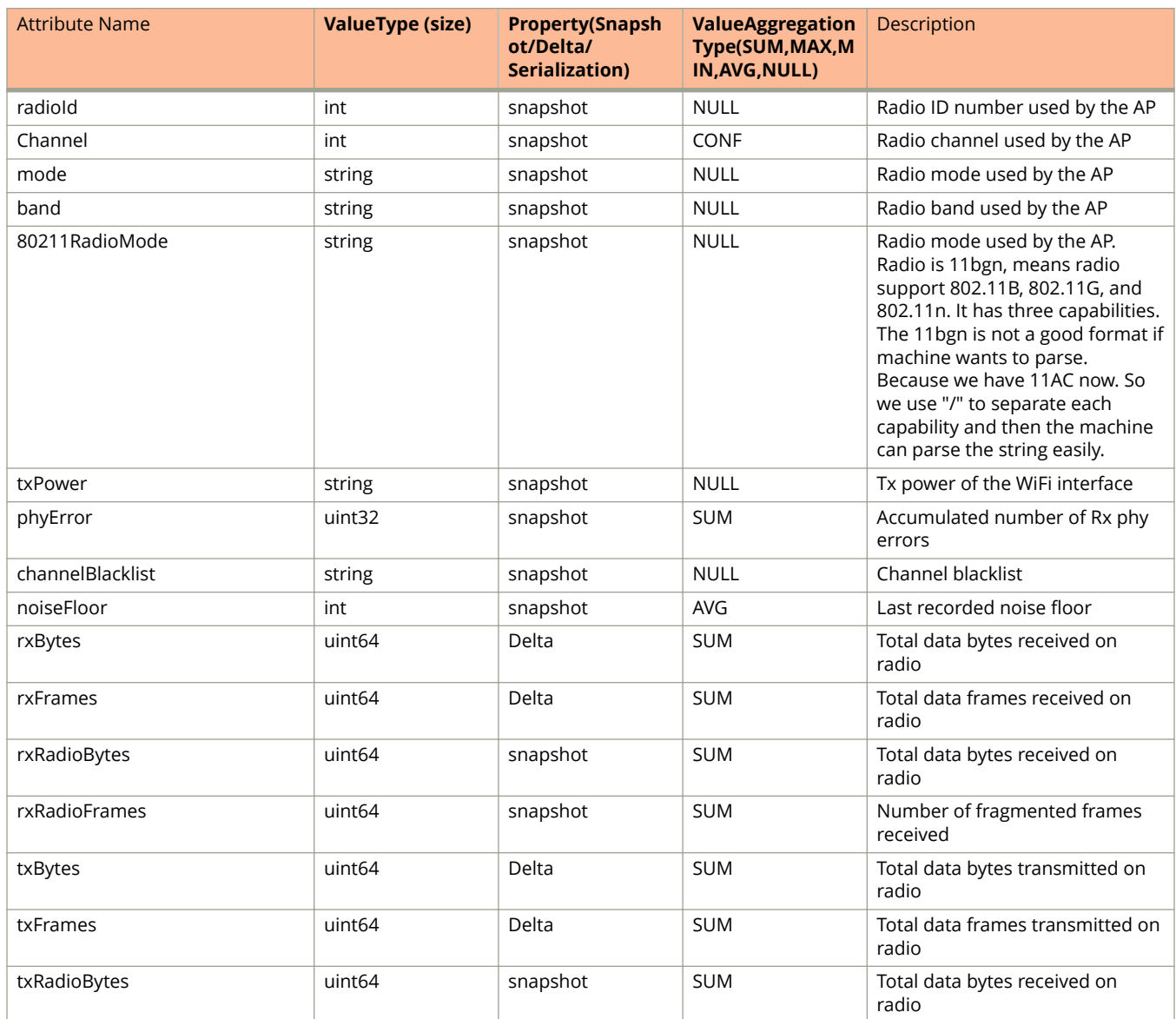

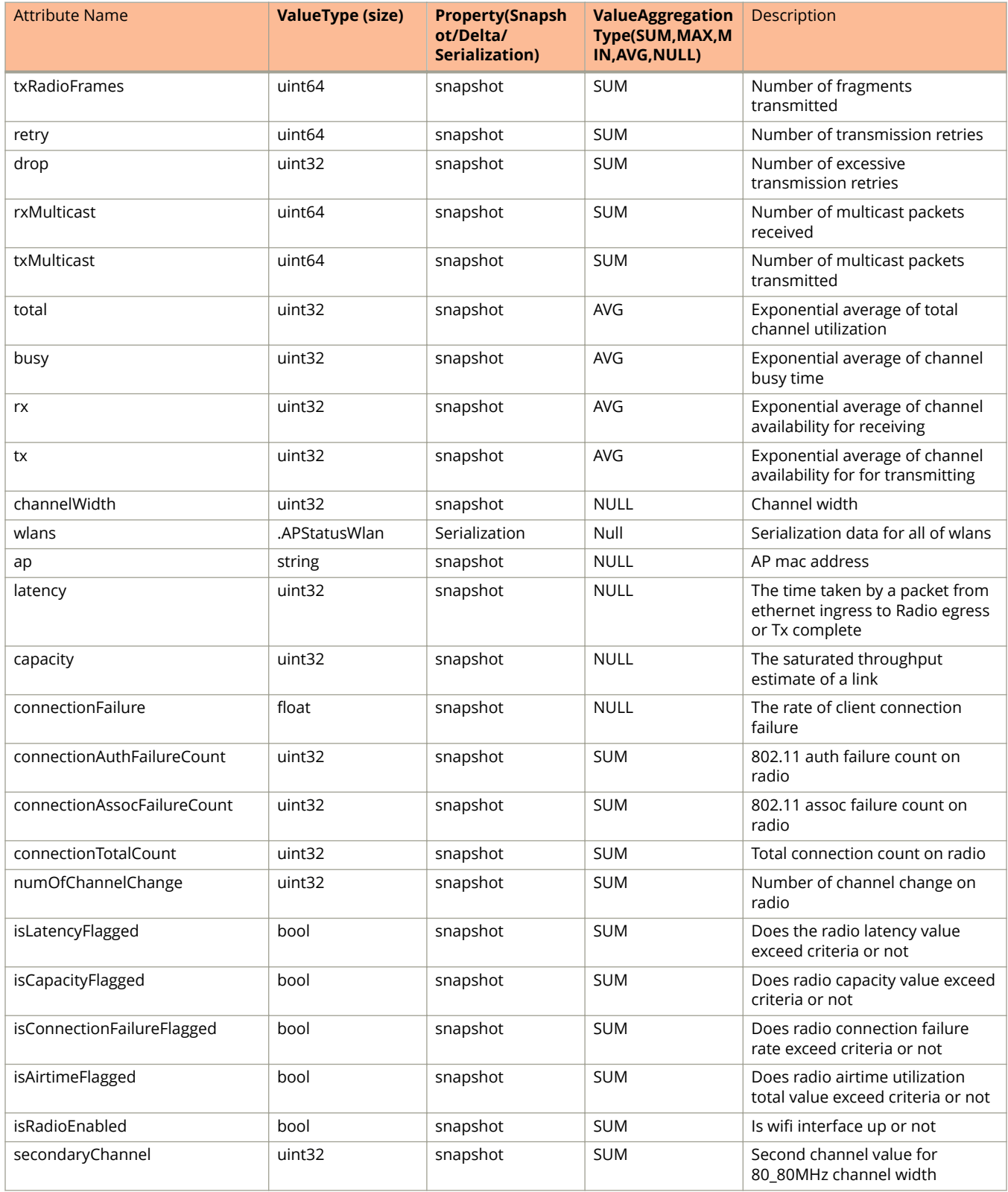

# **TABLE 32 AP Status Radio Information (continued)**

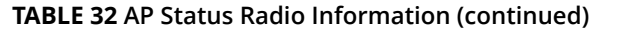

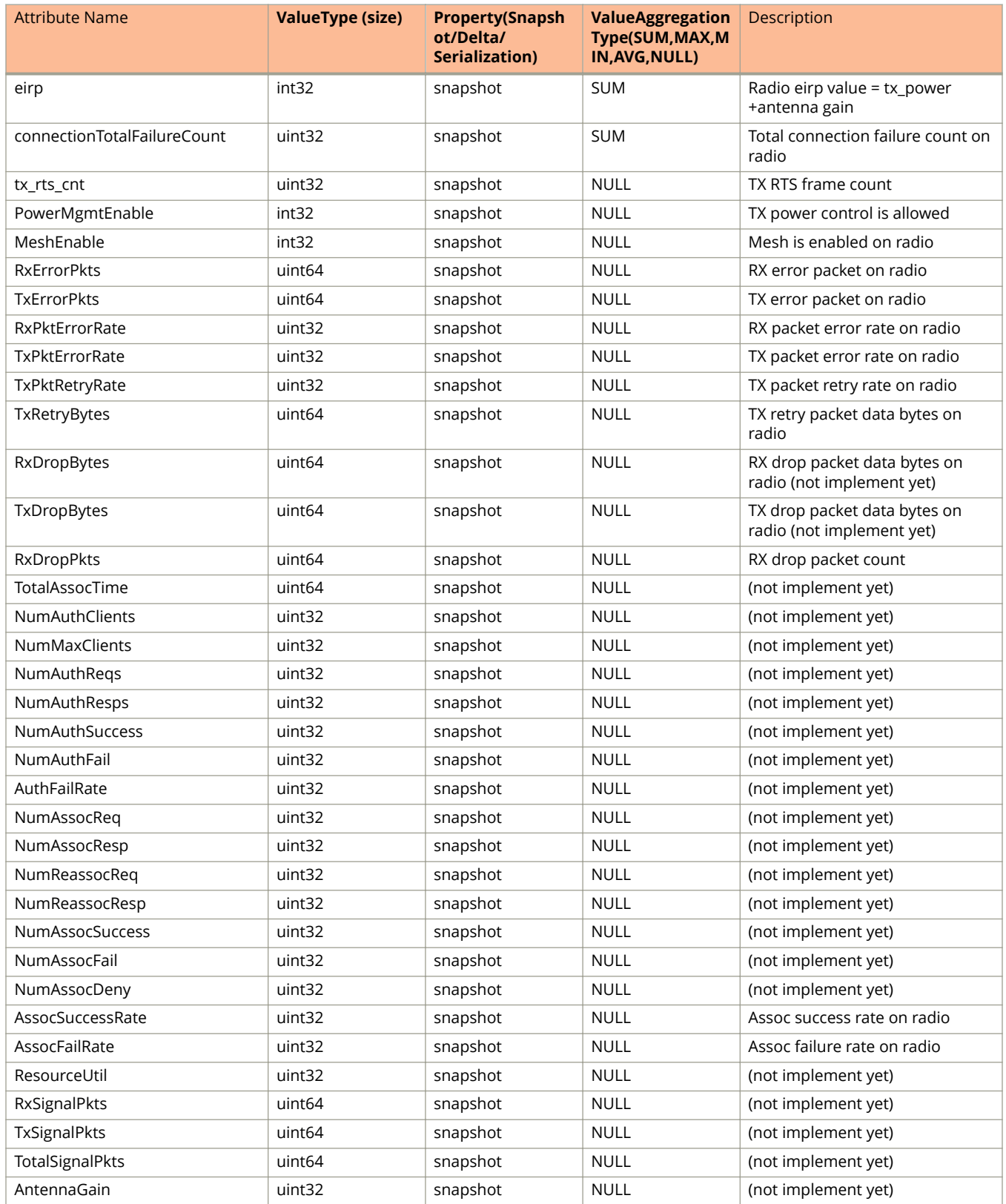

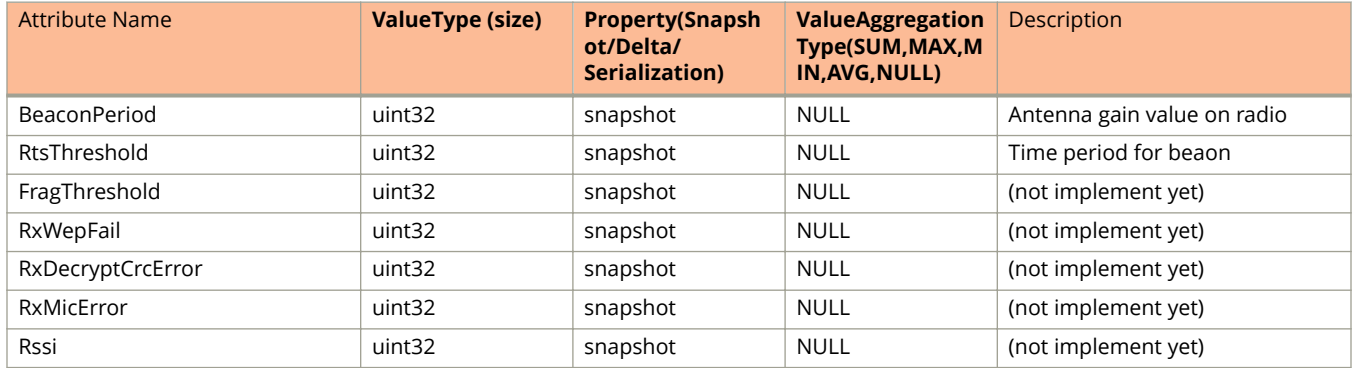

## **TABLE 32 AP Status Radio Information (continued)**

#### **TABLE 33 AP Status Brownout Information**

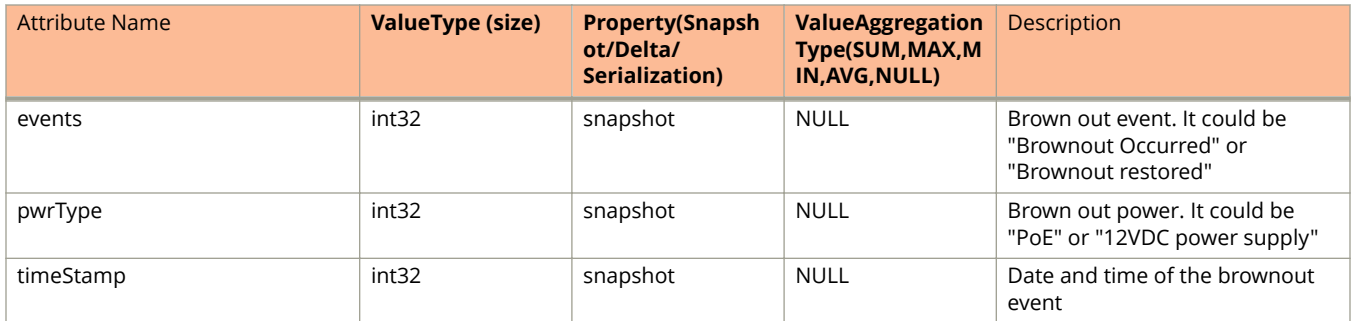

## **TABLE 34 AP Status IPSec Information**

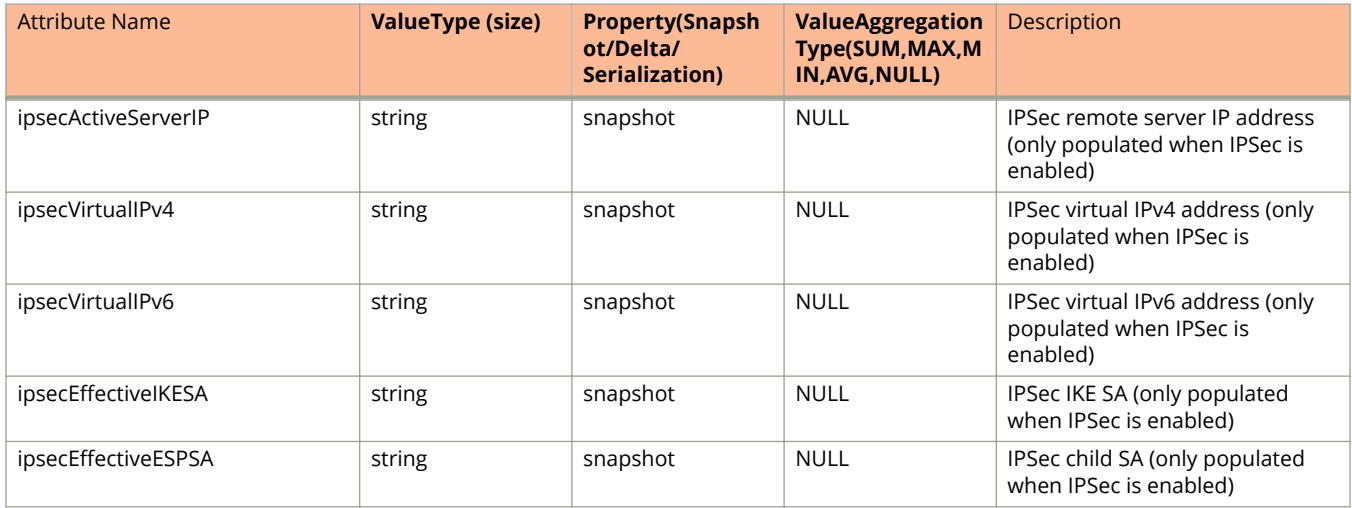

#### **TABLE 35 AP Status System Information**

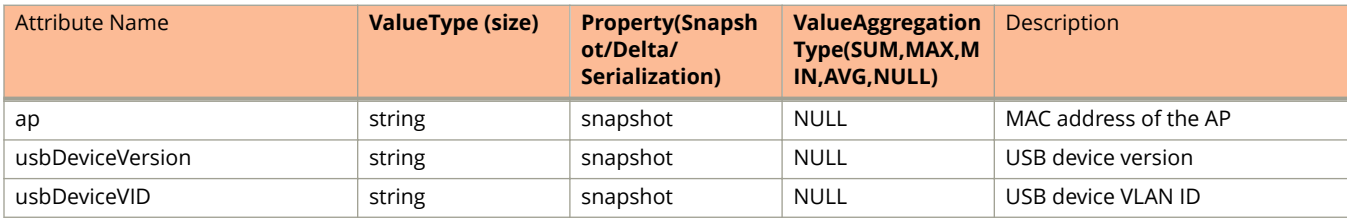

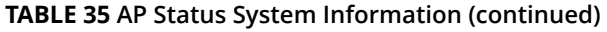

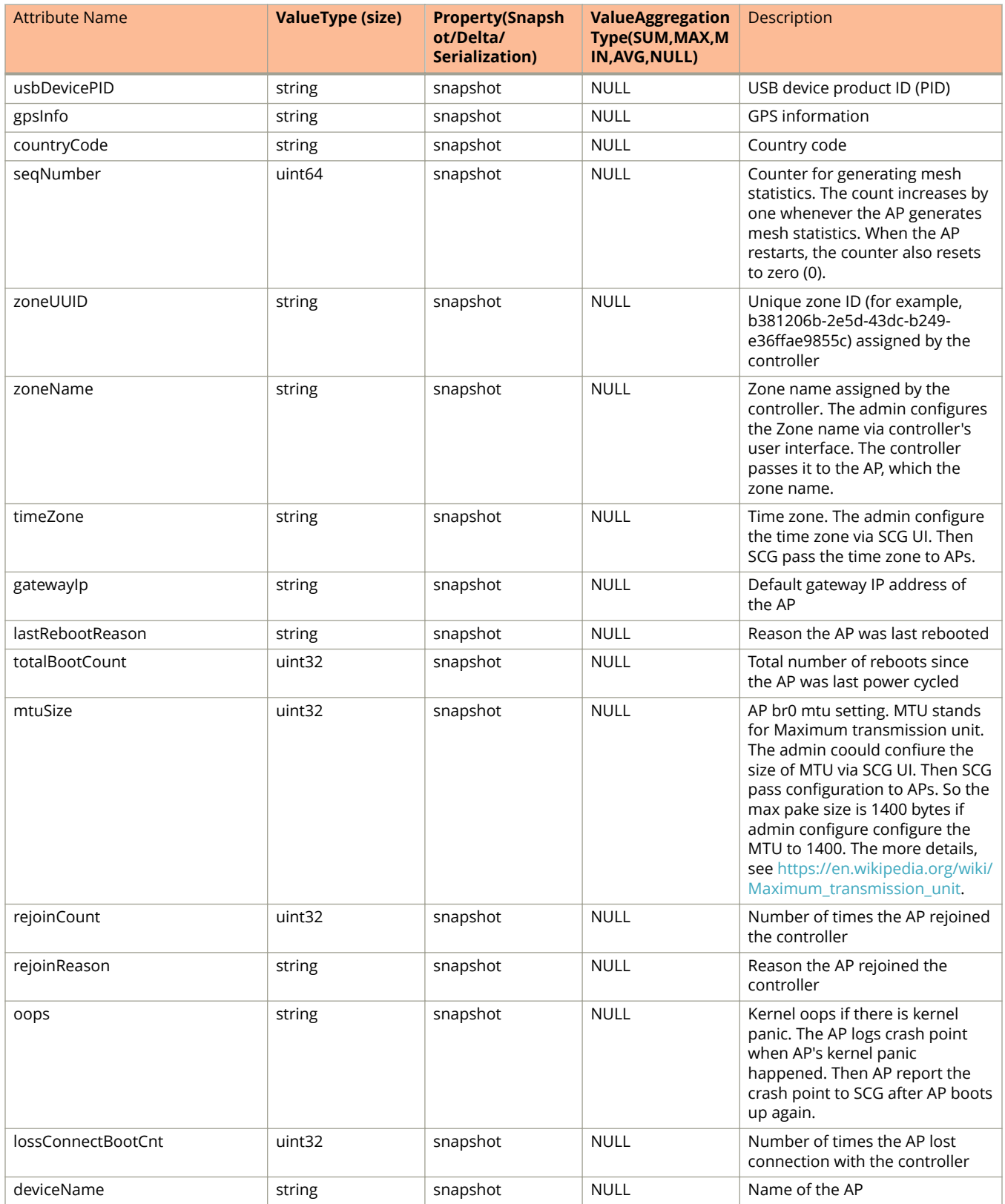

#### Attribute Name **ValueType (size) Property(Snapsh ot/Delta/ Serialization) ValueAggregation Type(SUM,MAX,M IN,AVG,NULL) Description** location string string snapshot NULL Location of the AP fwVersion string string snapshot NULL Version of firmware installed on the AP devSupportUsb int int snapshot NULL Indicator for USB support on the AP . It could be 0 and 1. 0: not support, 1: support deviceIpMode int int snapshot NULL Current IP mode of the AP (IPv4 or IPv6) ip string string string snapshot NULL IPv4 address of the AP ipv6 string string snapshot NULL IPv6 address of the AP ipsecIp string string snapshot NULL IPSec virtual IP address of the AP (only populated when IPsec is enabled) apConnectedIp string string snapshot NULL IP address the AP uses to connect to the controller. uptime and some long and snapshot and NULL Duration since the AP was last rebooted . The unit is second. mountState string string snapshot NULL AP mount state currentTemperature int snapshot NULL Current temperature inside the AP lifeMaxTemperature int int snapshot NULL Highest AP temperature ever recorded lifeMinTemperature int int snapshot NULL Lowest AP temperature ever recorded dnatInfo string string snapshot NULL rks\_gre tunnel gateway IP address rksDpIp string string string snapshot NULL Data blade IP address and port number rksDpIpOnly string string snapshot NULL Data blade IP address ipType string string string snapshot NULL IPv4 or IPv6 isIpTypeChanged a uint32 snapshot NULL Fake data; should be removed managementVlan and uint32 snapshot NULL AP management VLAN ID apState string string approach a snapshot NULL AP KPI status isConnectionTotalCountFlagged boolean snapshot NULL AP KPI attribute "client total connection" flagging status totalConnectedClient uint32 snapshot NULL AP KPI attribute "client total connection" number crashDump uint32 snapshot NULL Indicator if there is crash dump is generated on AP or not altitudeUnit string string snapshot NULL GPS attribute : floor or meters altitudeValue and uint32 snapshot NULL GPS attribute: floor value poeMode example uint32 snapshot NULL 8023af PoE power source poeModeSetting uint32 snapshot NULL 8023af PoE mode ipv6Type string string snapshot NULL AP IPv6 mode (static, pope, auto)

#### **TABLE 35 AP Status System Information (continued)**

# **TABLE 35 AP Status System Information (continued)**

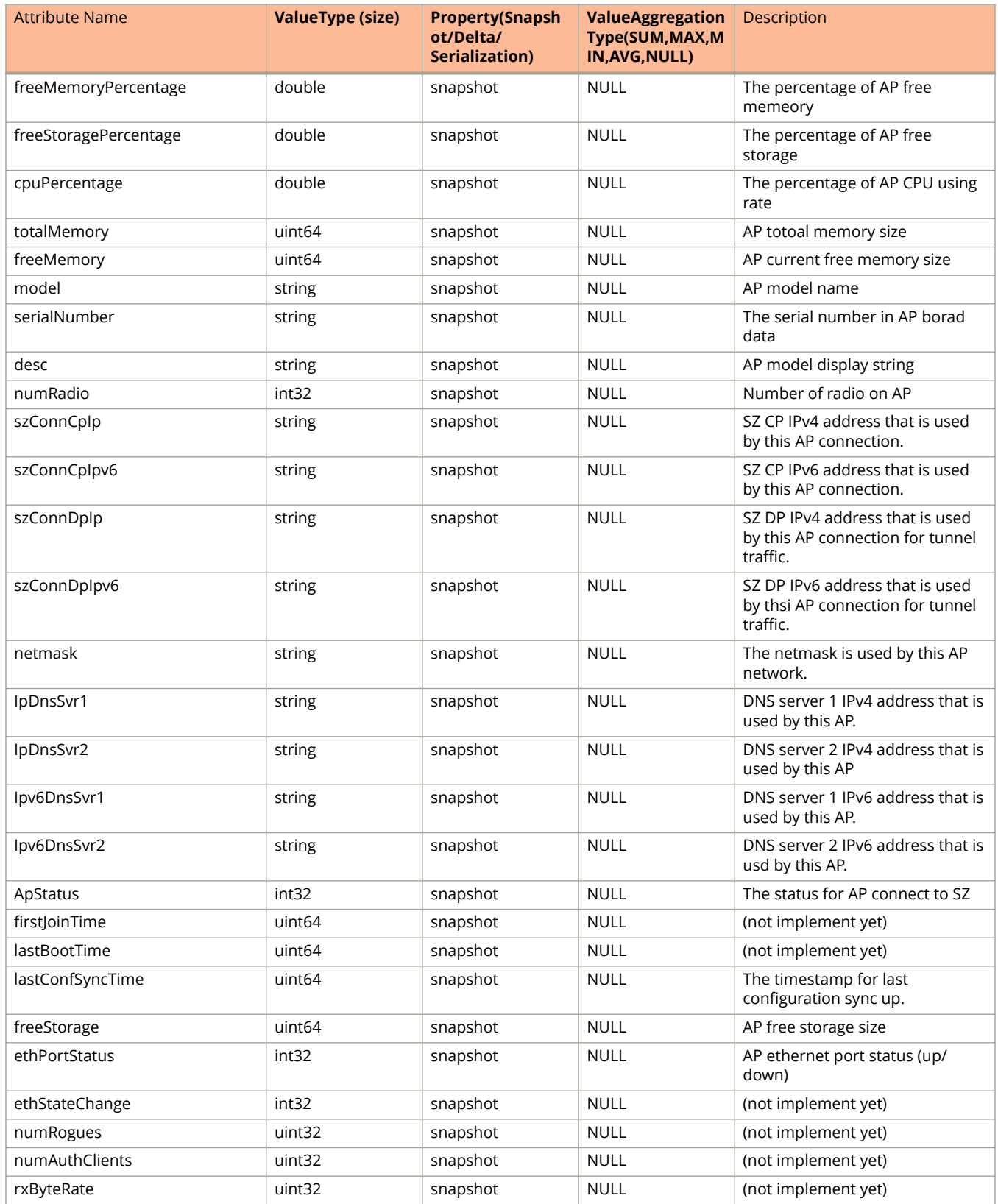

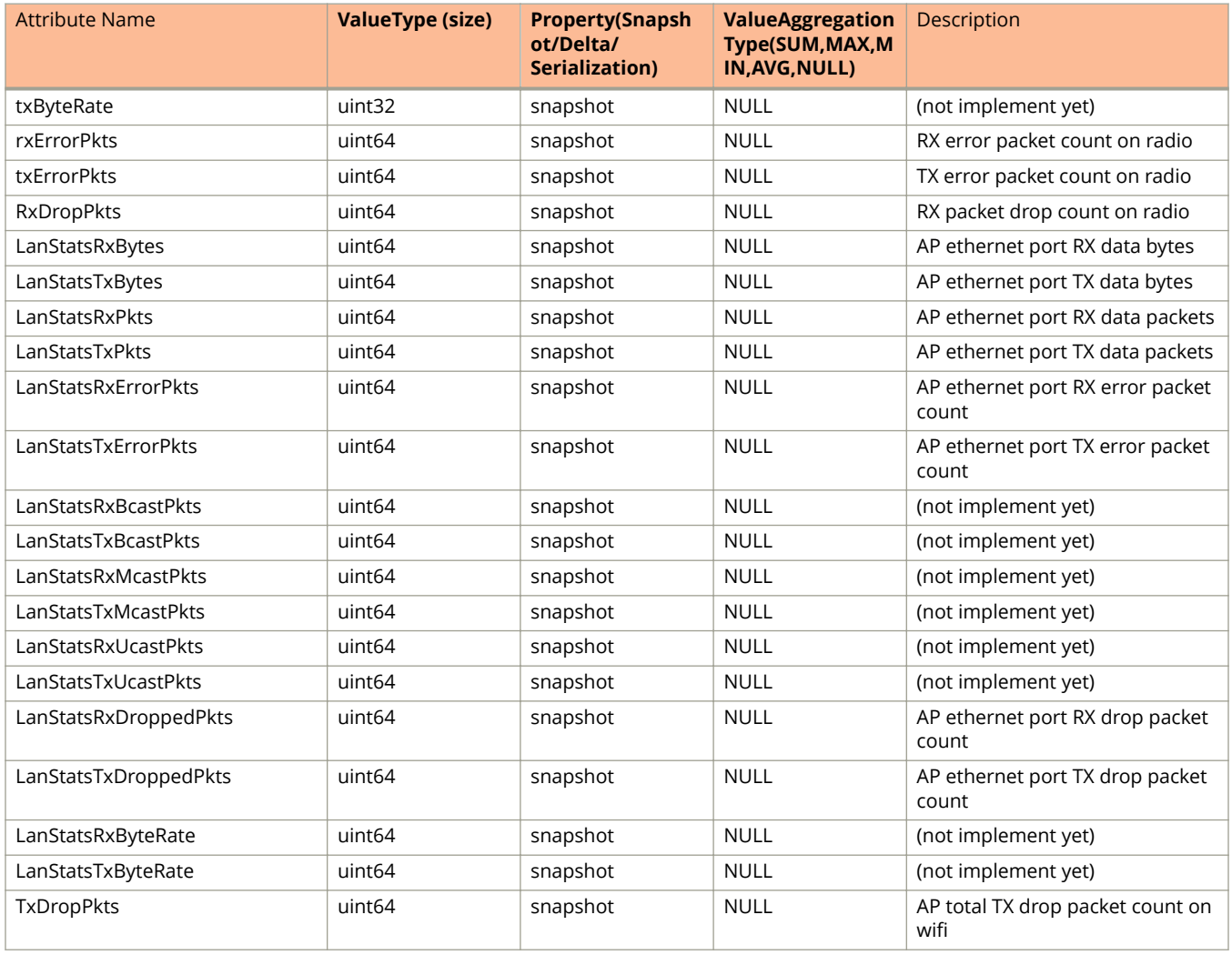

## **TABLE 35 AP Status System Information (continued)**

# **TABLE 36 LAN Port Status Information**

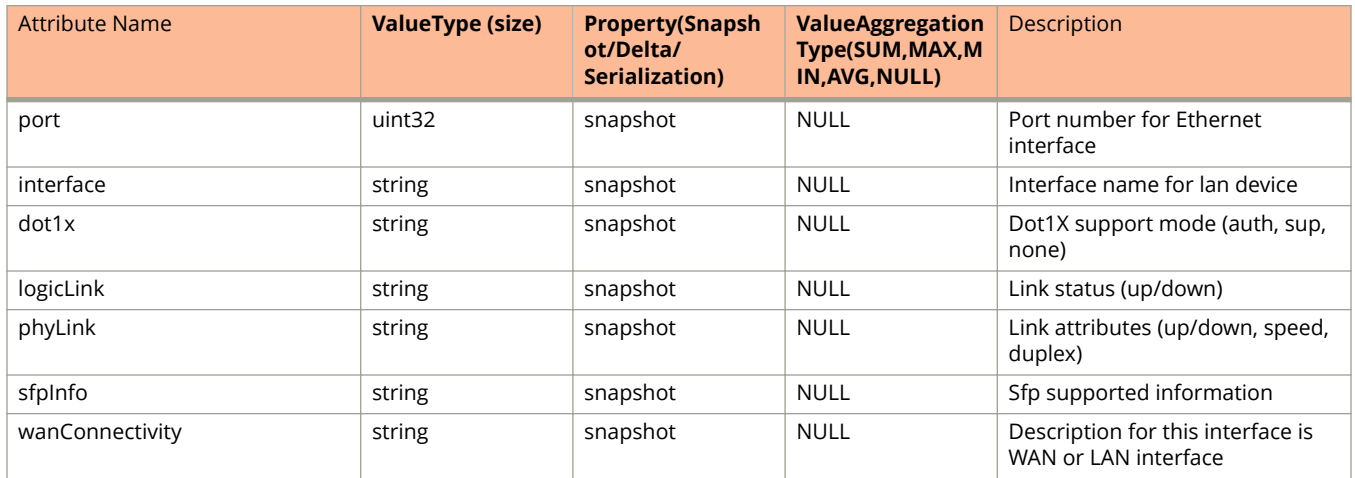

# **TABLE 37 Cable Modem Information**

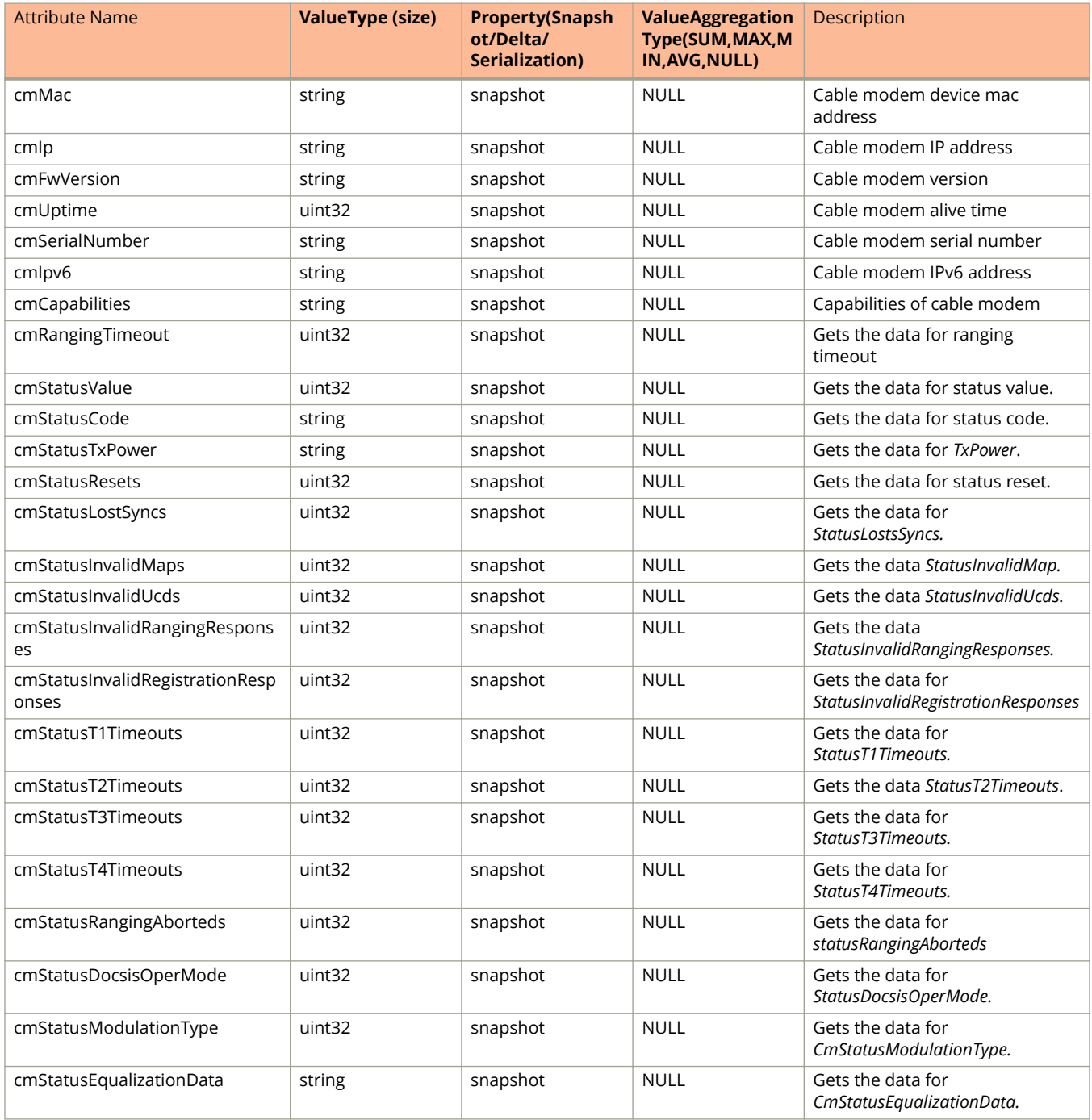

# **TABLE 38 AP Status LBS Information**

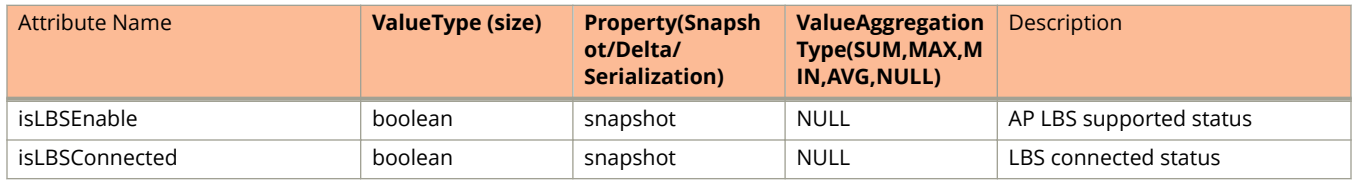

# **TABLE 38 AP Status LBS Information (continued)**

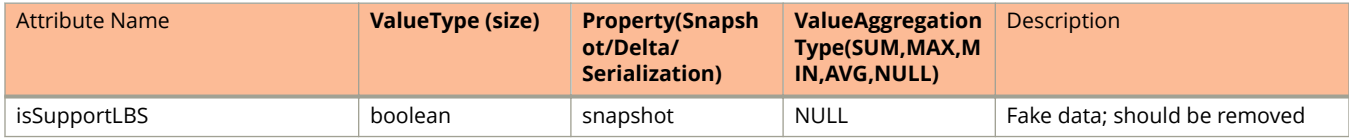

## **TABLE 39 Cellular Information**

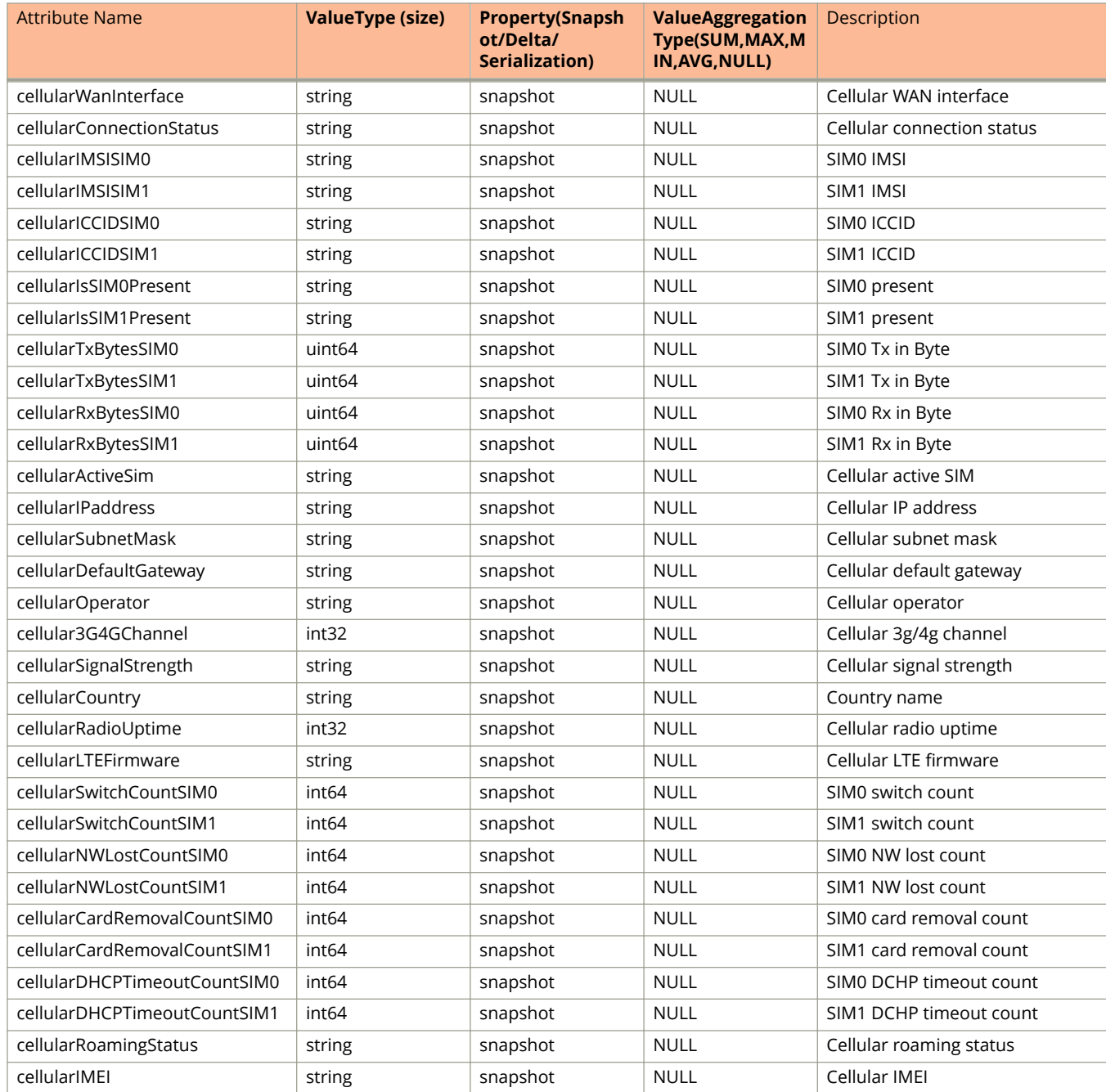

# **TABLE 40 AP Status Data Information**

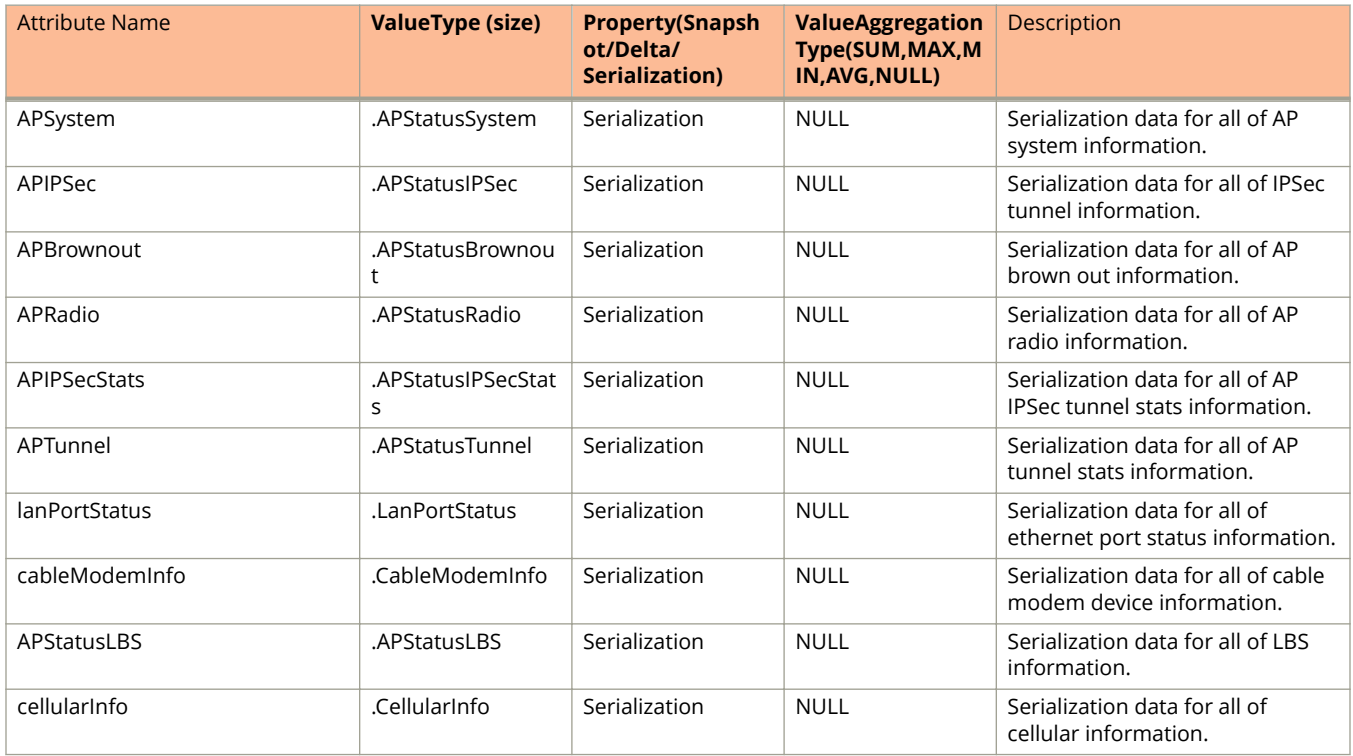

### **TABLE 41 AP Status Data**

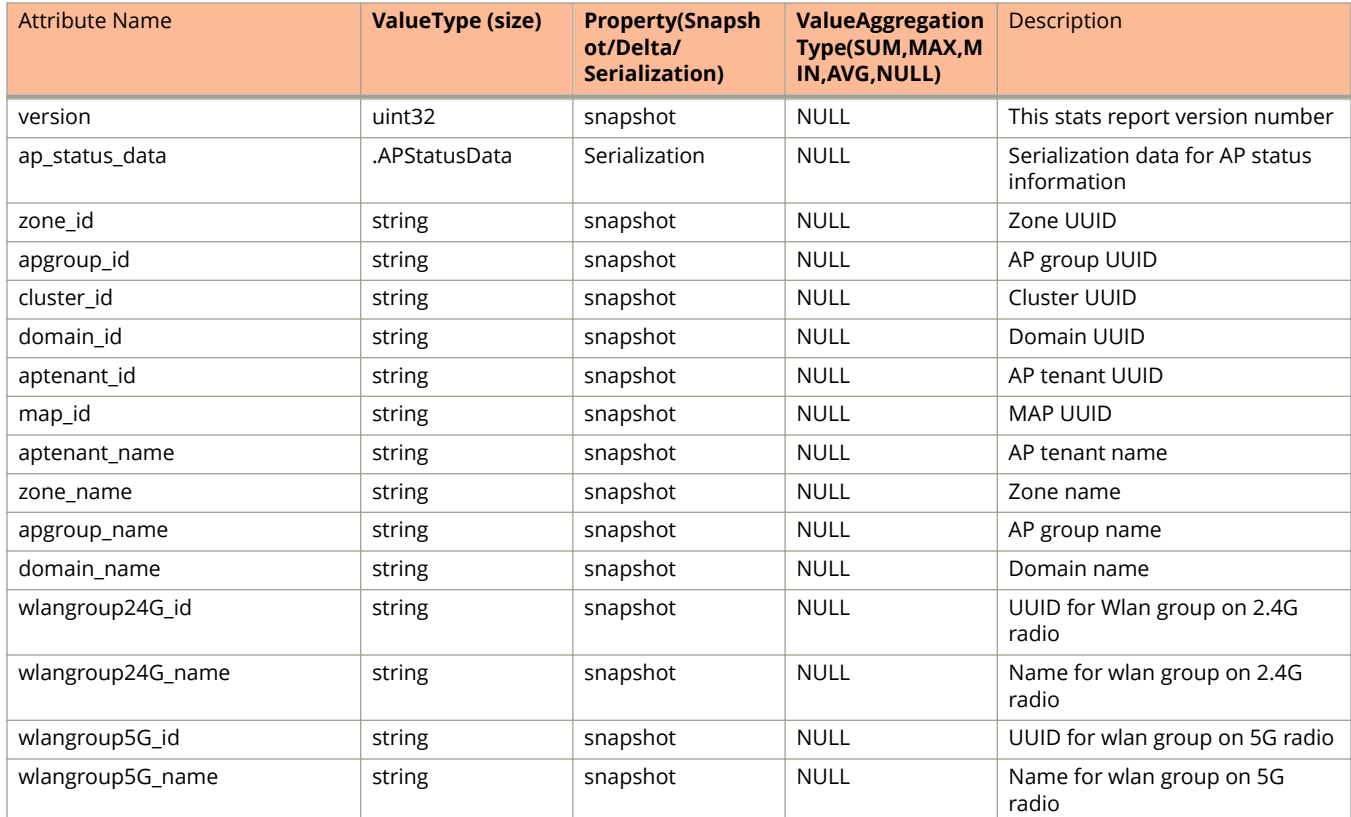
### **TABLE 41 AP Status Data (continued)**

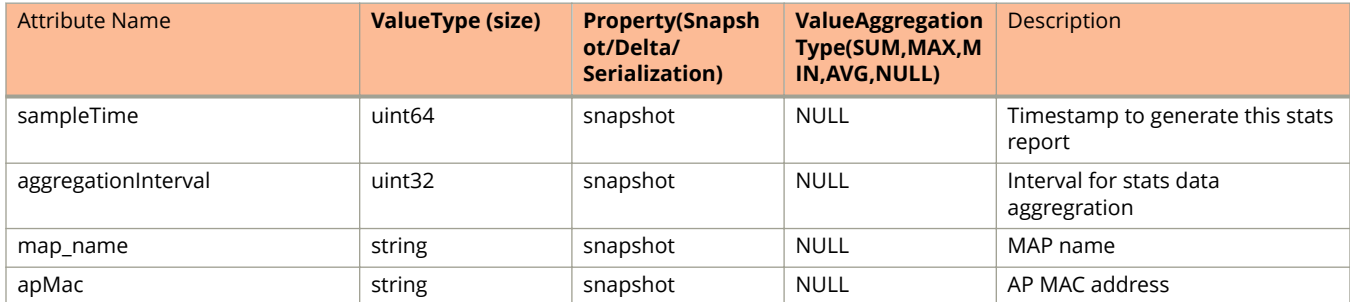

# **ap\_wired\_client.proto**

```
/**
     Copyright 2016 Ruckus Wireless, Inc. All rights reserved.
     RUCKUS WIRELESS, INC. CONFIDENTIAL -
     This is an unpublished, proprietary work of Ruckus Wireless, Inc., and is fully protected under
copyright and trade secret laws. You may not view,use, disclose, copy, or distribute this file or any 
information contained herein except pursuant to a valid license from Ruckus.
*/
option java package = "com.ruckuswireless.scg.protobuf";
message APWiredClientInfo {
     optional string clientMac = 1;
     optional string ipAddress = 2;
     optional string ipv6Address = 3;
     optional int32 vlan = 4;
     optional uint64 rxFrames = 5;
    optional uint64 rxBytes = 6;
    optional uint64 rxUcast = 7; optional uint64 rxMcast = 8;
    optional uint64 rxBcast = 9;
     optional uint64 rxDrop = 10;
     optional uint64 rxEapol = 11;
     optional uint64 rxMcastLegacy = 12;
    optional uint64 txFrames = 13;
     optional uint64 txBytes = 14;
    optional uint64 txUcast = 15;
     optional uint64 txMcast = 16;
     optional uint64 txBcast = 17;
    optional uint64 txDrop = 18;
     optional uint64 txEapol = 19;
     enum AUTH_STATUS
     {
       UNAUTH = 0; AUTHENTICATED = 1;
 }
     optional AUTH_STATUS authStatus = 20;
}
message APWiredClientStats {
     optional uint32 version = 1;
     repeated APWiredClientInfo clients = 2;
     optional uint64 timestamp = 3;
    optional uint64 sampleTime = 4;
    optional uint32 aggregationInterval = 5;
     optional string zone_id = 6;
    optional string domain id = 7;
    optional string deviceName = 8;
     optional string apgroup_id = 9;
    optional string aptenant id = 10;
    optional string map id = 11;
    optional string cluster id = 12;
}
```
# **Field Description**

#### **TABLE 42 AP Wired Client Information**

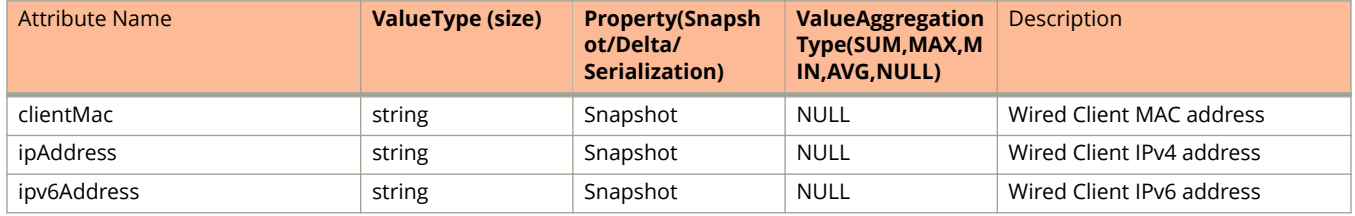

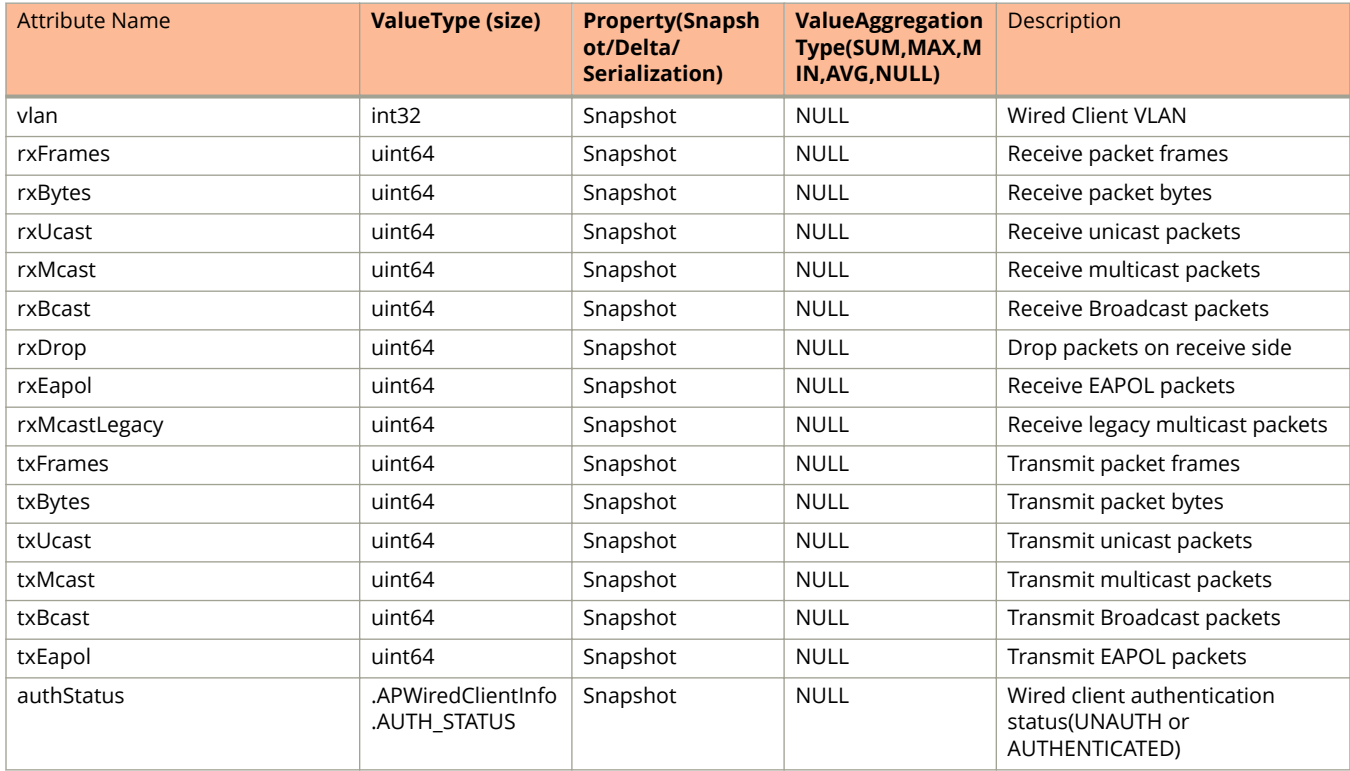

### **TABLE 42 AP Wired Client Information (continued)**

# **TABLE 43 AP Wired Client Stats Information**

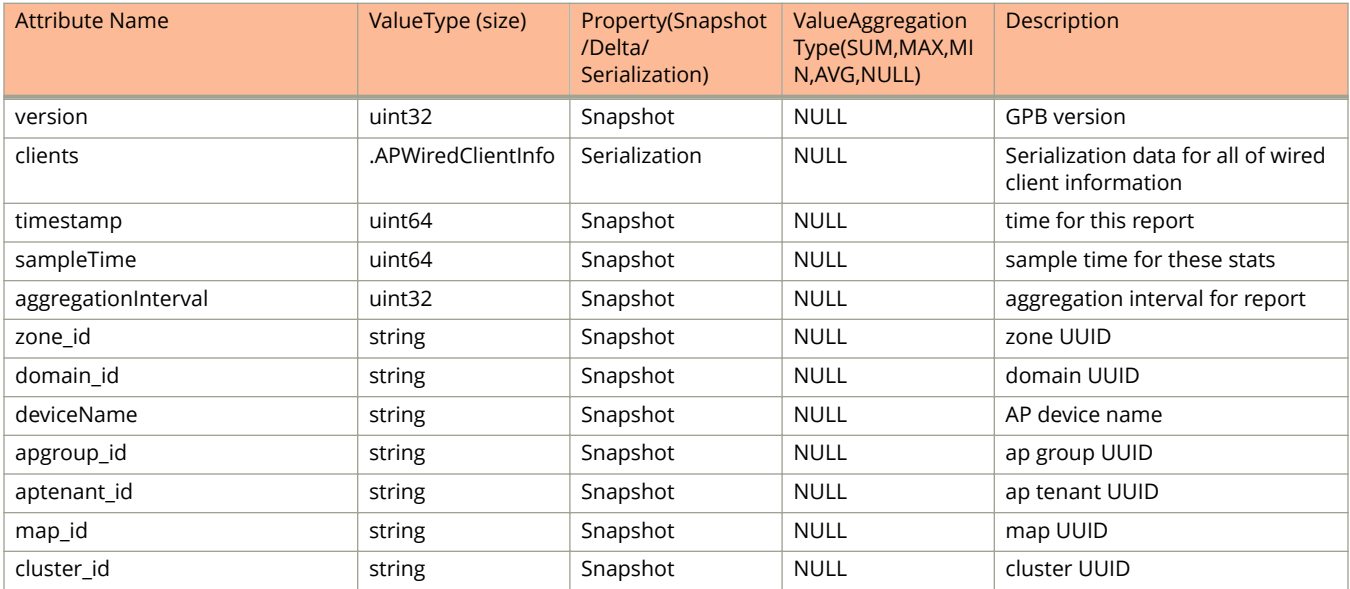

# **sci-alarm.proto**

```
*Copyright 2013 Ruckus Wireless, Inc. All rights reserved.
*
     RUCKUS WIRELESS, INC. CONFIDENTIAL -
* This is an unpublished, proprietary work of Ruckus Wireless, Inc., and is fully protected under 
copyright and trade secret laws. You may not view, use, disclose, copy, or distribute this file or any 
information contained herein except pursuant to a valid license from Ruckus.
*
     JsonMessage GPB format is used to transfer the JSON messages across
* applications which includes the version, message content and message
     content type attributes.
*/
option java package = "com.ruckuswireless.scg.protobuf.sci";
message EventMessage {
     required uint32 version = 1; 
     optional uint32 eventCode = 2; 
     optional string eventType = 3; 
     optional string mainCategory = 4; 
     optional string subCategory = 5; 
    optional string domainId = 6;
     optional string zoneId = 7; 
     optional string apGroupId = 8; 
     optional string apMac = 9; 
     optional string clientMac = 10; 
     optional uint64 timestamp = 11;
     repeated MessageEntry attributes = 12; 
     optional string severity = 13; 
    optional string reason = 14;
     optional string domainName = 15; 
     optional string zoneName = 16; 
     optional string apGroupName = 17; 
     optional string apIpAddress = 18; 
     optional string apIpv6Address = 19;
     optional string description = 20;
}
message MessageEntry { 
    optional string key = 1; 
     optional string value = 2;
```

```
}
```
# **Field Description**

## **TABLE 44 Enum Alarm Message Alarm State**

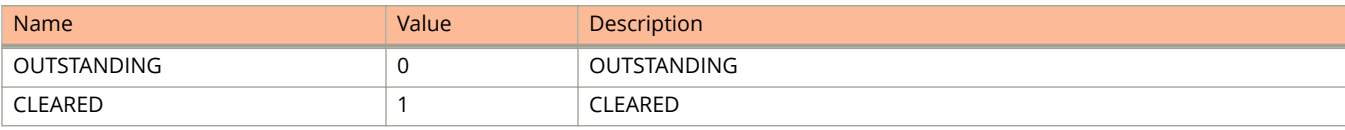

## **TABLE 45 Alarm Message Information**

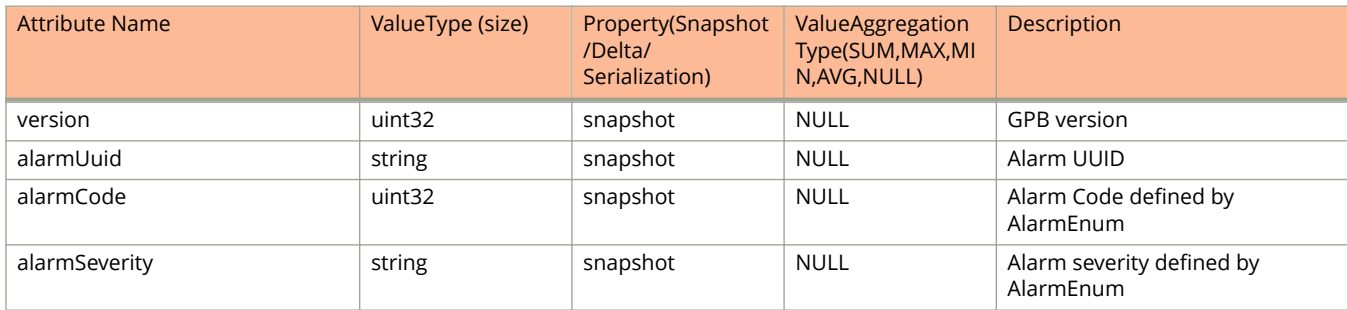

## **TABLE 45 Alarm Message Information (continued)**

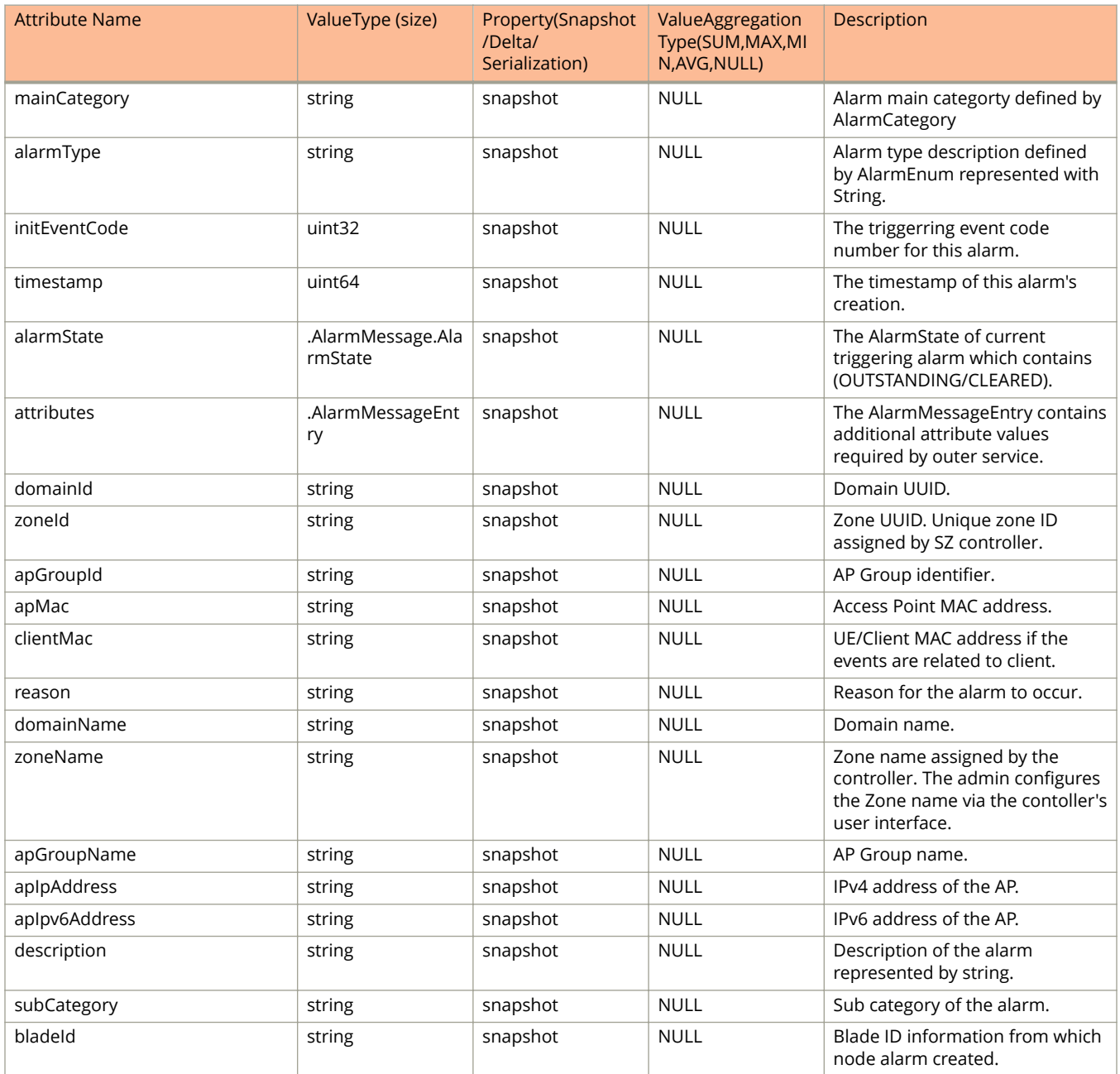

#### **TABLE 46 Alarm Message Entry Information**

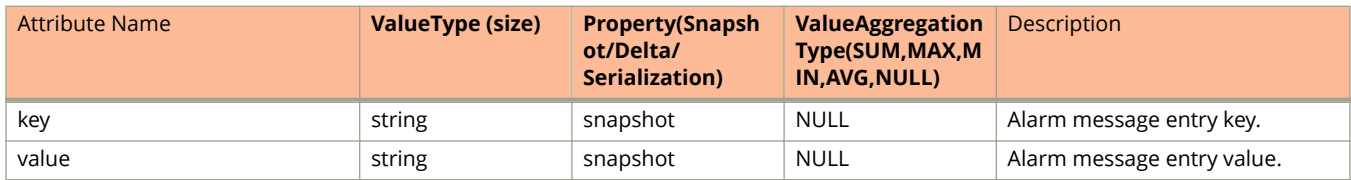

# sci configuration message

```
*Copyright 2013 Ruckus Wireless, Inc. All rights reserved.
*
     RUCKUS WIRELESS, INC. CONFIDENTIAL -
     This is an unpublished, proprietary work of Ruckus Wireless, Inc., and is fully protected under
copyright and trade secret laws. You may not view, use, disclose, copy, or distribute this file or any 
information contained herein except pursuant to a valid license from Ruckus.
*/
option java package = "com.ruckuswireless.scg.protobuf.sci";
message ConfigurationMessage { 
     required uint32 version = 1;
     optional ClusterMessage clusterInfo = 2; 
    optional uint64 timestamp = 3;
}
message ClusterMessage {
     /* Cluster Informations */ 
     optional string clusterUuid = 1; 
     optional string clusterName = 2;
     optional string controlBlades = 3; // (/wsg/api/scg/planes/control 
and /wsg/api/sci/cbs)
    optional string controllerUtilizations = 4; // 
(/wsg/api/sci/cbutils)
     optional string systemSummary = 5; // 
(/wsg/api/scg/planes/systemSummary)
     /* Raw Data [Compression]*/ 
     optional string domains = 100; //
(/wsg/api/scg/session/currentUser/domainList) 
     optional string zones = 101; //
(/wsg/api/scg/zones/byDomain/$domain) 
     optional string apGroups = 102; //
(/wsg/api/scg/apgroup/byZone/$zone) 
     optional string wlanGroups = 103; //
(/wsg/api/scg/wlangroup/byZone/$zone)
     optional string wlans = 104; // (/wsg/api/scg/wlans/byZone/$zone) 
     optional string aps = 105; // (/wsg/api/sci/aps)
     /* System Hierarchy [Group Tree]*/ 
     repeated TenantMessage tenantInfos = 200;
}
message TenantMessage {
    optional string tenantId = 1;
    optional string tenantName = 2;
     optional DomainMessage adminDomain = 3;
}
message DomainMessage {
    optional string domainId = 1; 
    optional string domainName = 2;
     repeated ZoneMessage zoneInfos = 3;
     repeated DomainMessage subDomainInfos = 4;
}
message ZoneMessage {
    optional string zoneId = 1; 
     optional string zoneName = 2;
    repeated ApGroupMessage apGroupInfos = 3;
     repeated WlanGroupMessage wlanGroupInfos = 4;
}
message ApGroupMessage {
     optional string apGroupId = 1; 
     optional string apGroupName = 2;
}
message WlanGroupMessage {
    optional string wlanGroupId = 1;
```

```
 optional string wlanGroupName = 2;
}
```
# **Field Description**

### **TABLE 47 Configuration Message Information**

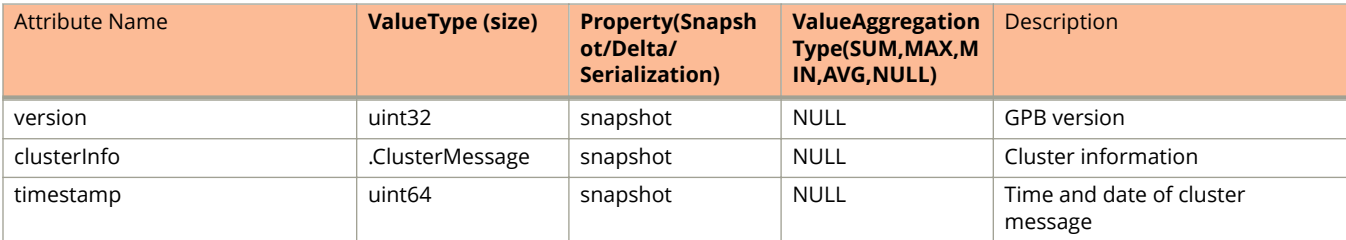

#### **TABLE 48 Cluster Message Information**

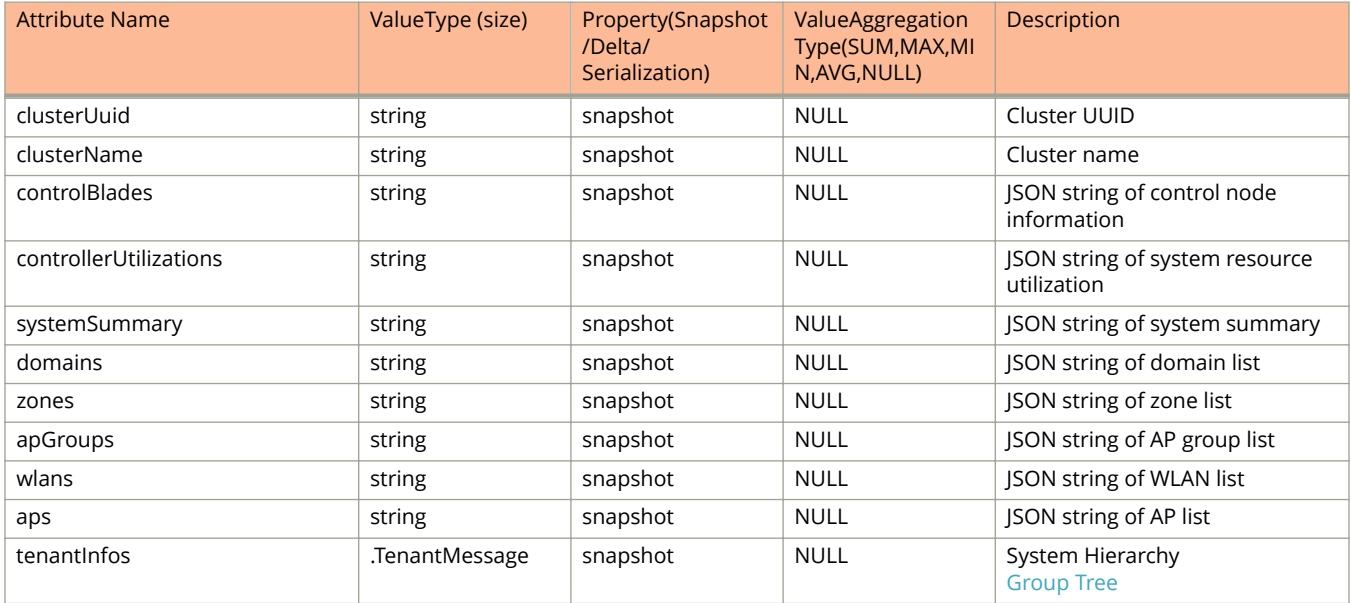

#### **TABLE 49 Tenant Message Information**

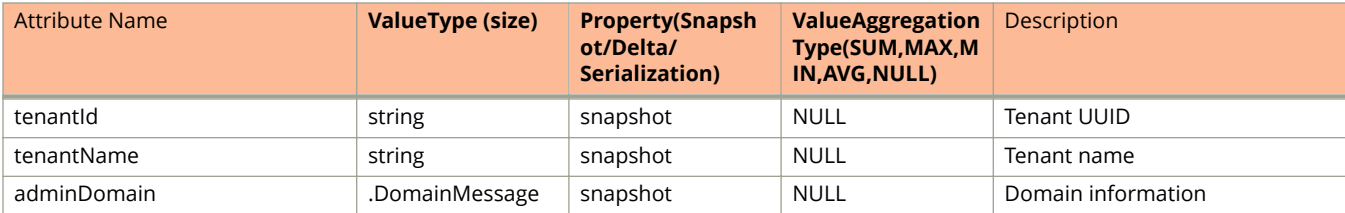

#### **TABLE 50 Domain Message Information**

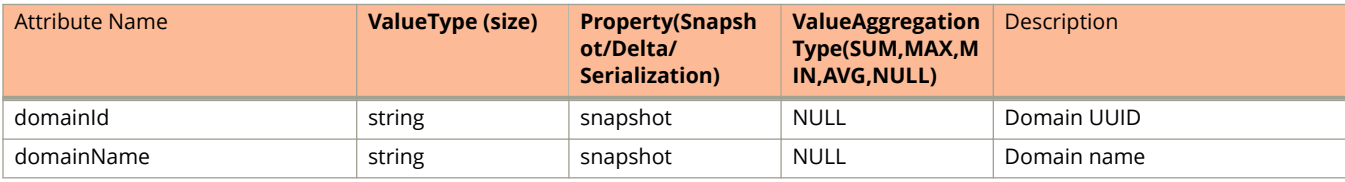

## **TABLE 50 Domain Message Information (continued)**

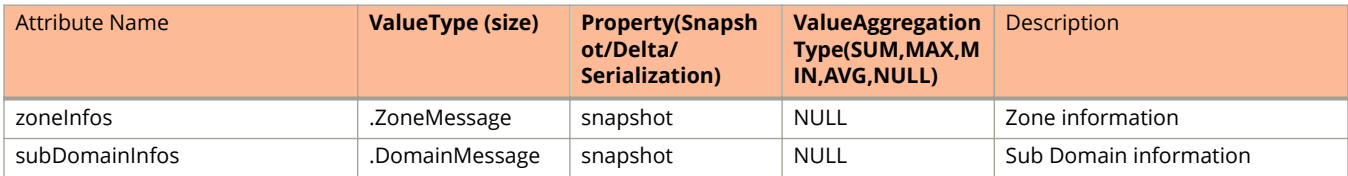

### **TABLE 51 Zone Message Information**

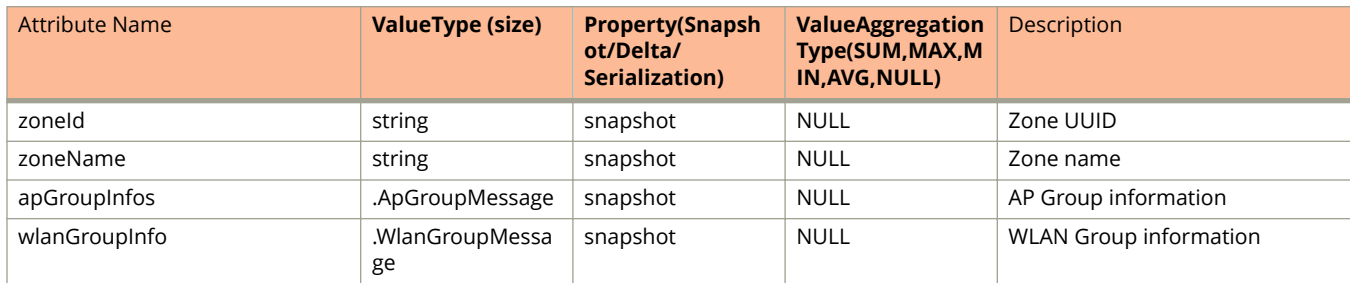

#### **TABLE 52 AP Group Message Information**

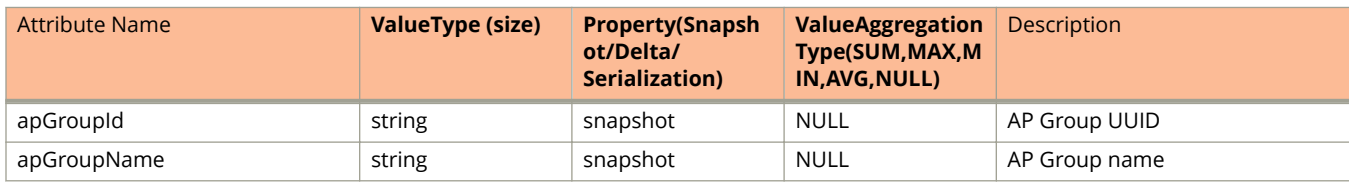

## **TABLE 53 WLAN Group Message Information**

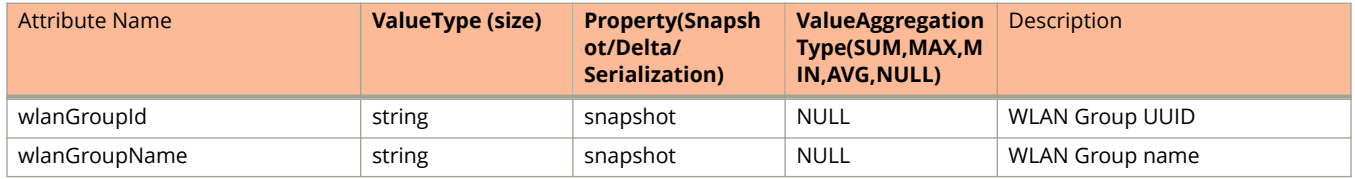

# **sci\_event.proto**

```
*Copyright 2013 Ruckus Wireless, Inc. All rights reserved.
*
     RUCKUS WIRELESS, INC. CONFIDENTIAL -
* This is an unpublished, proprietary work of Ruckus Wireless, Inc., and is fully protected under 
copyright and trade secret laws. You may not view, use, disclose, copy, or distribute this file or any 
information contained herein except pursuant to a valid license from Ruckus.
*
     JsonMessage GPB format is used to transfer the JSON messages across
* applications which includes the version, message content and message
     content type attributes.
*/
option java package = "com.ruckuswireless.scg.protobuf.sci";
message EventMessage {
     required uint32 version = 1; 
     optional uint32 eventCode = 2; 
     optional string eventType = 3; 
     optional string mainCategory = 4; 
     optional string subCategory = 5; 
    optional string domainId = 6;
     optional string zoneId = 7; 
     optional string apGroupId = 8; 
     optional string apMac = 9; 
     optional string clientMac = 10; 
     optional uint64 timestamp = 11;
    repeated MessageEntry attributes = 12;
     optional string severity = 13; 
    optional string reason = 14;
     optional string domainName = 15; 
     optional string zoneName = 16; 
     optional string apGroupName = 17; 
     optional string apIpAddress = 18; 
     optional string apIpv6Address = 19;
     optional string description = 20;
}
message MessageEntry { 
    optional string key = 1; 
     optional string value = 2;
```

```
}
```
# **Field Description**

# **TABLE 54 Event Message Information**

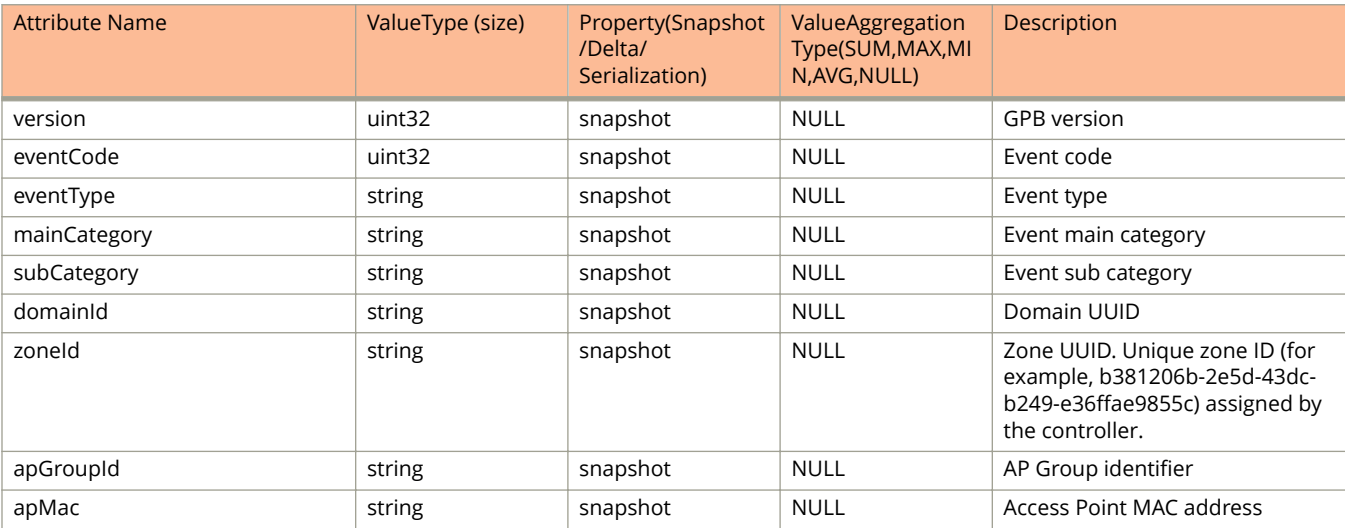

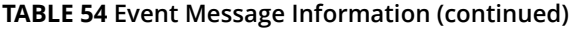

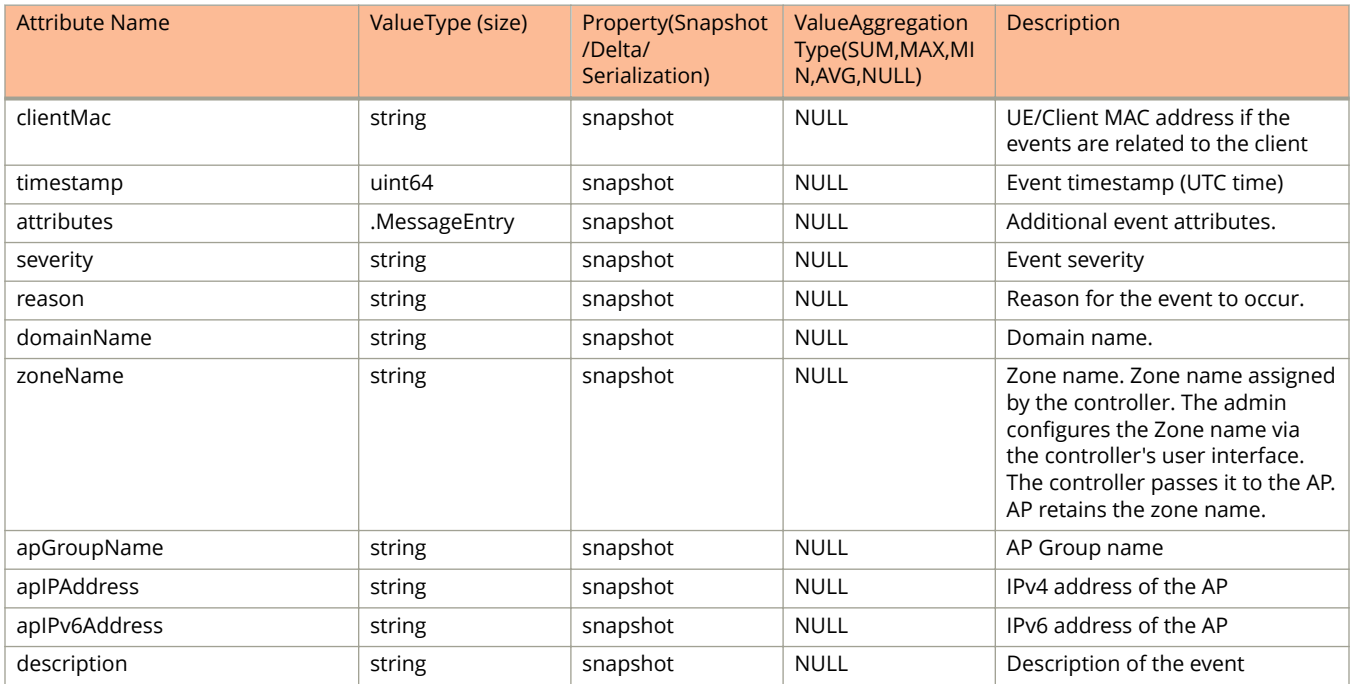

# **TABLE 55 Message Entry Information**

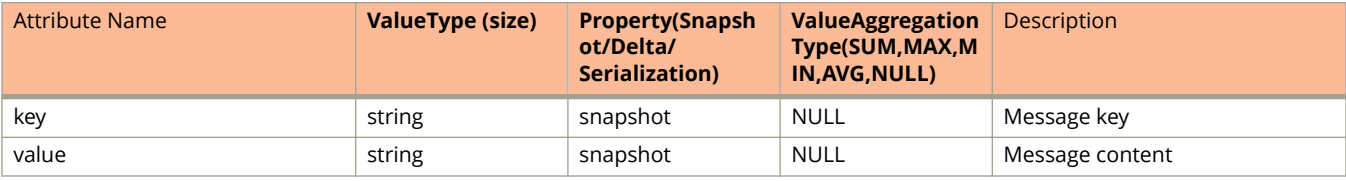

# **sci-message.proto**

```
*Copyright 2013 Ruckus Wireless, Inc. All rights reserved.
*
     RUCKUS WIRELESS, INC. CONFIDENTIAL -
* This is an unpublished, proprietary work of Ruckus Wireless, Inc., and is fully protected under 
copyright and trade secret laws. You may not view, use, disclose, copy, or distribute this file or any 
information contained herein except pursuant to a valid license from Ruckus.
*
     JsonMessage GPB format is used to transfer the JSON messages across
* applications which includes the version, message content and message
     content type attributes.
*/
option java package = "com.ruckuswireless.scg.protobuf.sci";
message EventMessage {
     required uint32 version = 1; 
     optional uint32 eventCode = 2; 
    optional string eventType = 3;
     optional string mainCategory = 4; 
     optional string subCategory = 5; 
    optional string domainId = 6;
     optional string zoneId = 7; 
     optional string apGroupId = 8; 
     optional string apMac = 9; 
     optional string clientMac = 10; 
     optional uint64 timestamp = 11;
     repeated MessageEntry attributes = 12; 
     optional string severity = 13; 
    optional string reason = 14;
     optional string domainName = 15; 
     optional string zoneName = 16; 
     optional string apGroupName = 17; 
     optional string apIpAddress = 18; 
     optional string apIpv6Address = 19;
     optional string description = 20;
```

```
}
```
# **Field Description**

#### **TABLE 56 SCI Message Information**

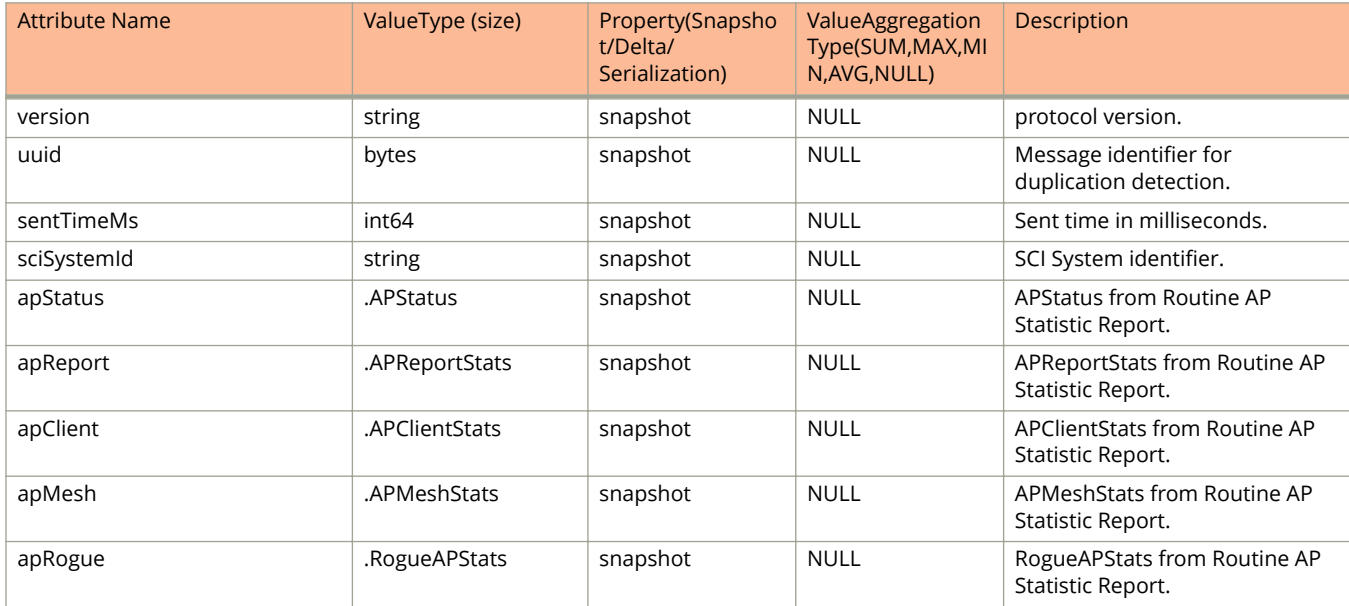

# **TABLE 56 SCI Message Information (continued)**

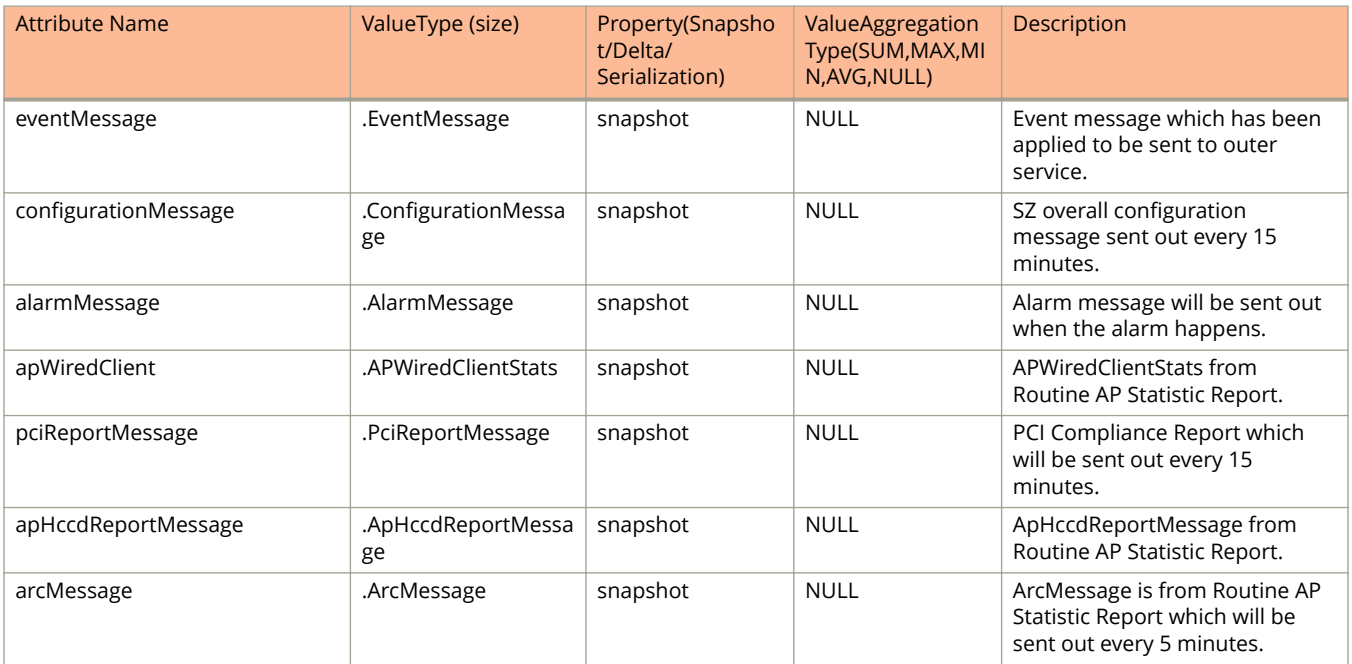

# **sci-pci.proto**

```
*Copyright 2013 Ruckus Wireless, Inc. All rights reserved.
*
     RUCKUS WIRELESS, INC. CONFIDENTIAL -
* This is an unpublished, proprietary work of Ruckus Wireless, Inc., and is fully protected under 
copyright and trade secret laws. You may not view, use, disclose, copy, or distribute this file or any 
information contained herein except pursuant to a valid license from Ruckus.
*
     JsonMessage GPB format is used to transfer the JSON messages across
* applications which includes the version, message content and message
     content type attributes.
*/
option java package = "com.ruckuswireless.scg.protobuf.sci";
message EventMessage {
     required uint32 version = 1; 
     optional uint32 eventCode = 2; 
    optional string eventType = 3;
     optional string mainCategory = 4; 
     optional string subCategory = 5; 
    optional string domainId = 6;
     optional string zoneId = 7; 
     optional string apGroupId = 8; 
     optional string apMac = 9; 
     optional string clientMac = 10; 
     optional uint64 timestamp = 11;
    repeated MessageEntry attributes = 12;
     optional string severity = 13; 
    optional string reason = 14;
     optional string domainName = 15; 
     optional string zoneName = 16; 
     optional string apGroupName = 17; 
     optional string apIpAddress = 18; 
     optional string apIpv6Address = 19;
     optional string description = 20;
```

```
}
```
# **Field Description**

#### **TABLE 57 PCI Report Message Information**

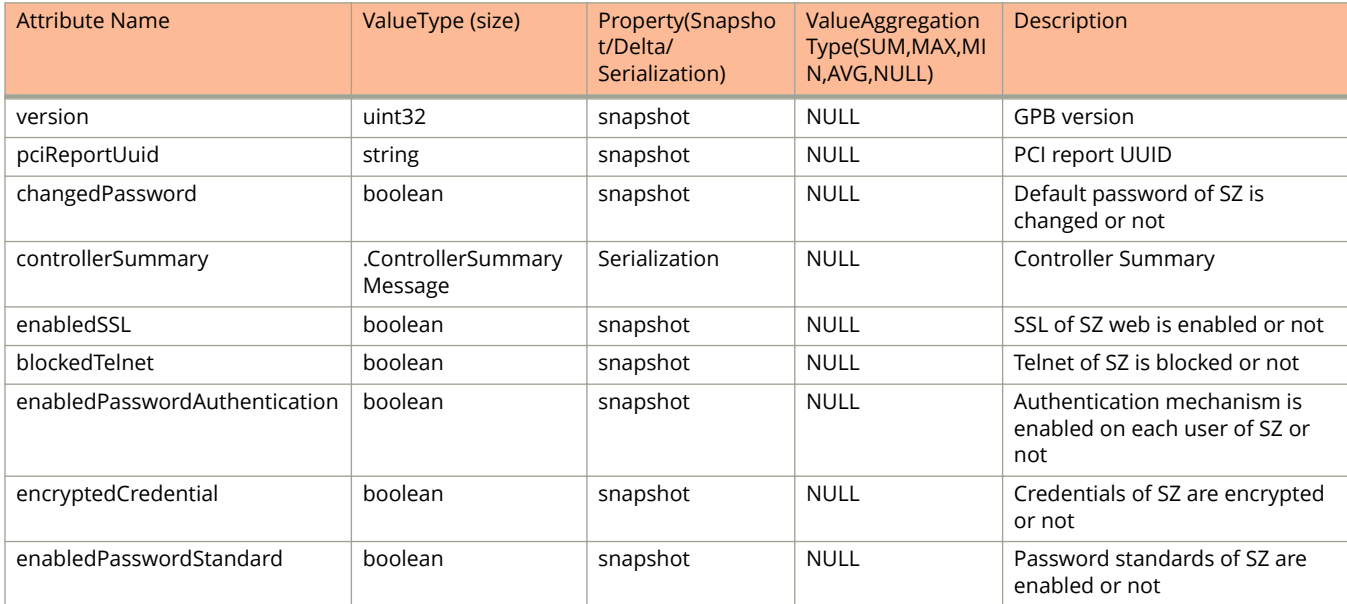

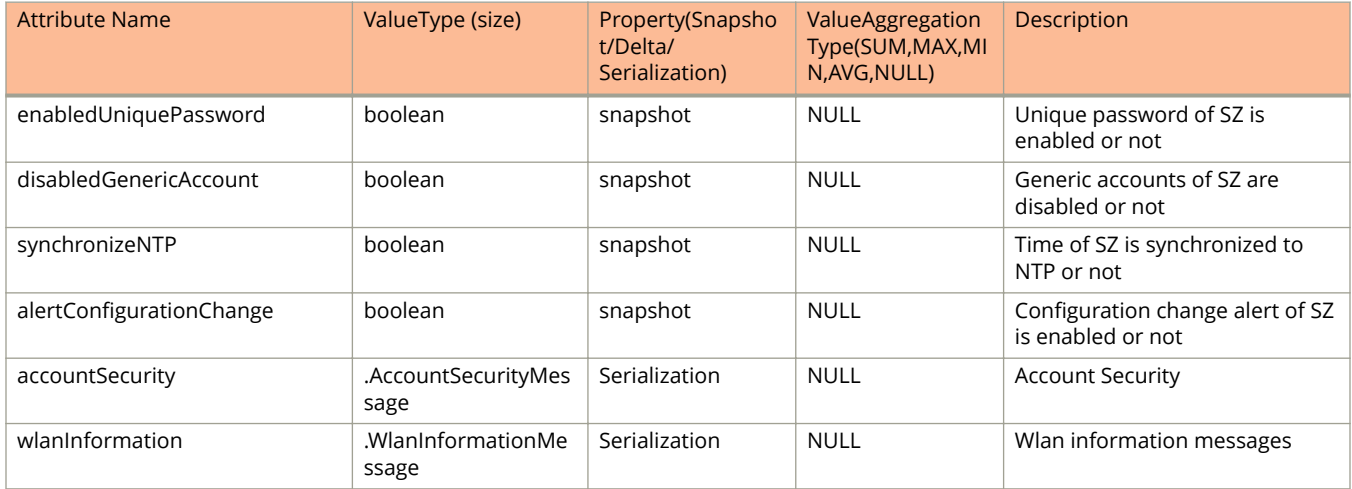

# **TABLE 57 PCI Report Message Information (continued)**

## **TABLE 58 PCI Account Security Message Information**

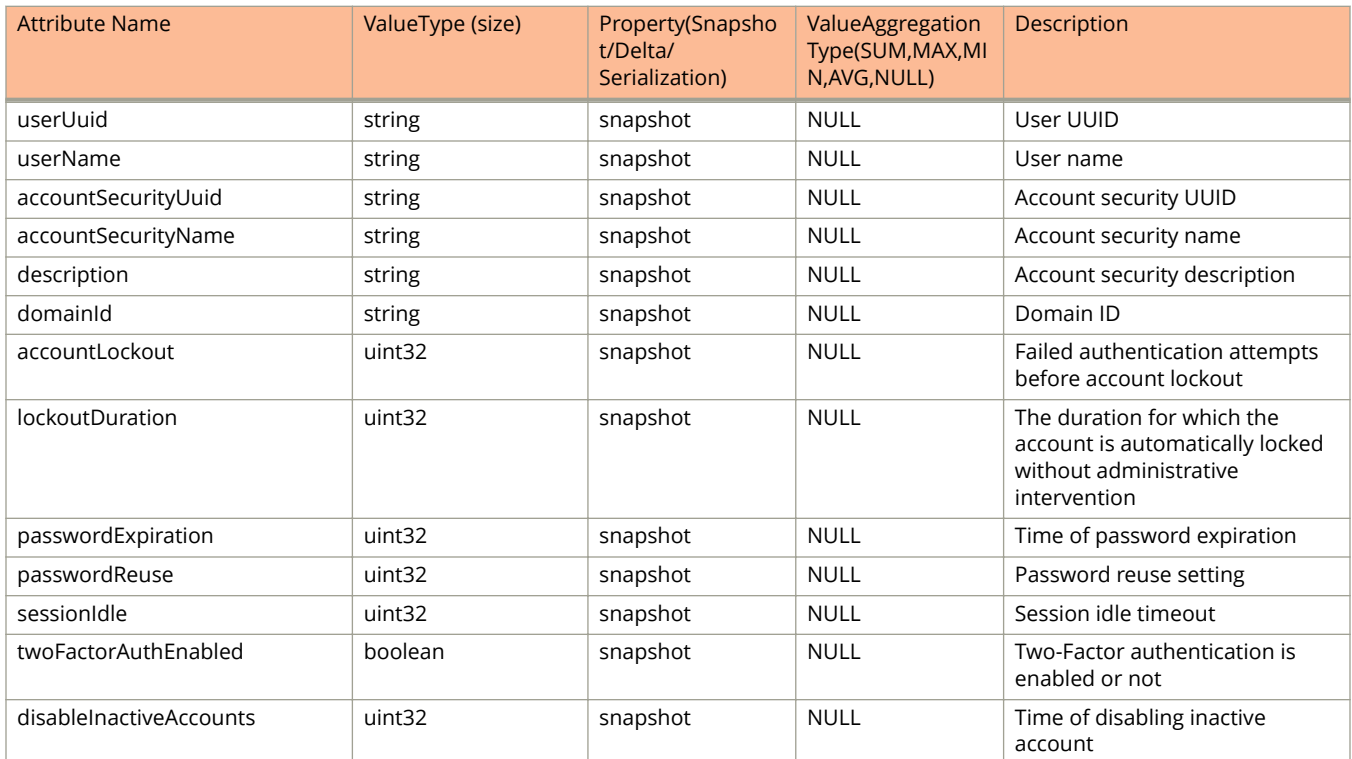

## **TABLE 59 PCI Control Summary Message Information**

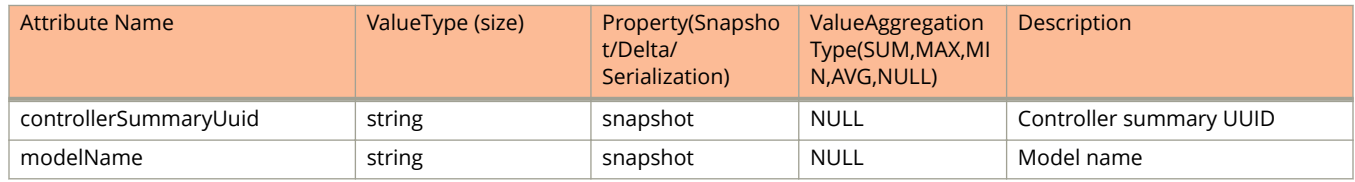

## **TABLE 60 PCI WLAN Information Message**

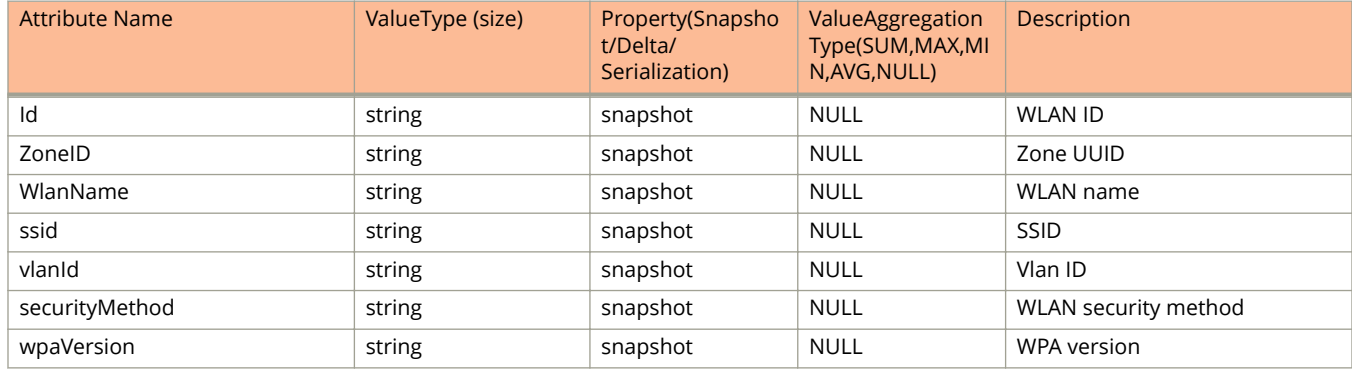

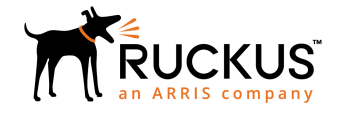

© 2018 ARRIS Enterprises LLC. All rights reserved. Ruckus Wireless, Inc., a wholly owned subsidiary of ARRIS International plc. 350 West Java Dr., Sunnyvale, CA 94089 USA www.ruckuswireless.com